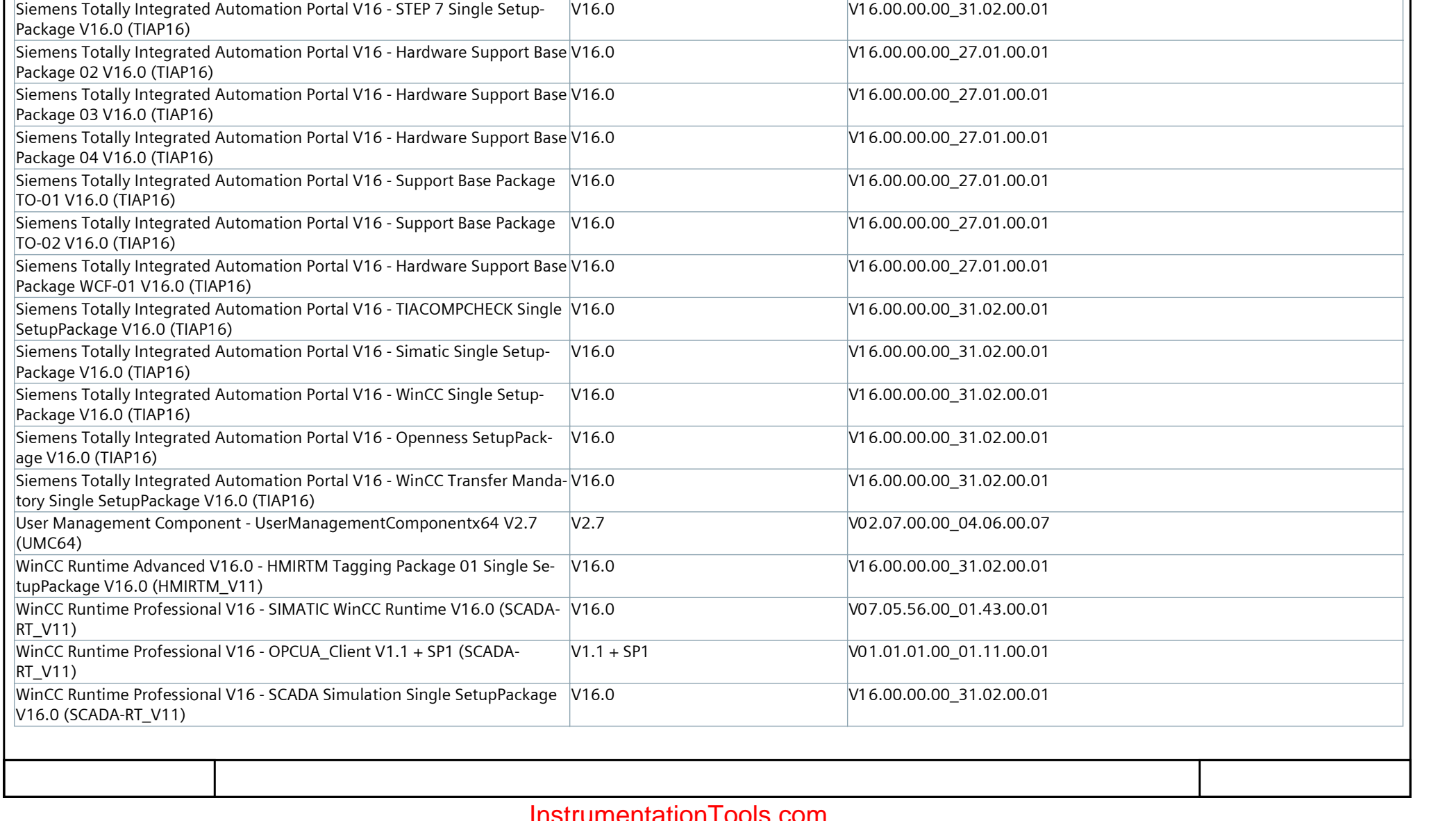

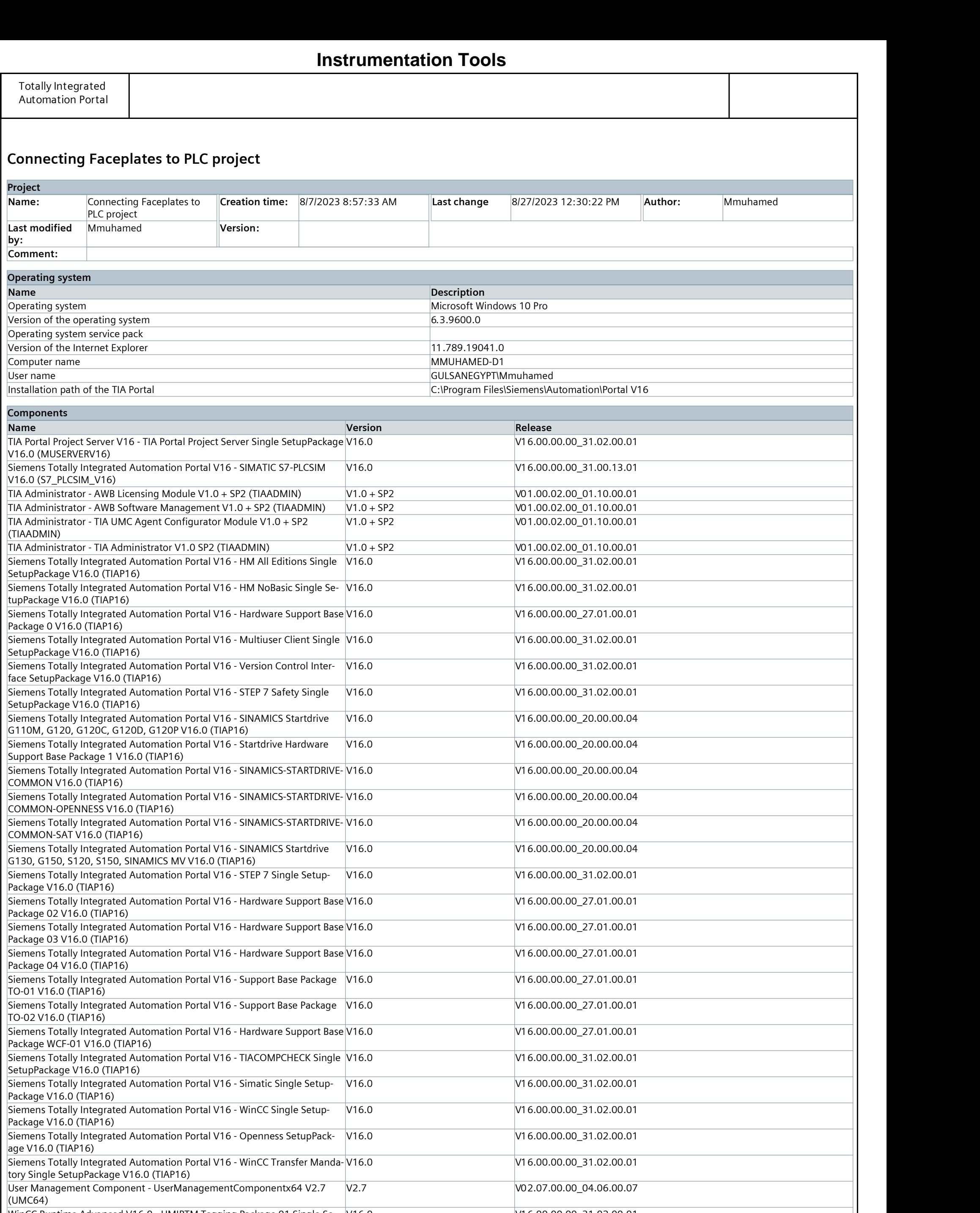

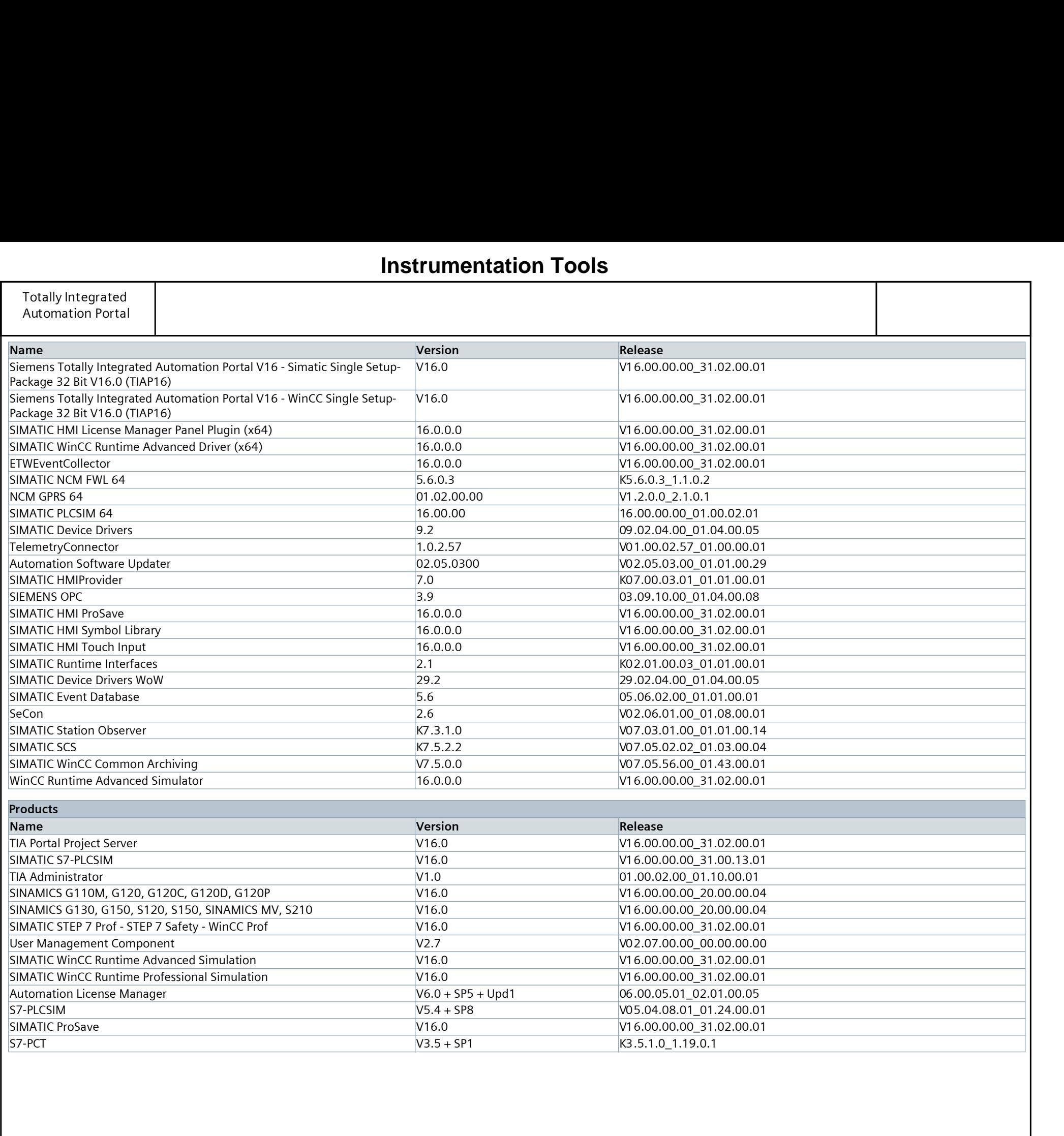

# Connecting Faceplates to PLC project

# PLC\_1 [CPU 1512C-1 PN]

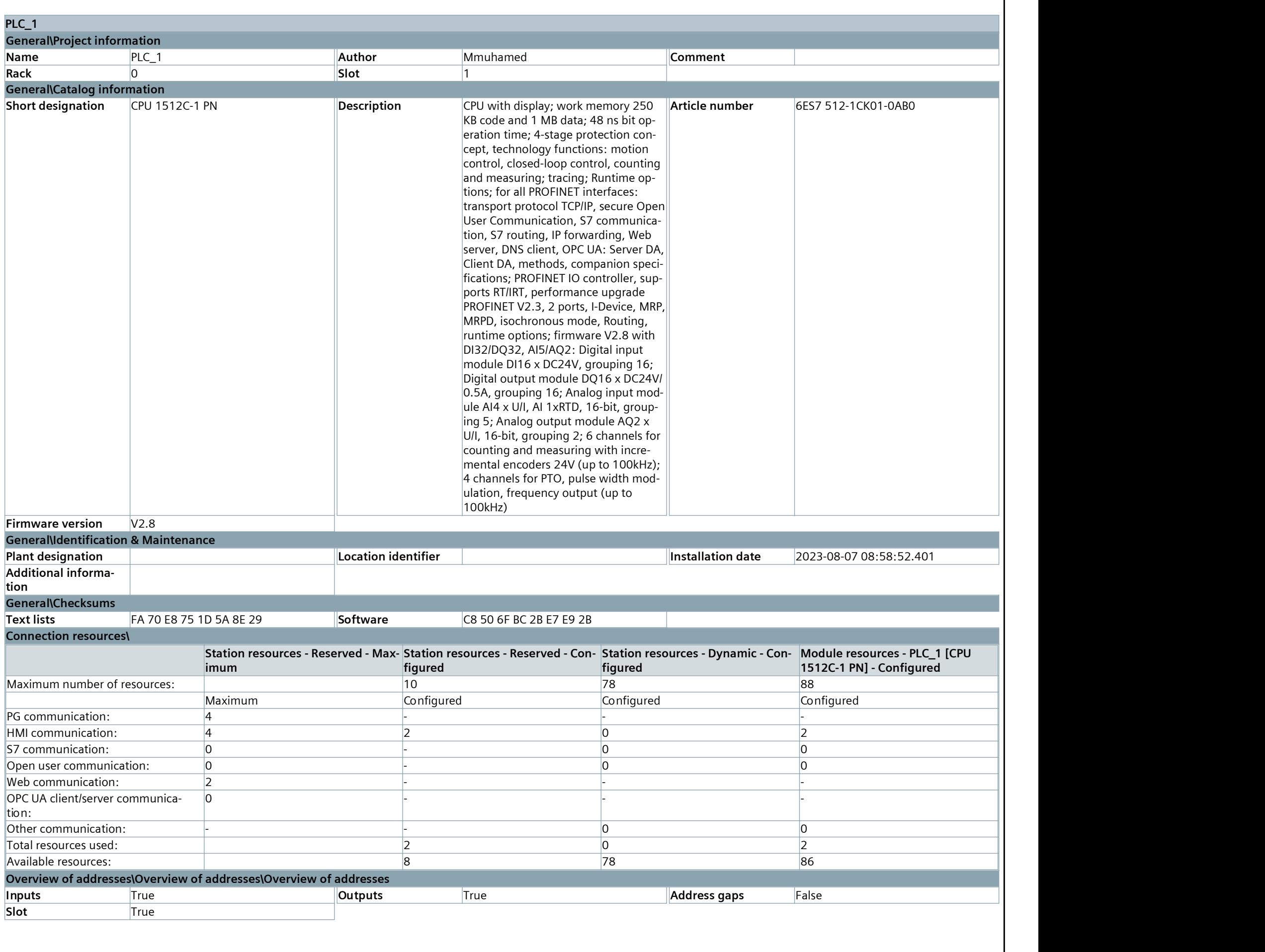

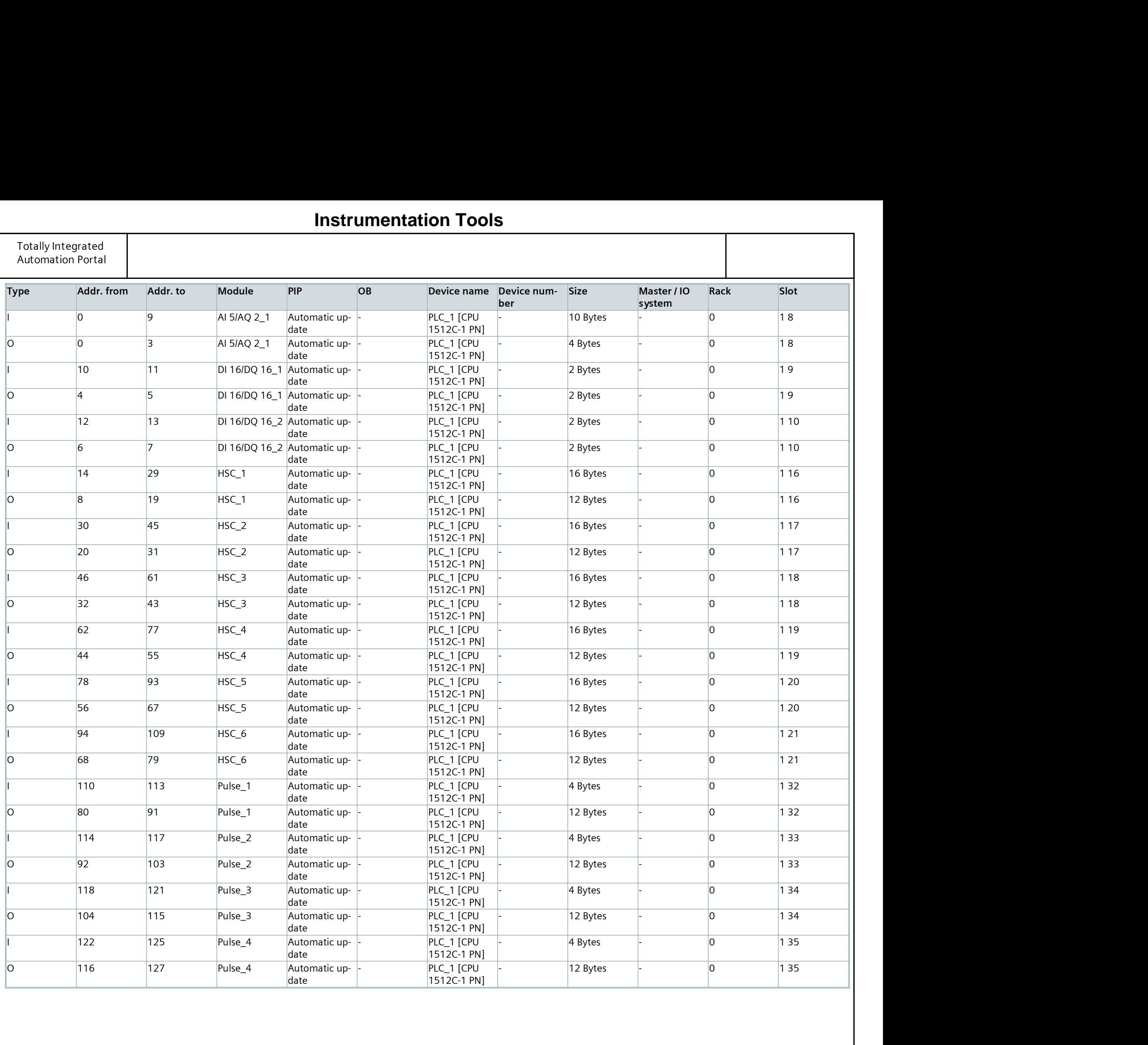

# Connecting Faceplates to PLC project / PLC\_1 [CPU 1512C-1 PN]

## Software units

This folder is empty.

## **[Instrumentation Tools](https://instrumentationtools.com/)**

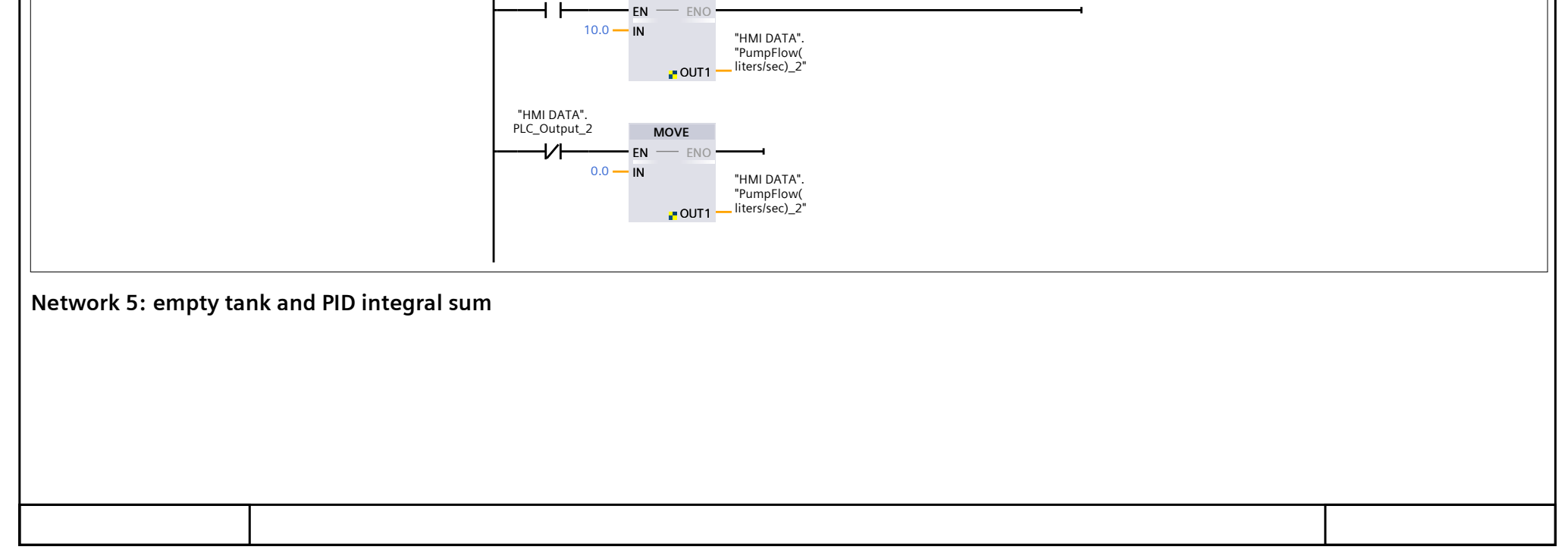

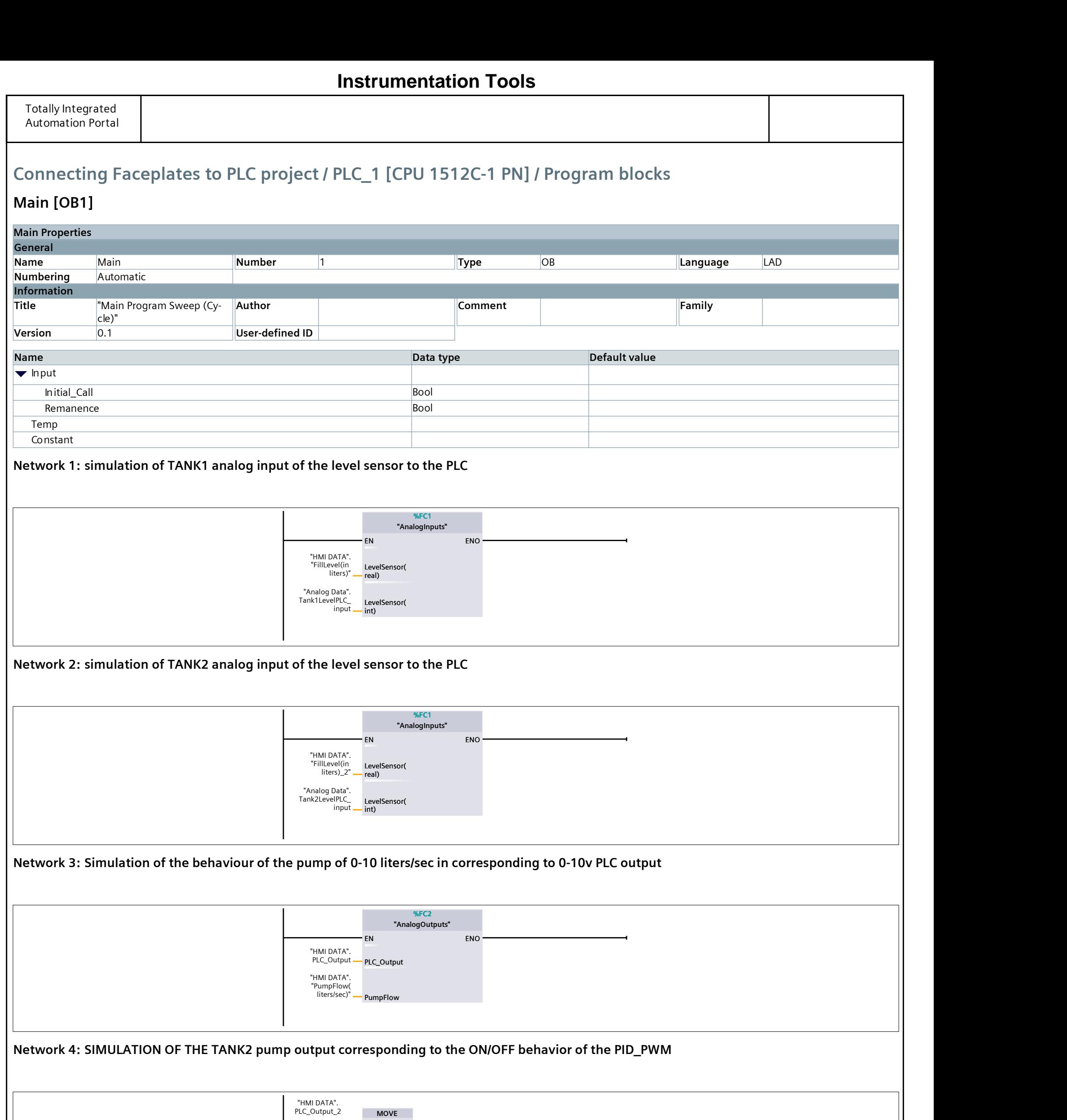

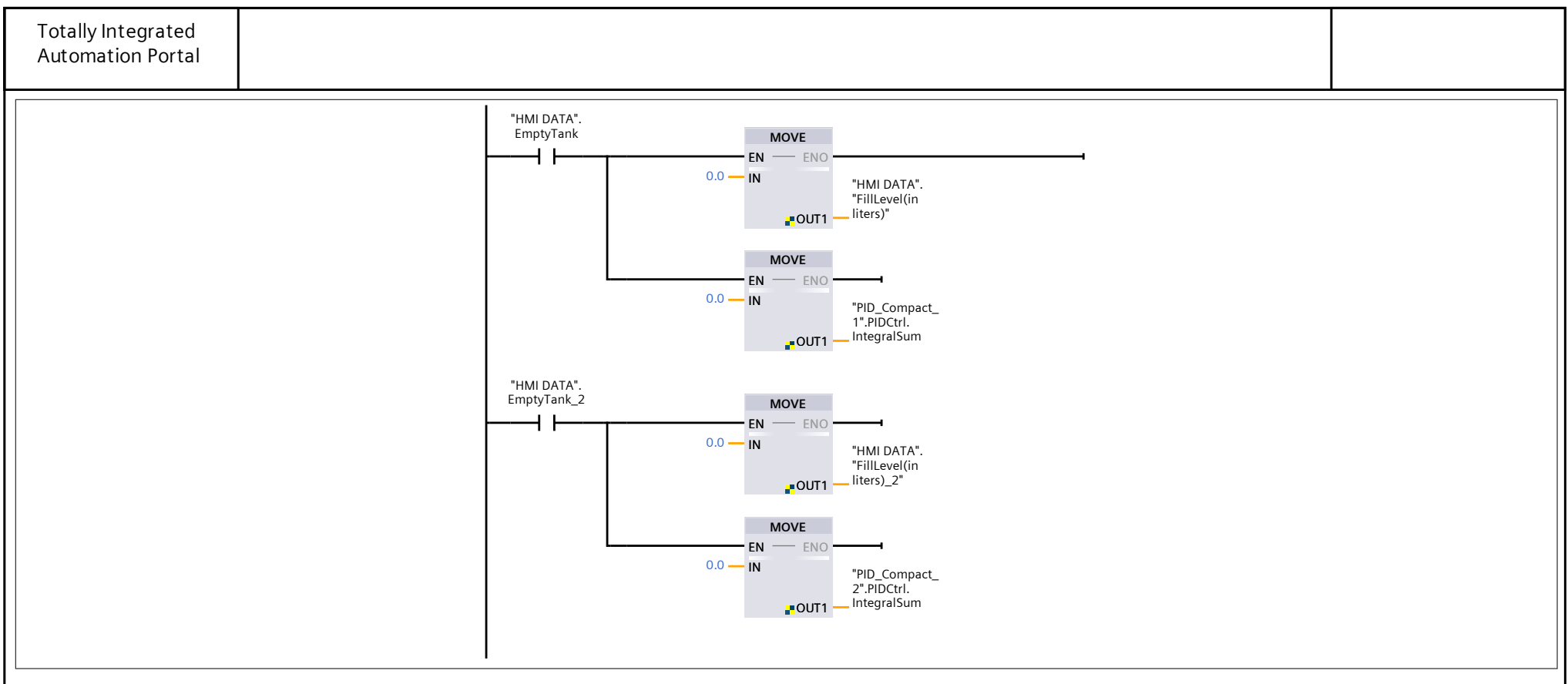

# Analog Data [DB1]

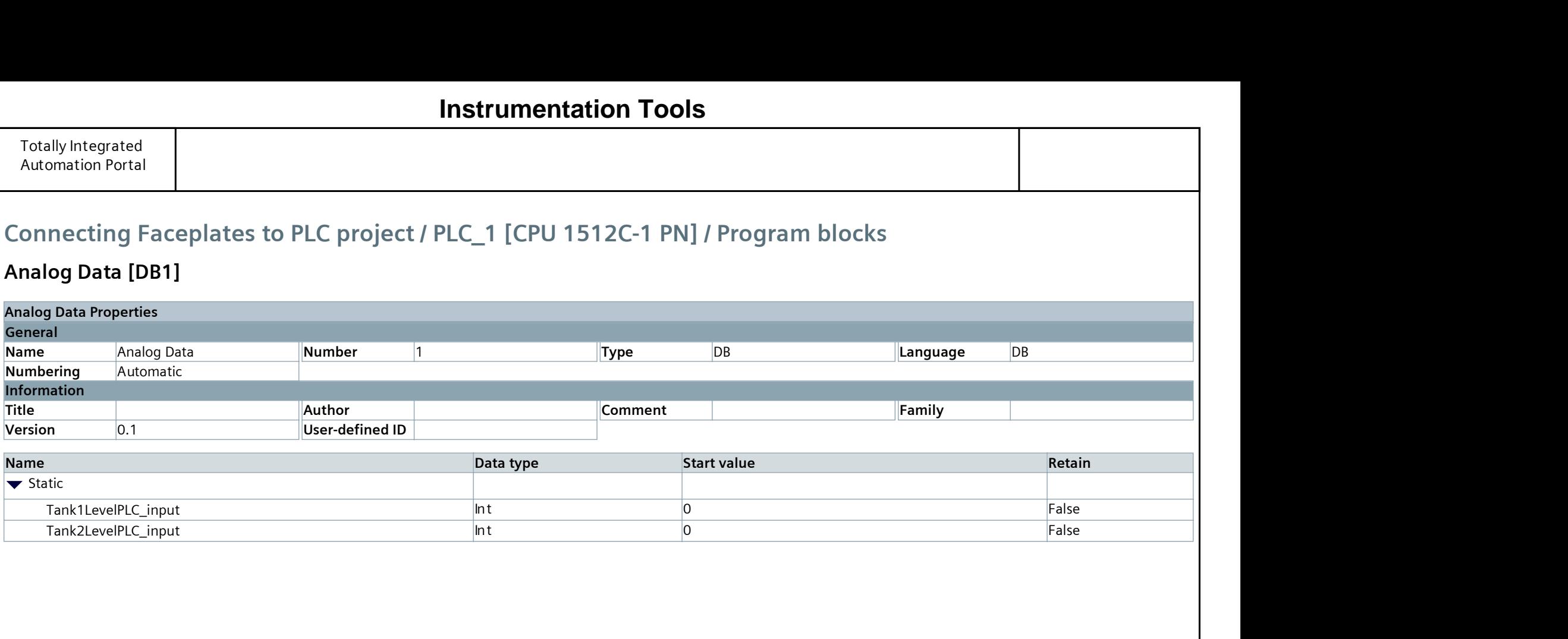

# **Instrumentation Tools**

### AnalogInputs [FC1]

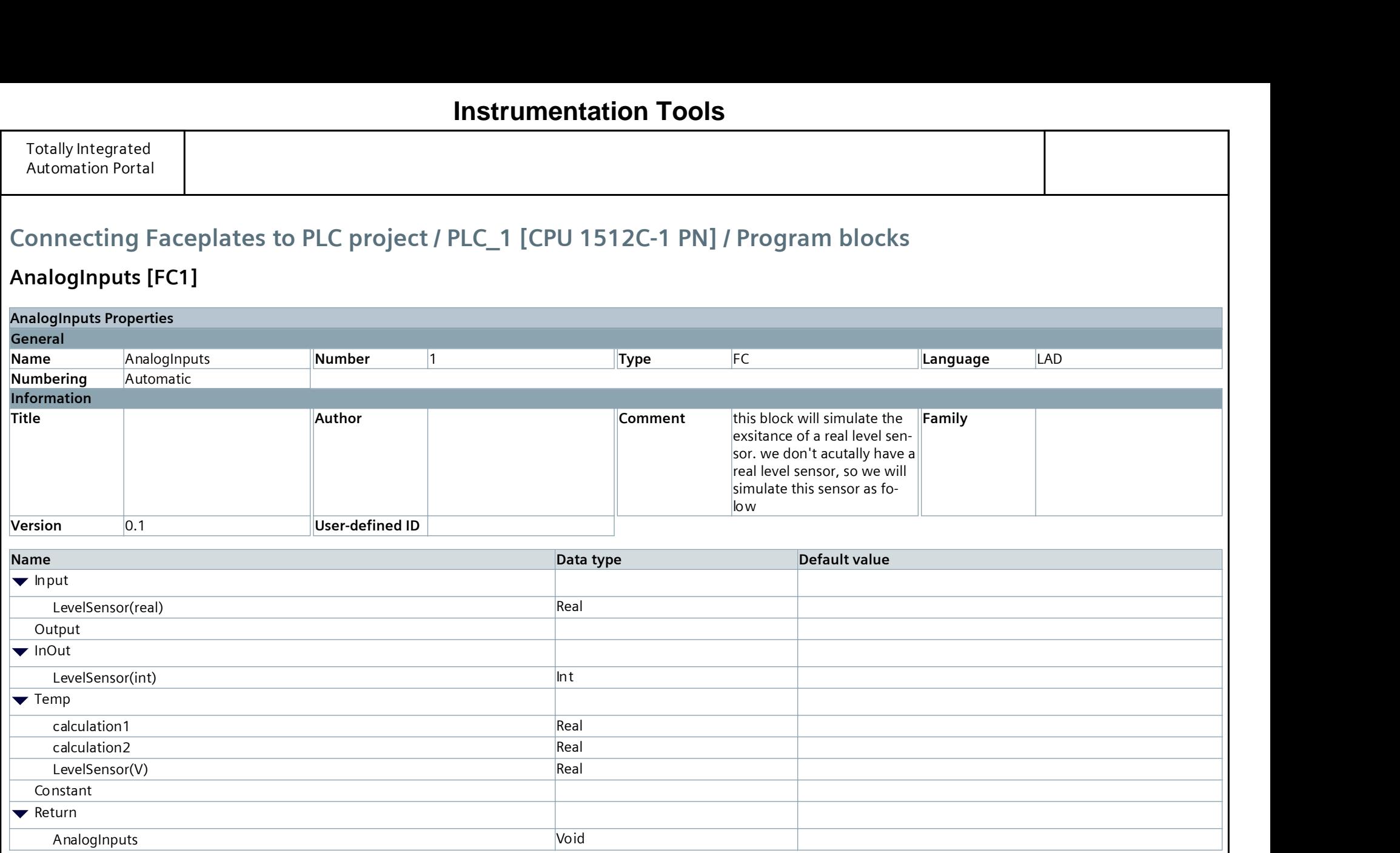

### Network 1:

A level sensor will convert a 0-50liters level measurements into a 0-10 V signal. which then goes into the PLC Input module

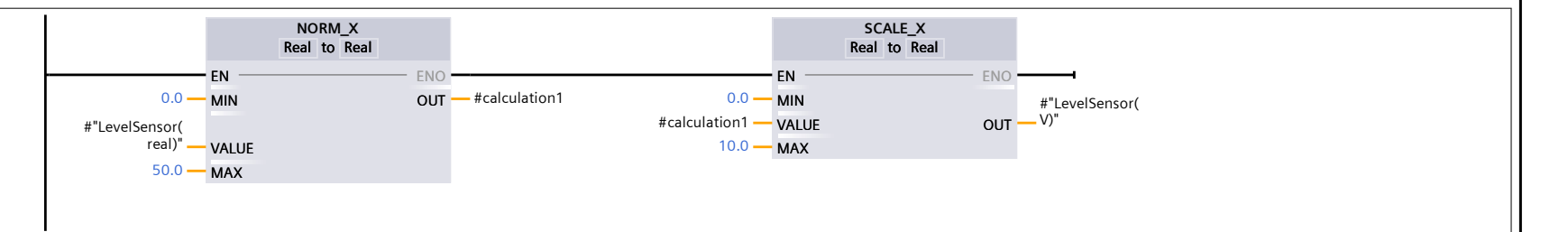

### Network 2:

the 0-10V readings at the input module will be converted to the 0-50 liters measurements of the sensor

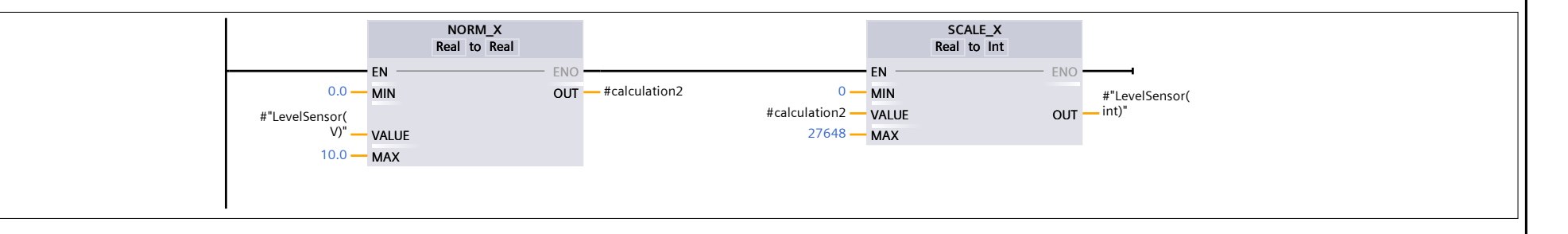

### **Instrumentation Tools**

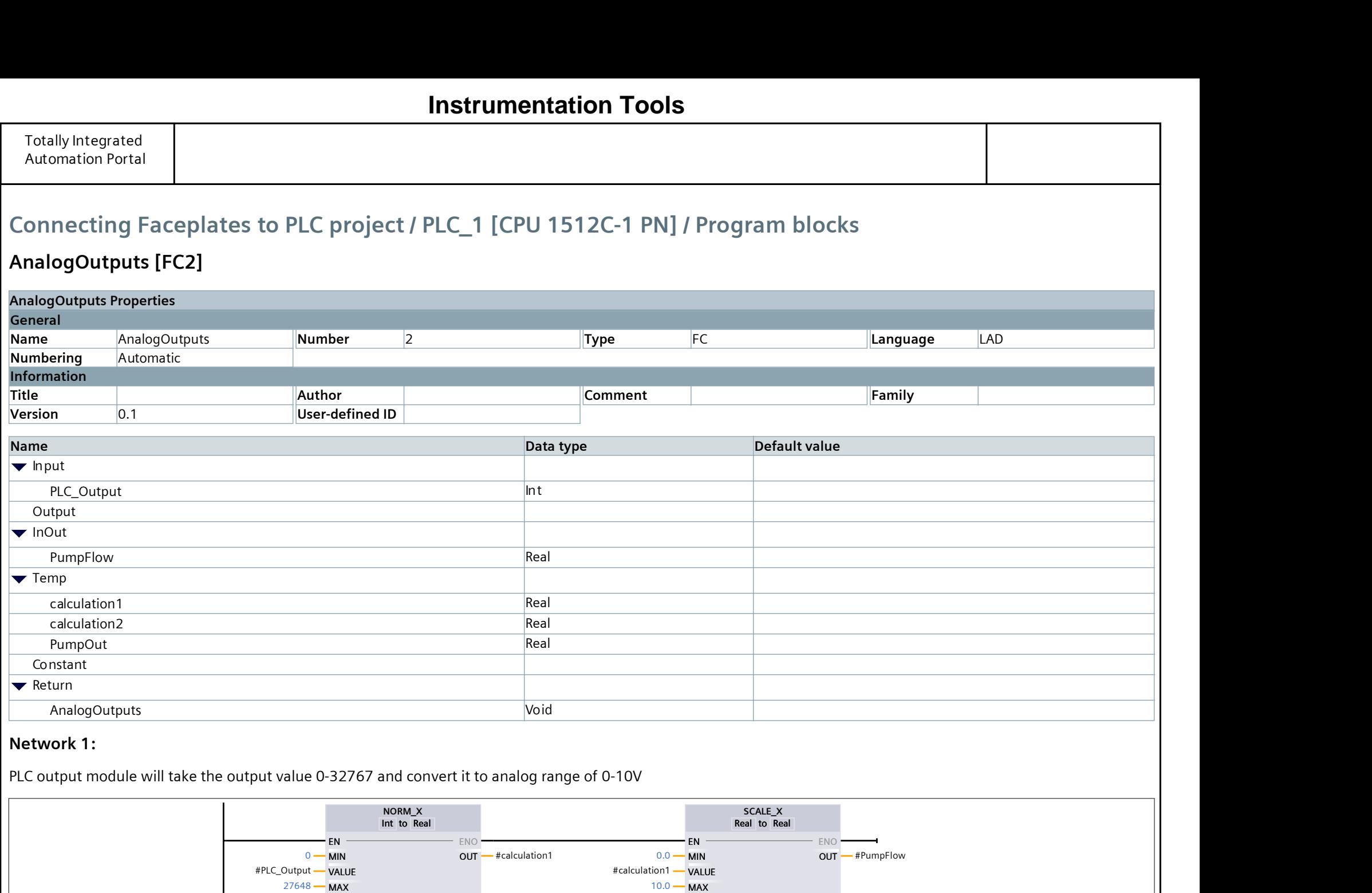

## AnalogOutputs [FC2]

### Tank Simulator [FB2]

### Tank Simulator Properties

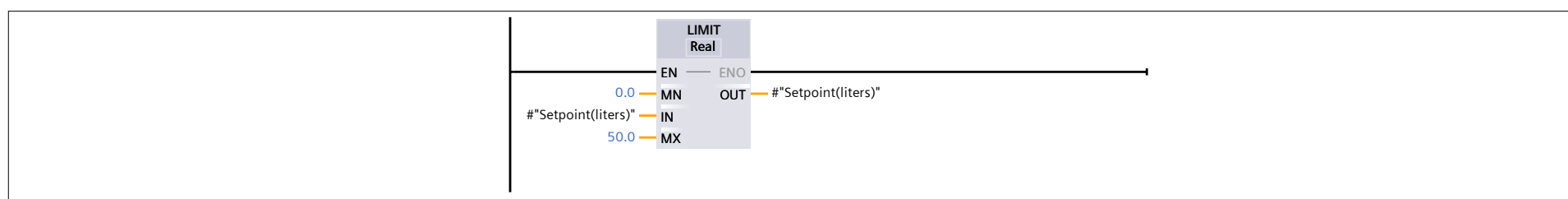

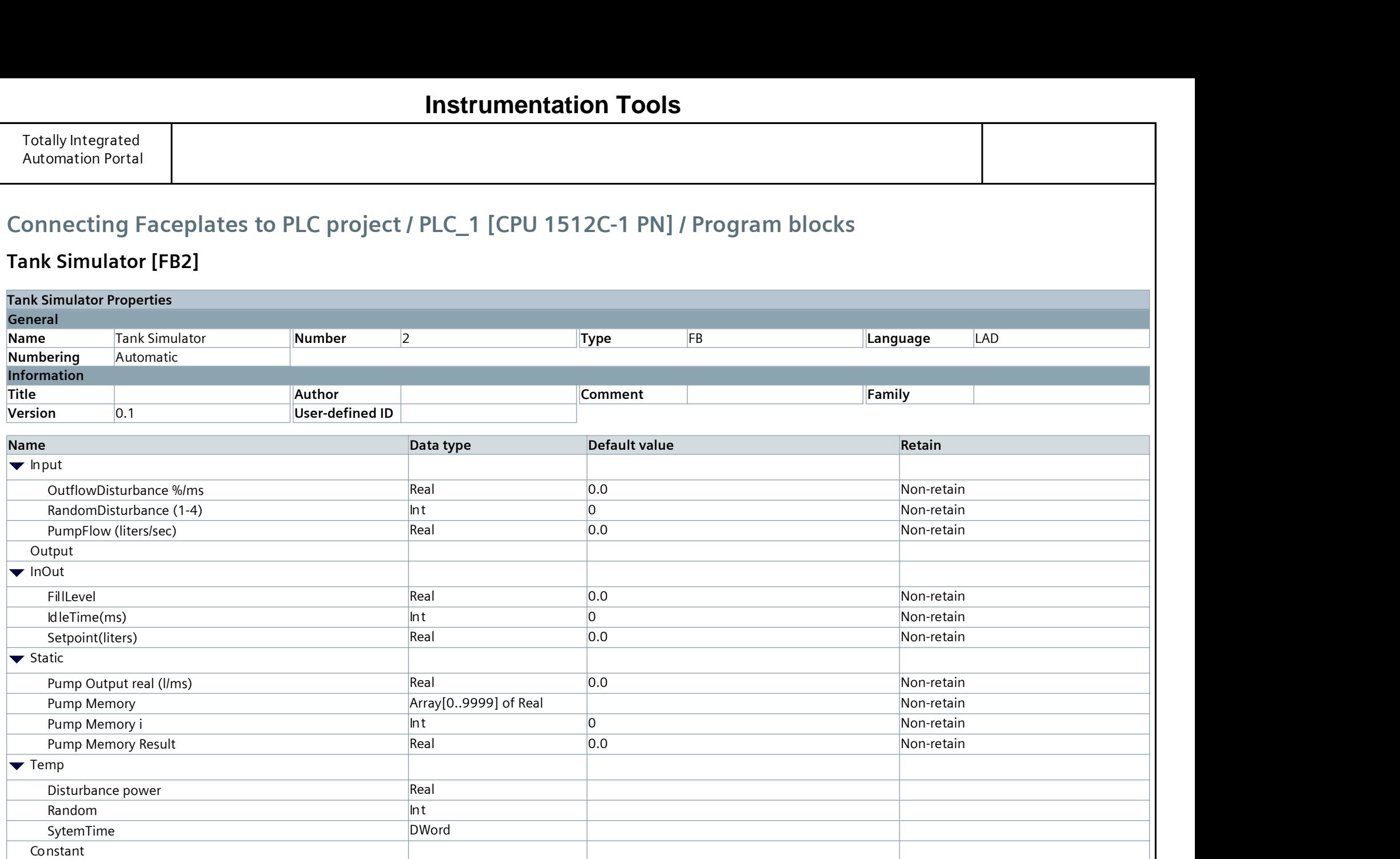

### Network 1: setpoint clamping

### Network 2: Idle time clamping

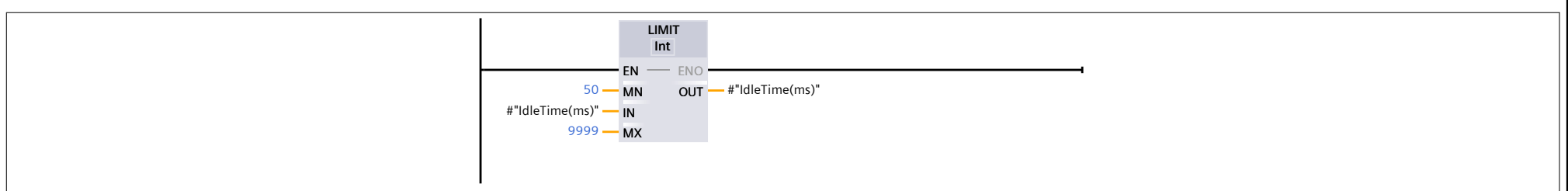

### Network 3: pump output memory

This code is collecting and processing pump flow rates and tank status. It calculates the average pump flow rate over a 1ms(which is the calling interval of the cyclic interrupt) interval and resets the data if the tank is empty is activ.

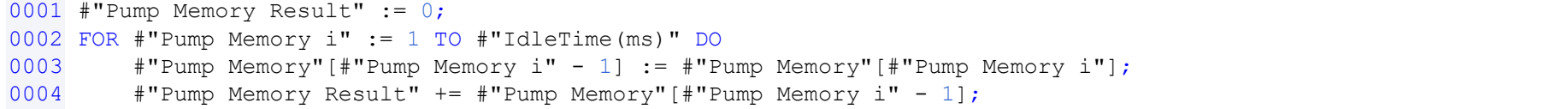

```
0005 END_FOR;
0006
0007 #"Pump Memory"[#"IdleTime(ms)"] := #"PumpFlow (liters/sec)";
0008 #"Pump Memory Result" += #"Pump Memory"[#"IdleTime(ms)"];
0009 #"Pump Memory Result" /= #"IdleTime(ms)";
0010<br>0011
0011
0012 IF "HMI DATA".EmptyTank THEN<br>0013 FOR #"Pump Memory i" := 0
        FOR #"Pump Memory i" := 0 TO #"IdleTime(ms)" DO
0014 #"Pump Memory"[#"Pump Memory i"] := 0;
0015 END_FOR;
0016 END IF;
Network 4: Tank level progress
```
### **Instrumentation Tools**

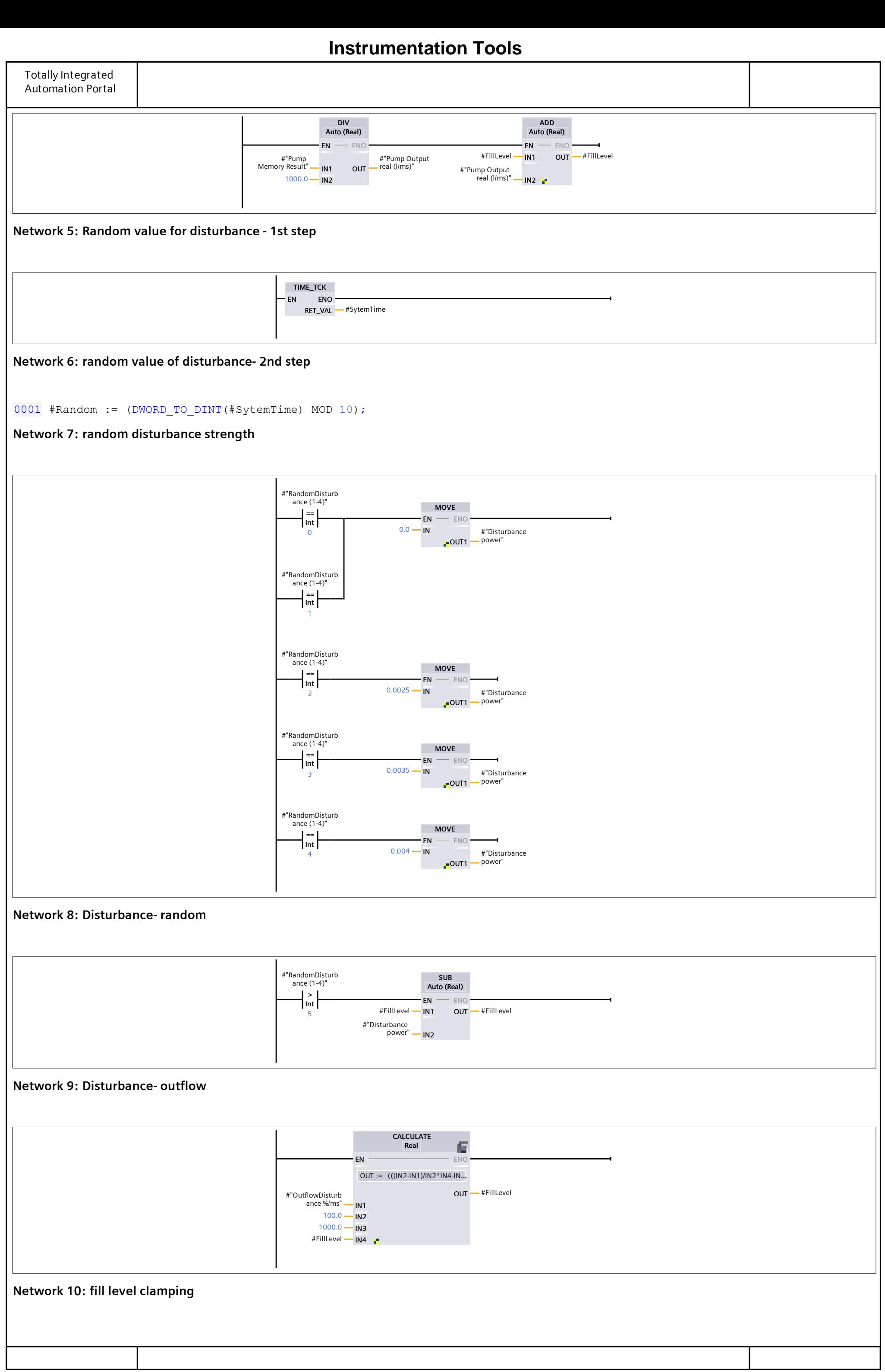

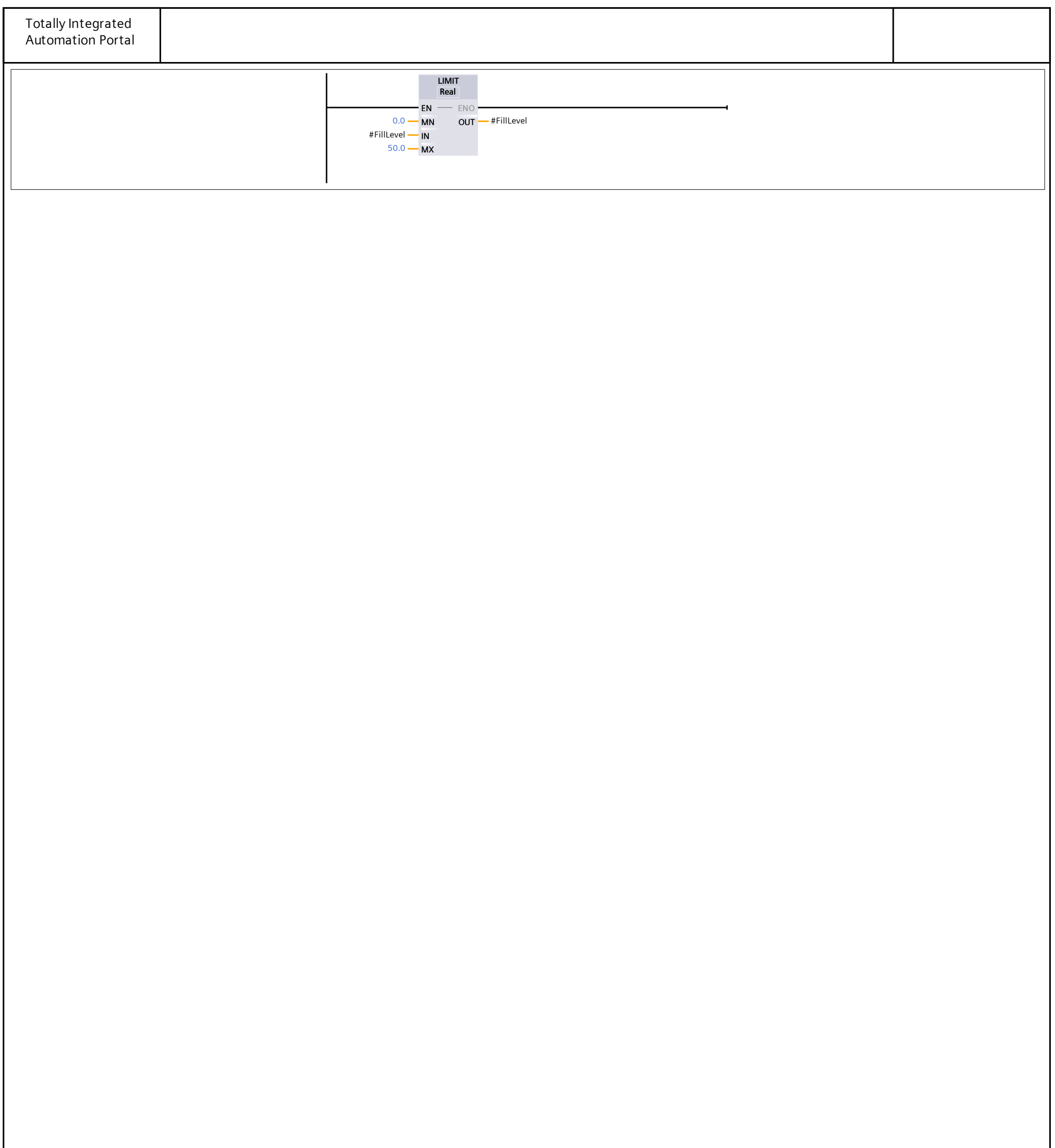

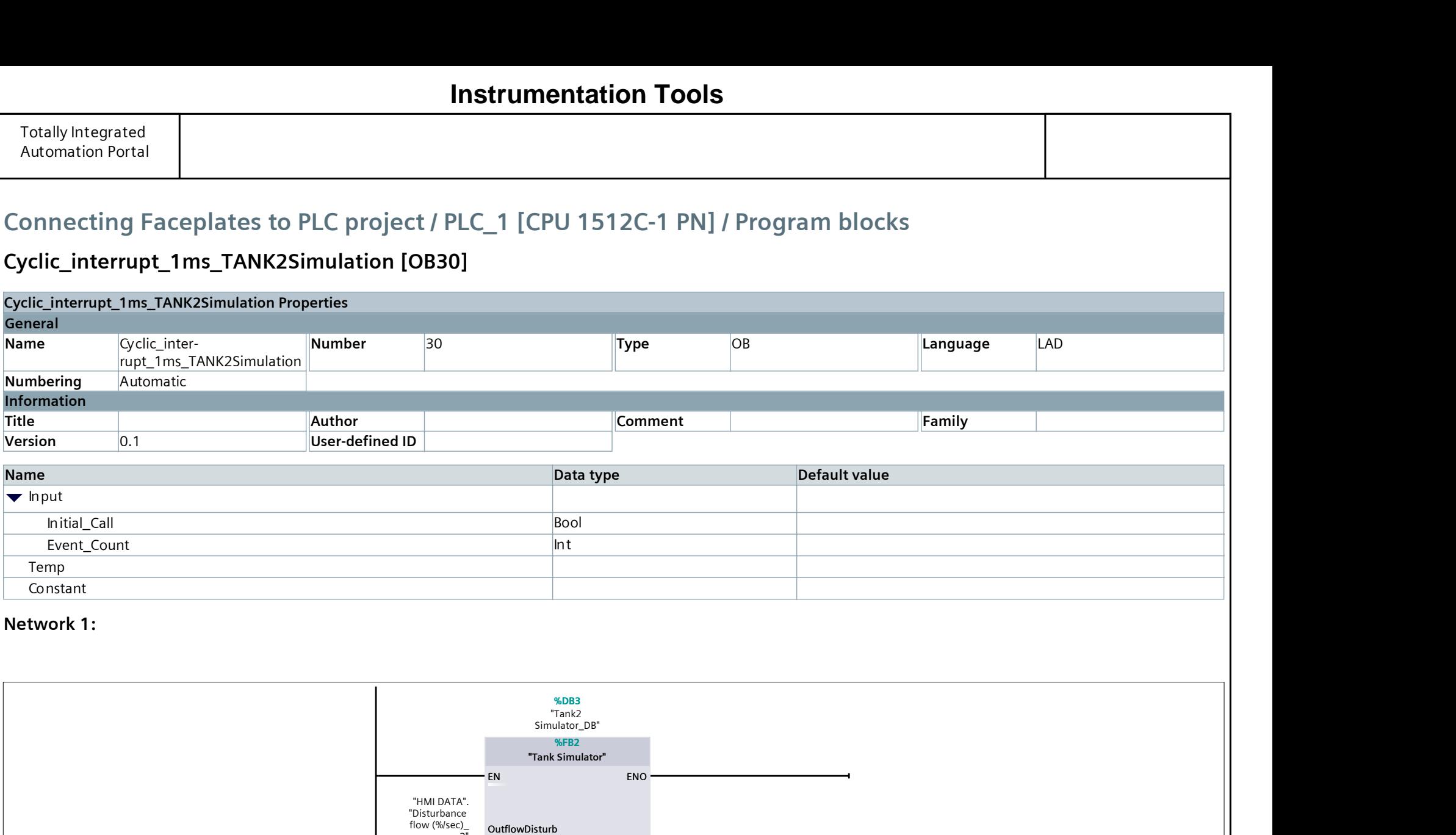

## Cyclic\_interrupt\_1ms\_TANK2Simulation [OB30]

### Network 1:

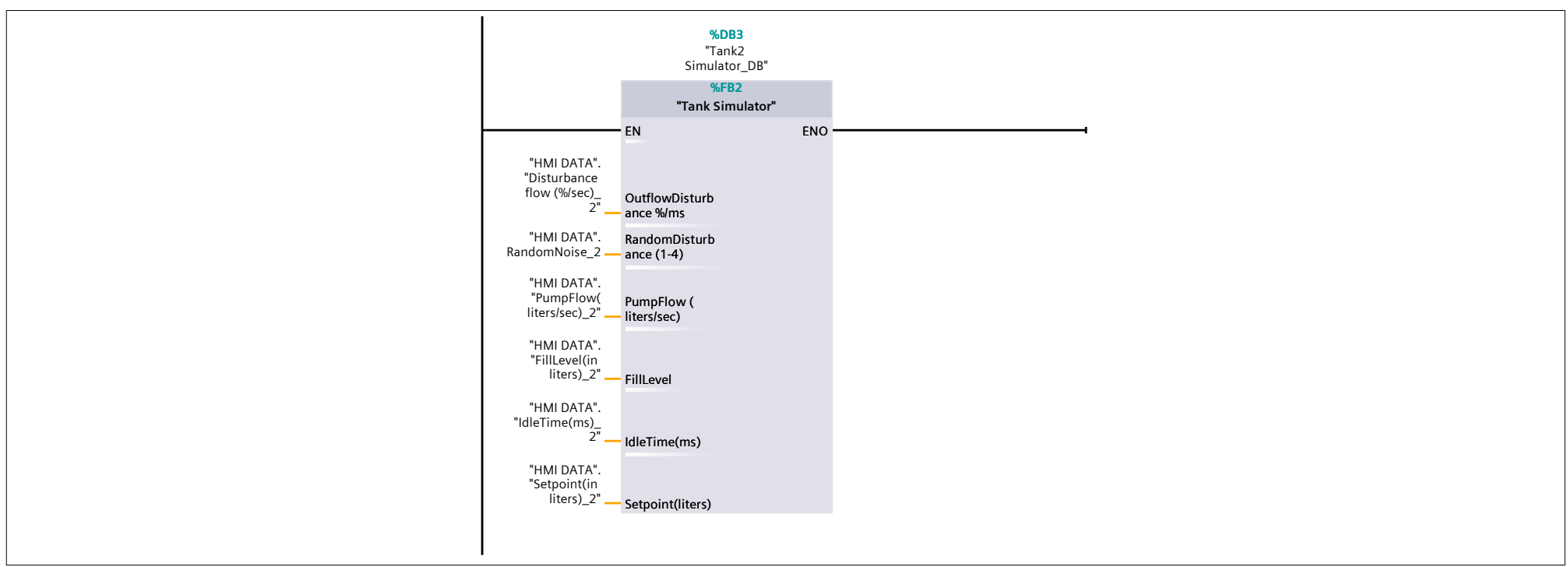

## HMI DATA [DB2]

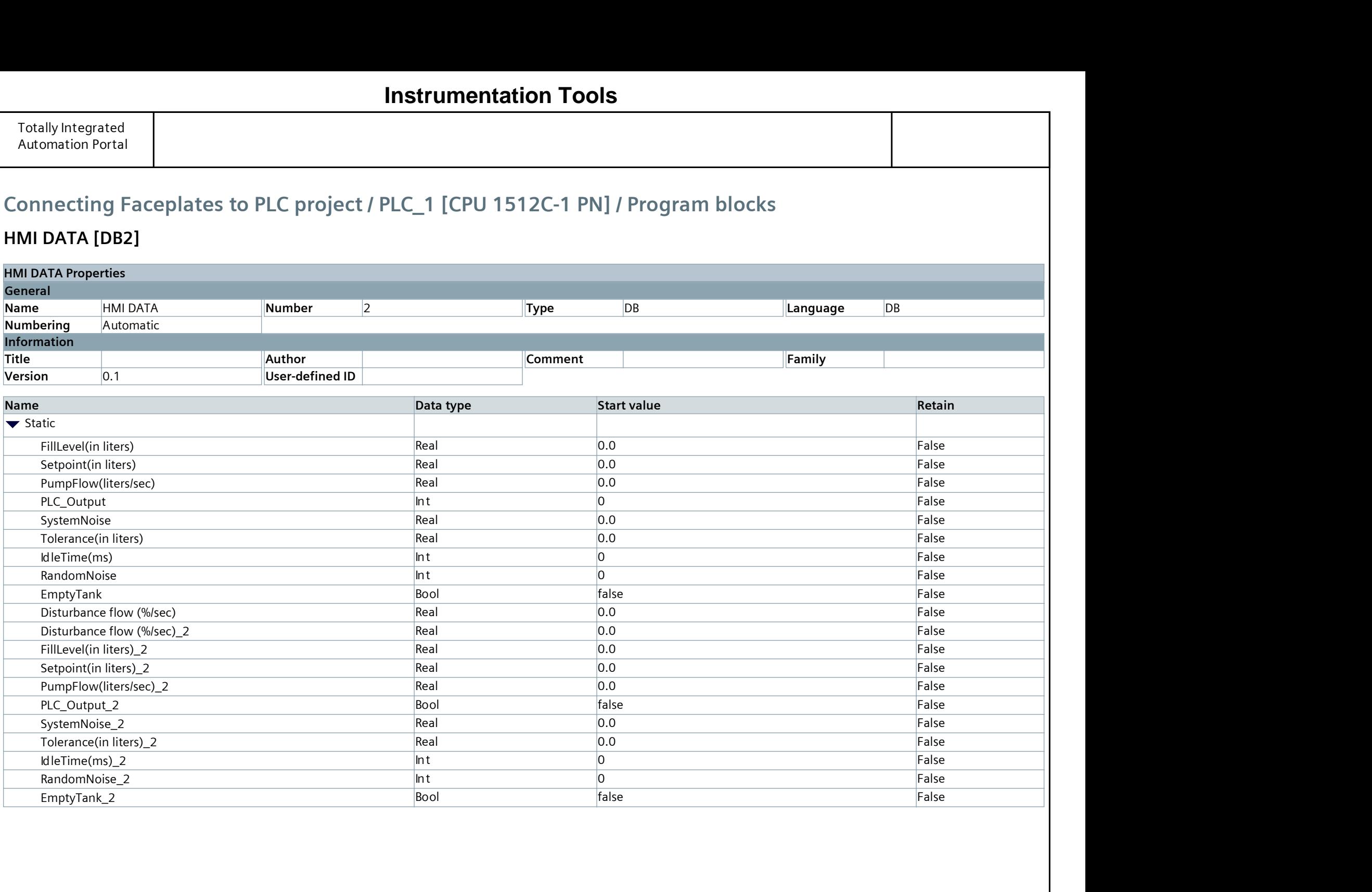

## **Instrumentation Tools**

## Tank Simulator\_DB [DB5]

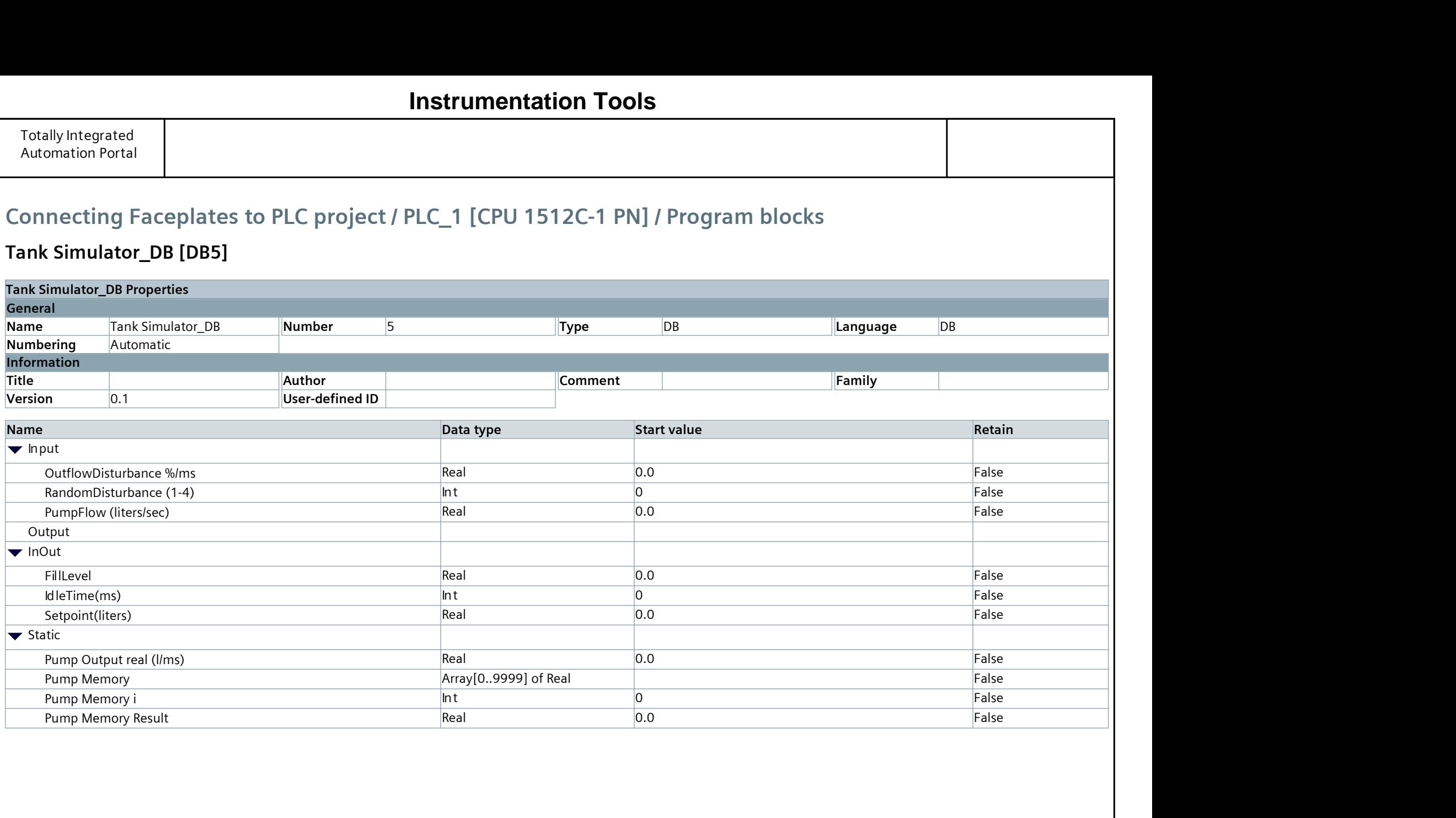

# **Instrumentation Tools**

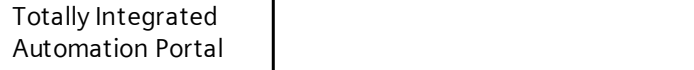

## Cyclic interrupt\_TankLevel\_PID\_Output [OB31]

## Cyclic interrupt\_TankLevel\_PID\_Output Properties

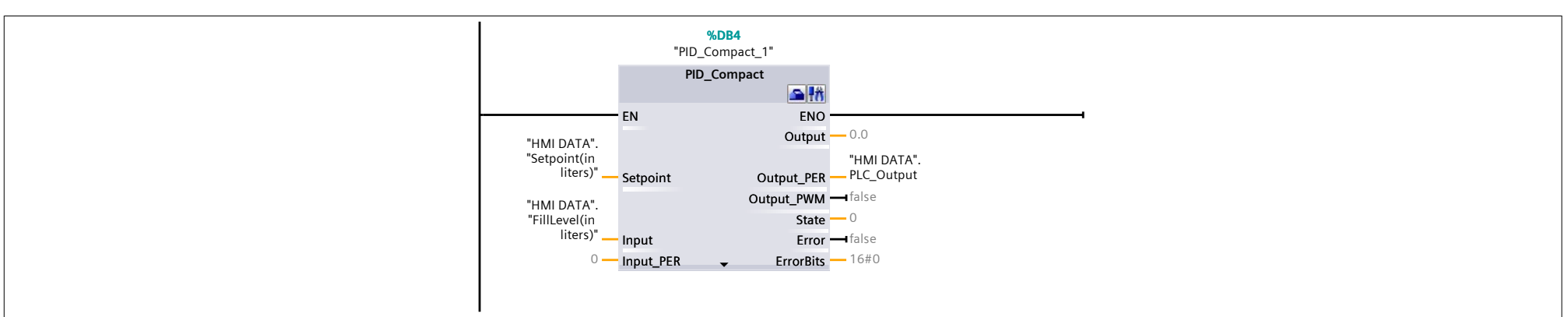

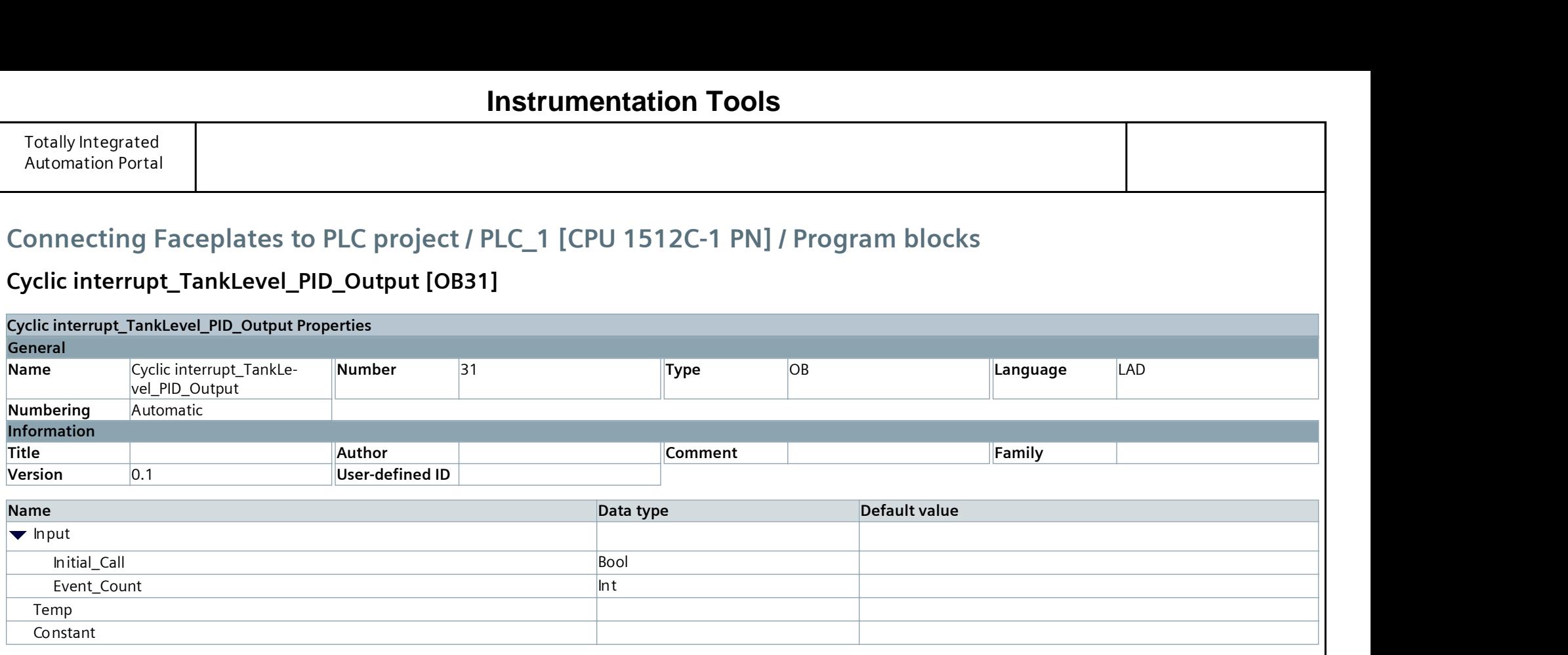

### Network 1:

## **Instrumentation Tools**

## Cyclic interrupt\_TankLevel\_PID\_PWM [OB33]

### Cyclic interrupt\_TankLevel\_PID\_PWM Properties

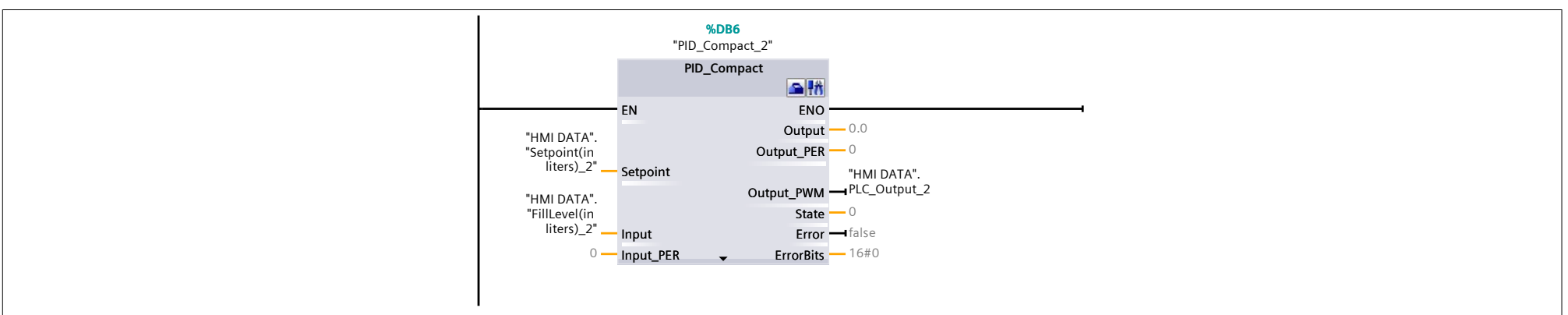

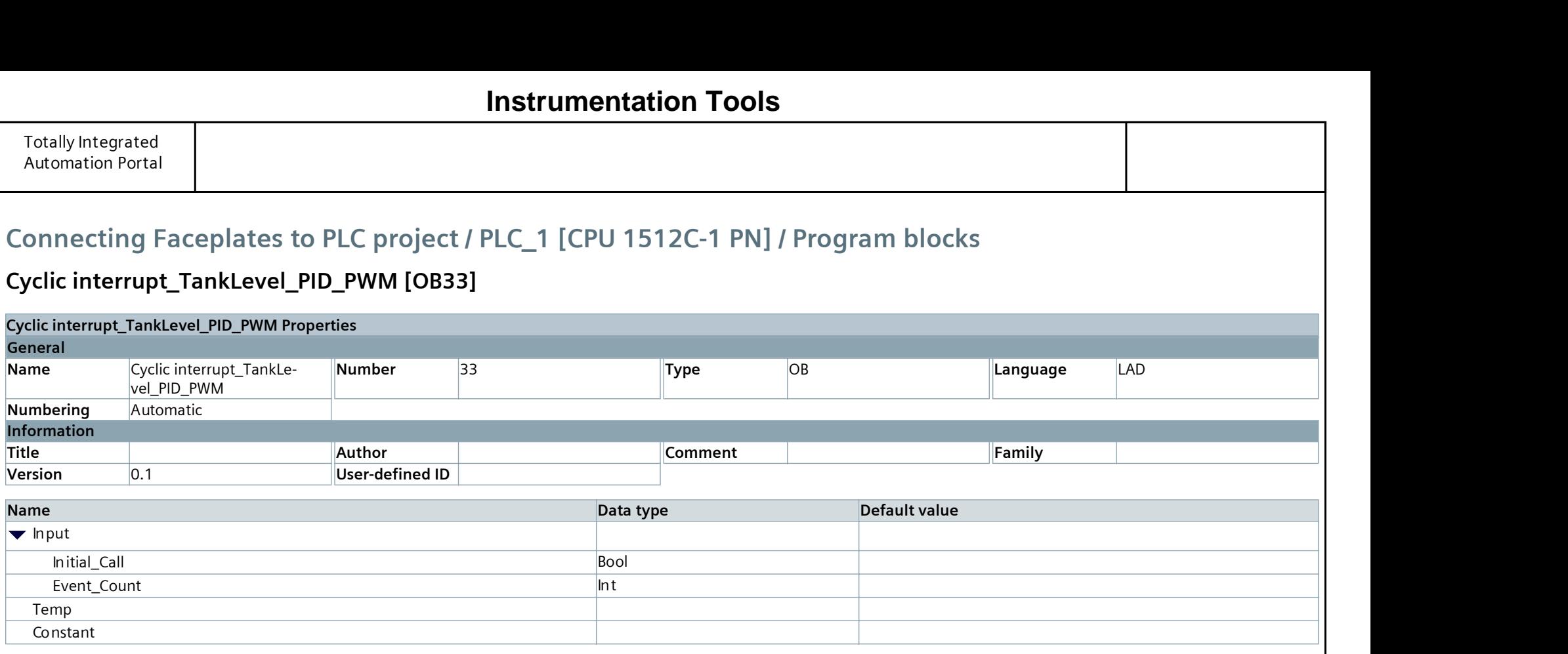

### Network 1: PID controller for TANK2

## **Instrumentation Tools**

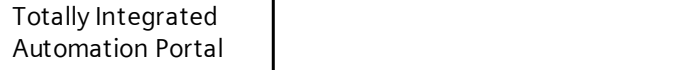

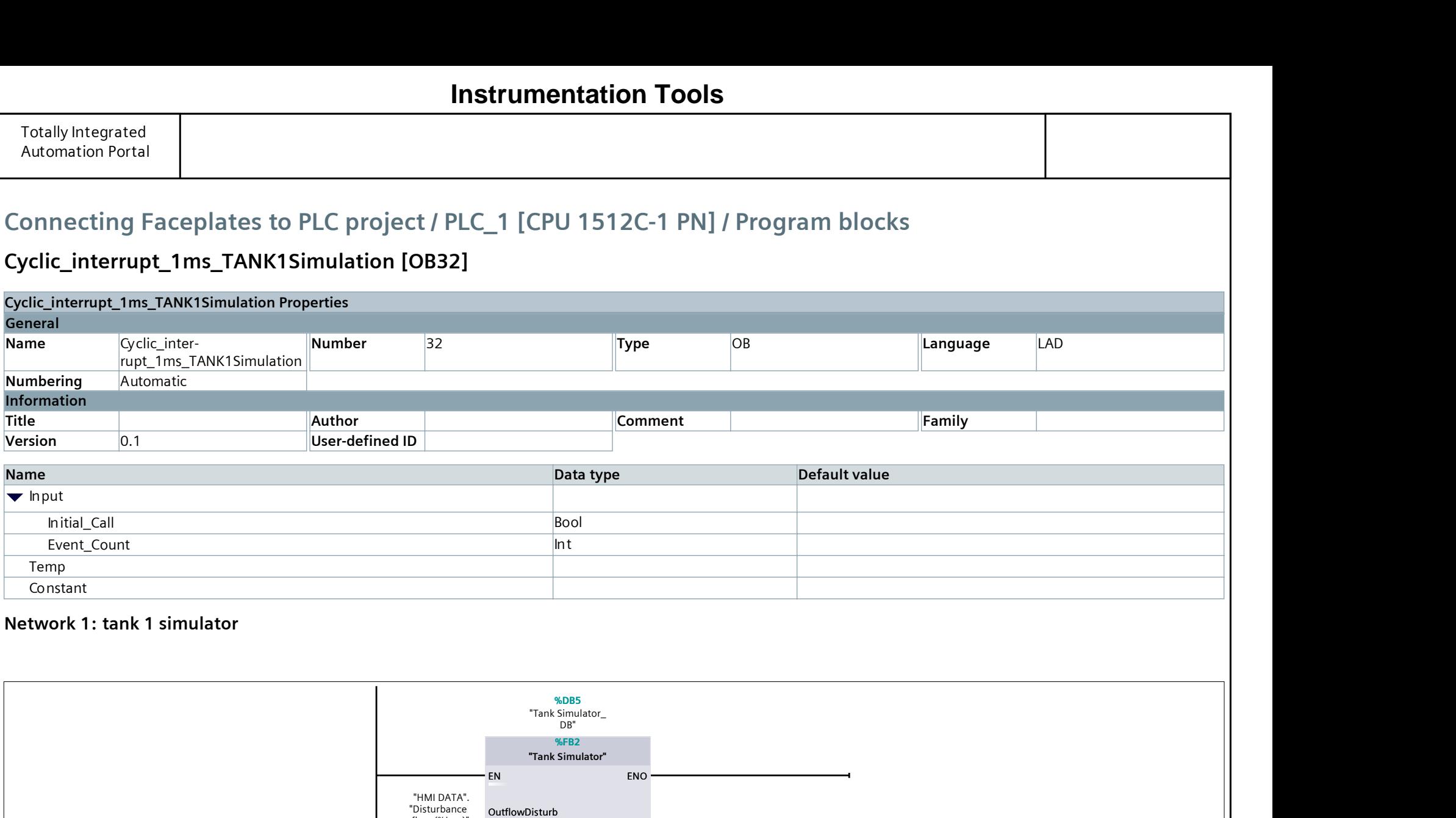

# Cyclic\_interrupt\_1ms\_TANK1Simulation [OB32]

### Network 1: tank 1 simulator

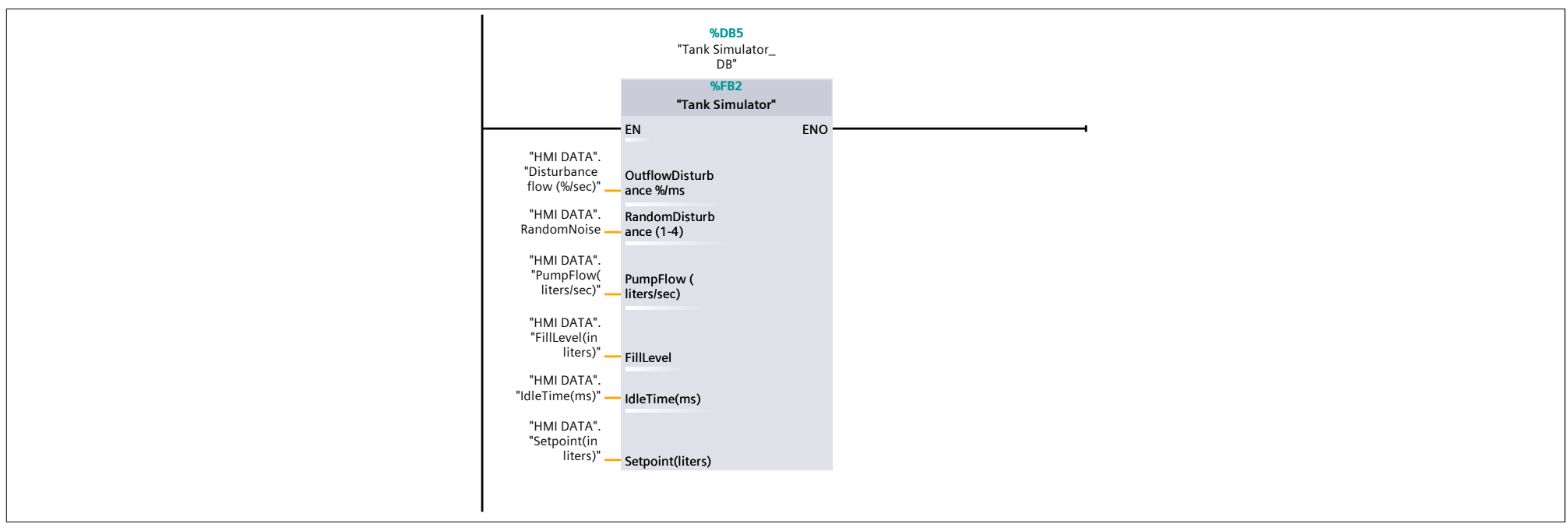

## Tank2 Simulator\_DB [DB3]

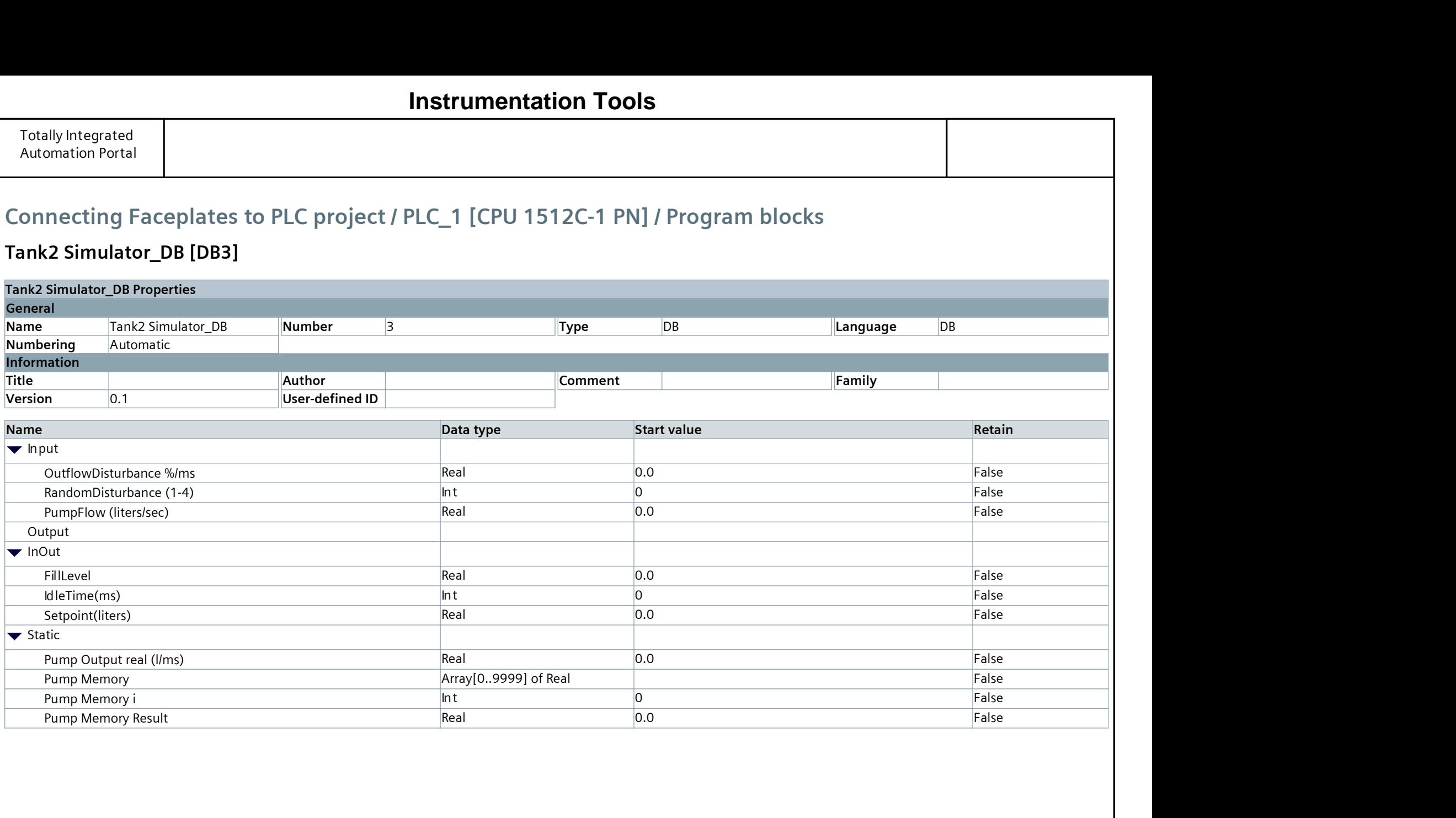

# **Instrumentation Tools**

### Connecting Faceplates to PLC project / PLC\_1 [CPU 1512C-1 PN] / Program blocks / System blocks / Program resources

## PID\_Compact [FB1130]

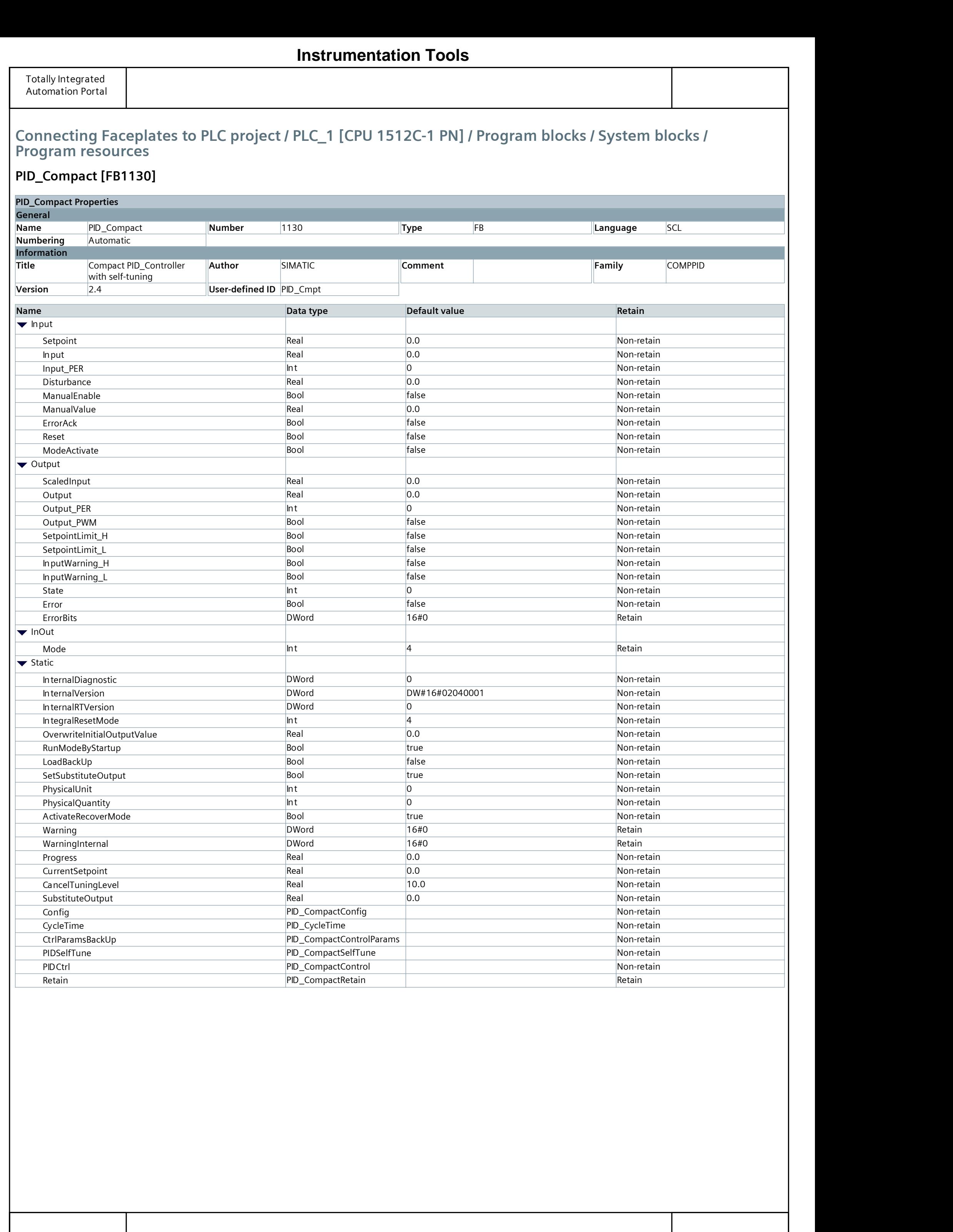

## **Instrumentation Tools**

# Connecting Faceplates to PLC project / PLC\_1 [CPU 1512C-1 PN] / Technology objects

## PID\_Compact\_1 [DB4]

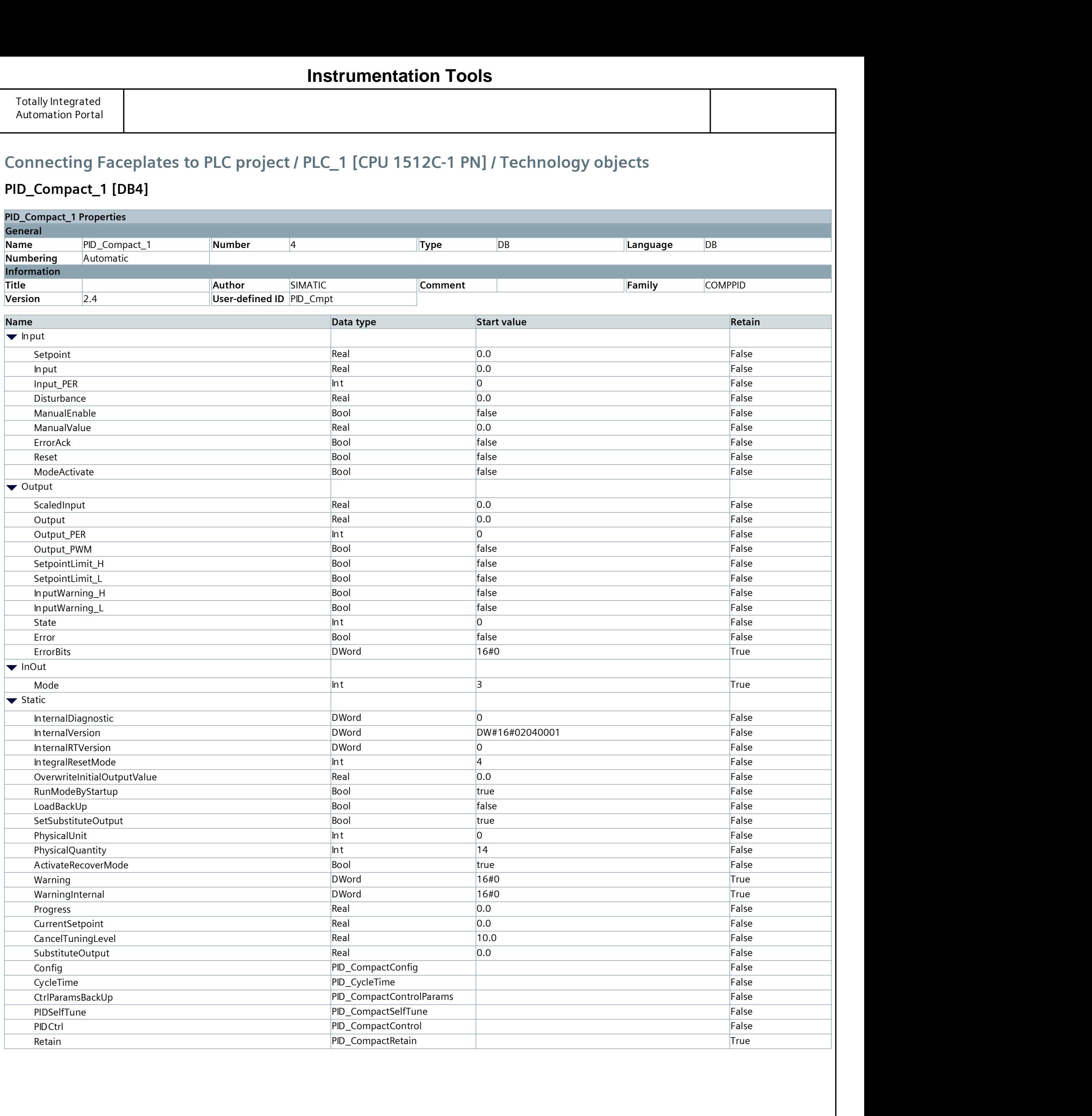

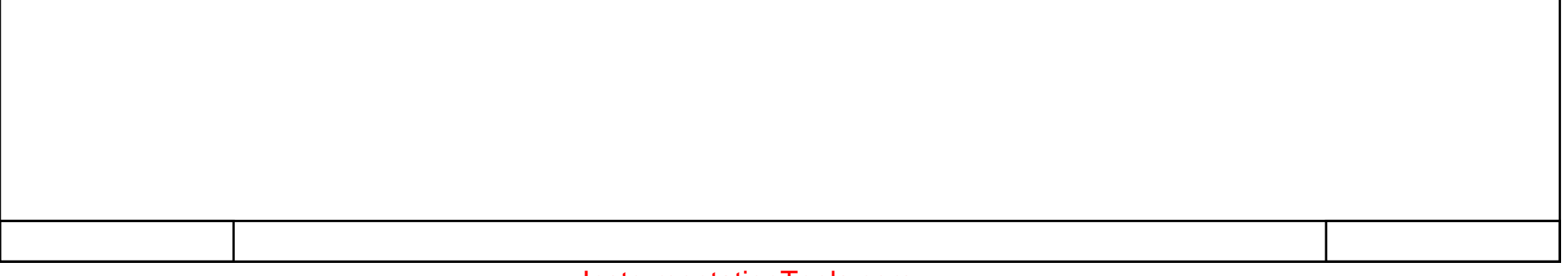

# **Instrumentation Tools**

# Connecting Faceplates to PLC project / PLC\_1 [CPU 1512C-1 PN] / Technology objects

## PID\_Compact\_2 [DB6]

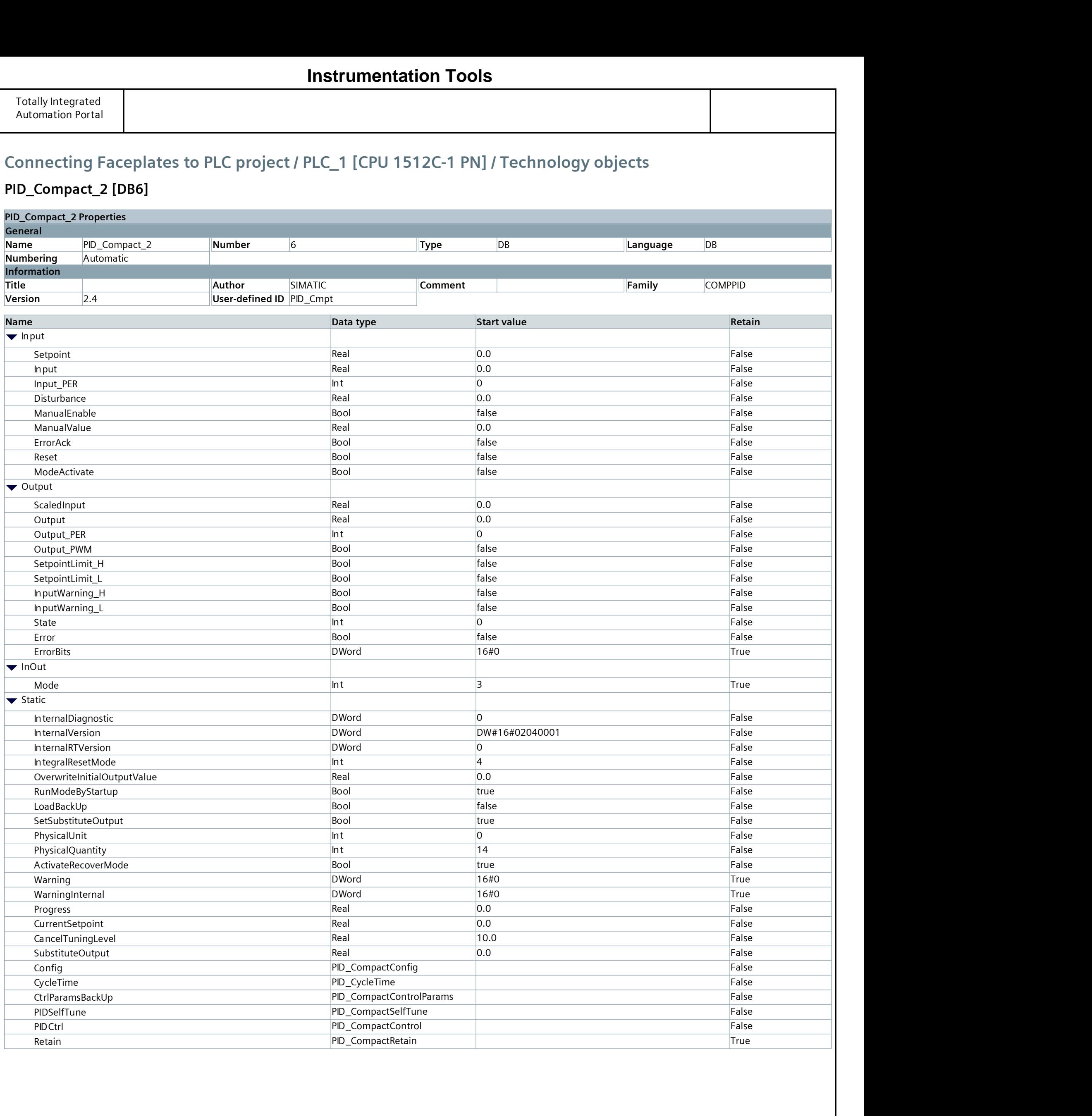

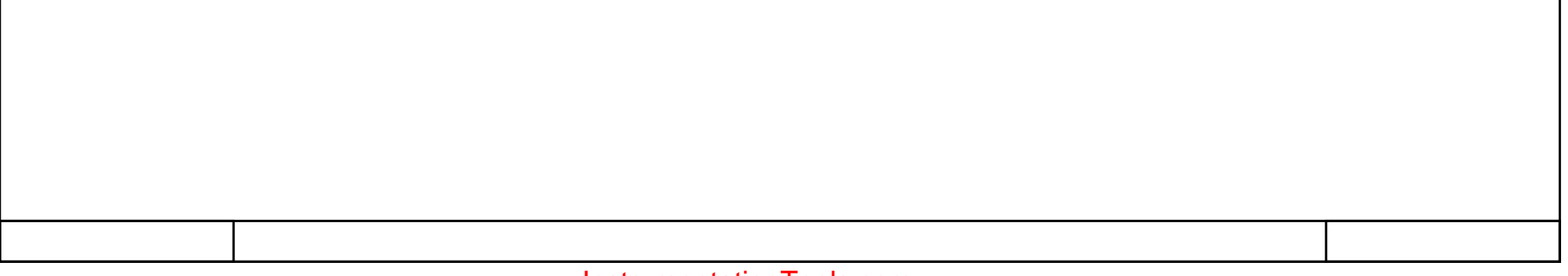

# **Instrumentation Tools**

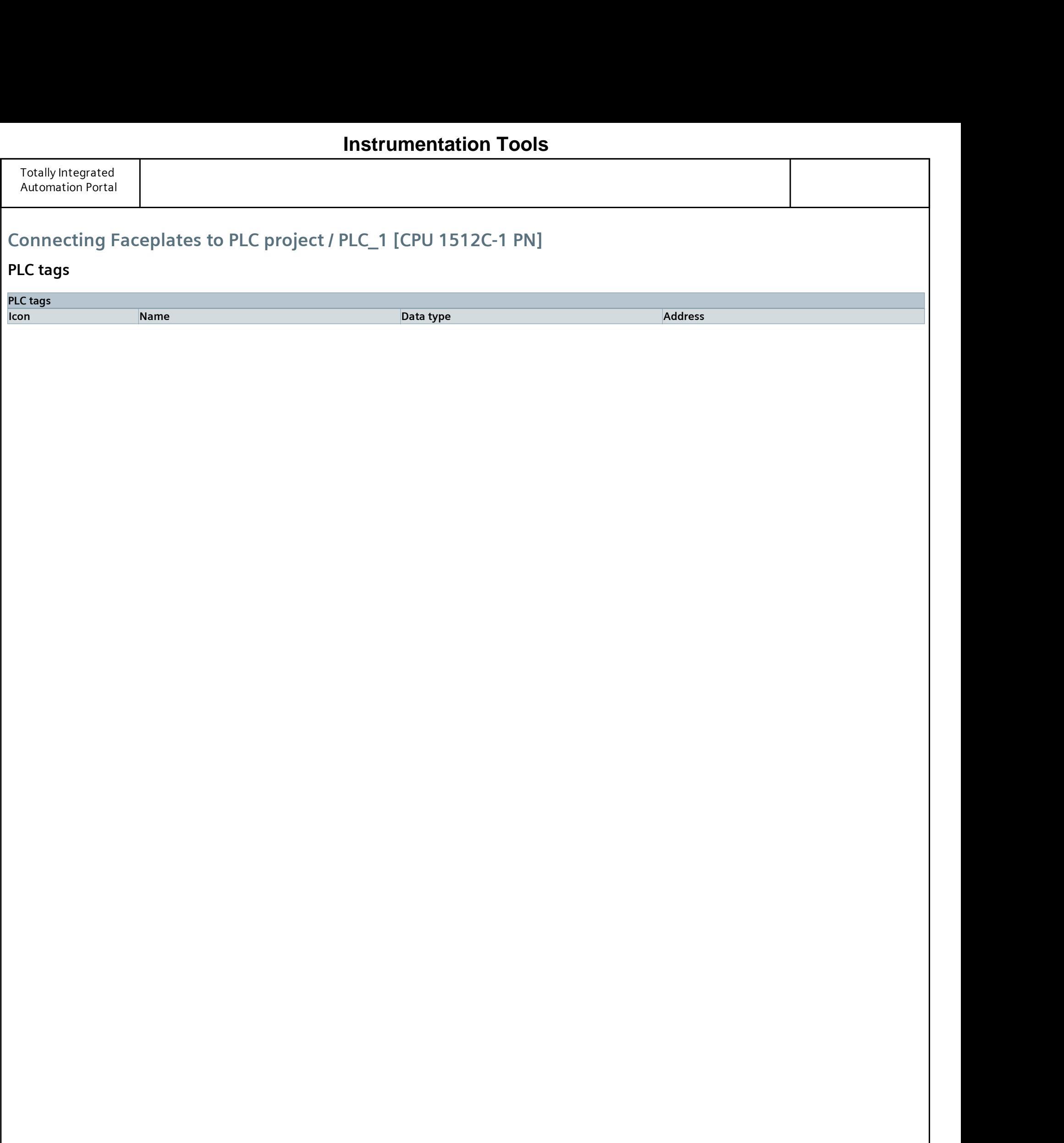

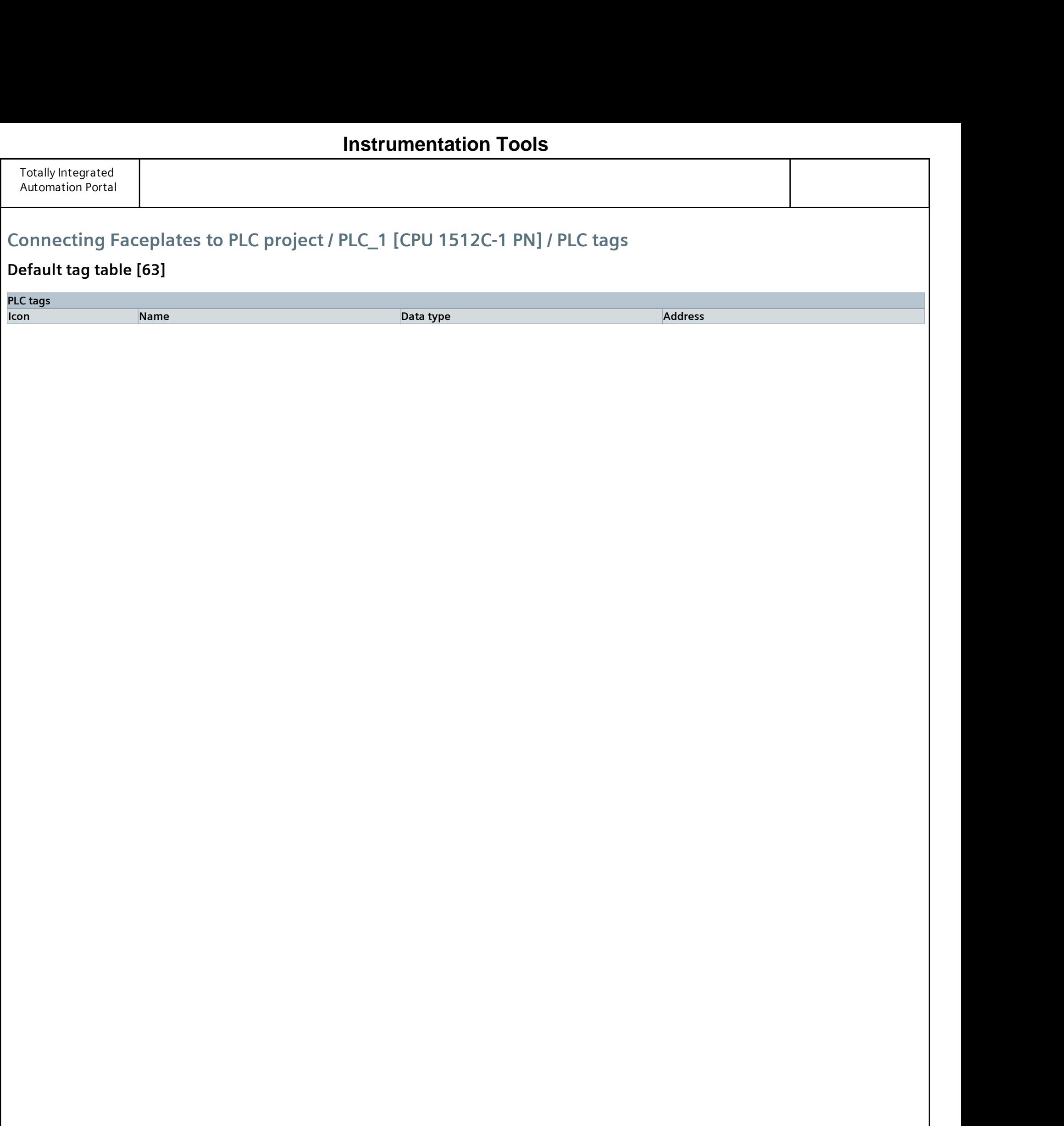

## PID\_CompactConfig

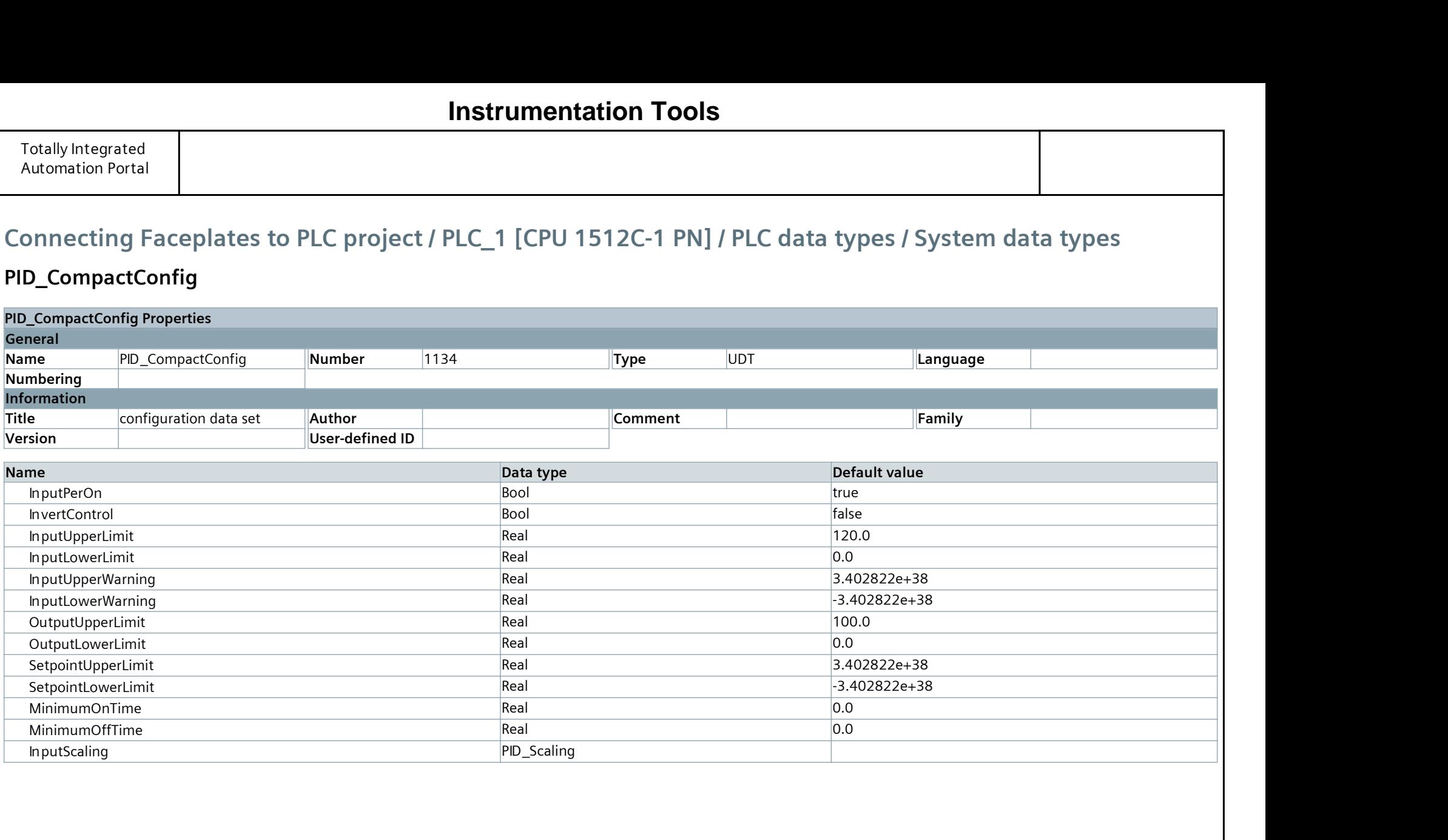

# **Instrumentation Tools**

## PID\_Scaling

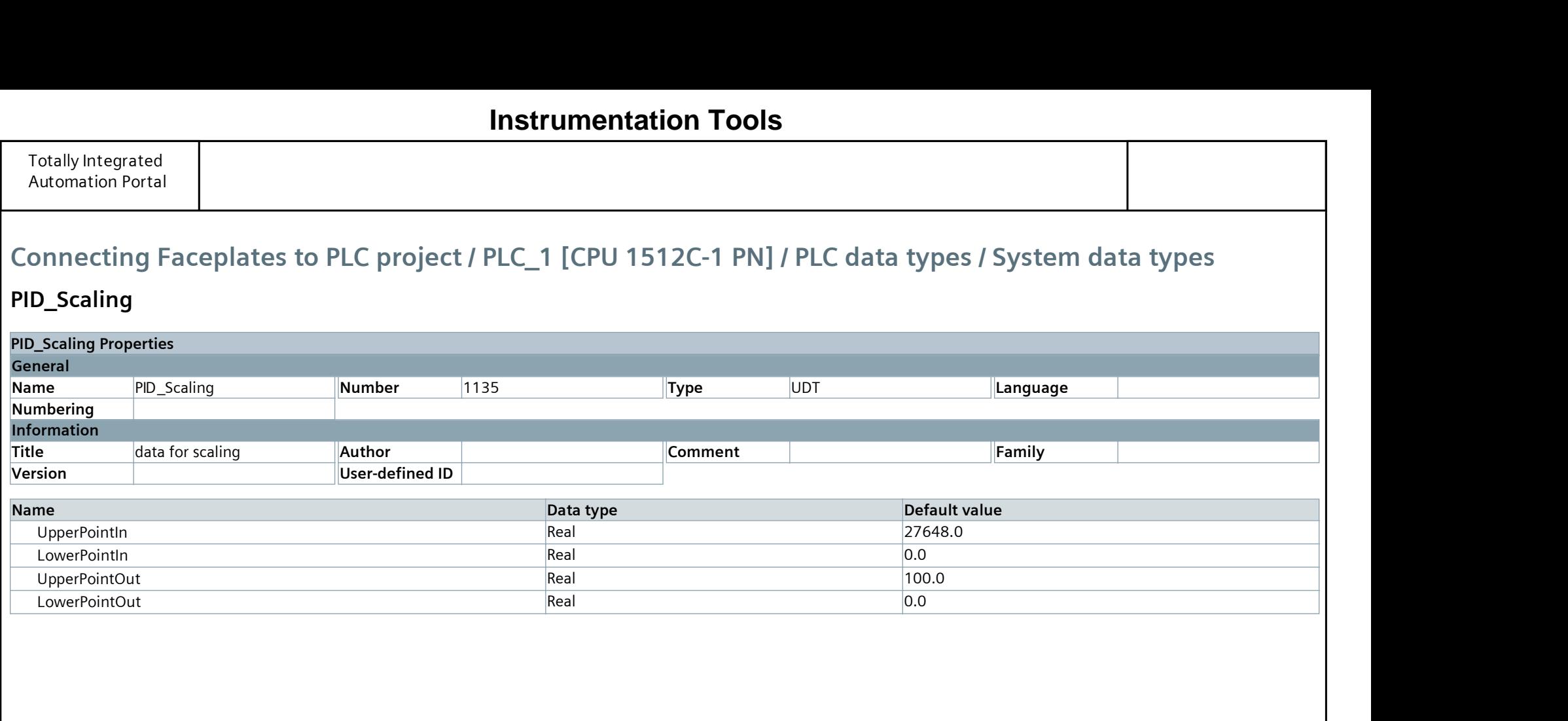

# **Instrumentation Tools**

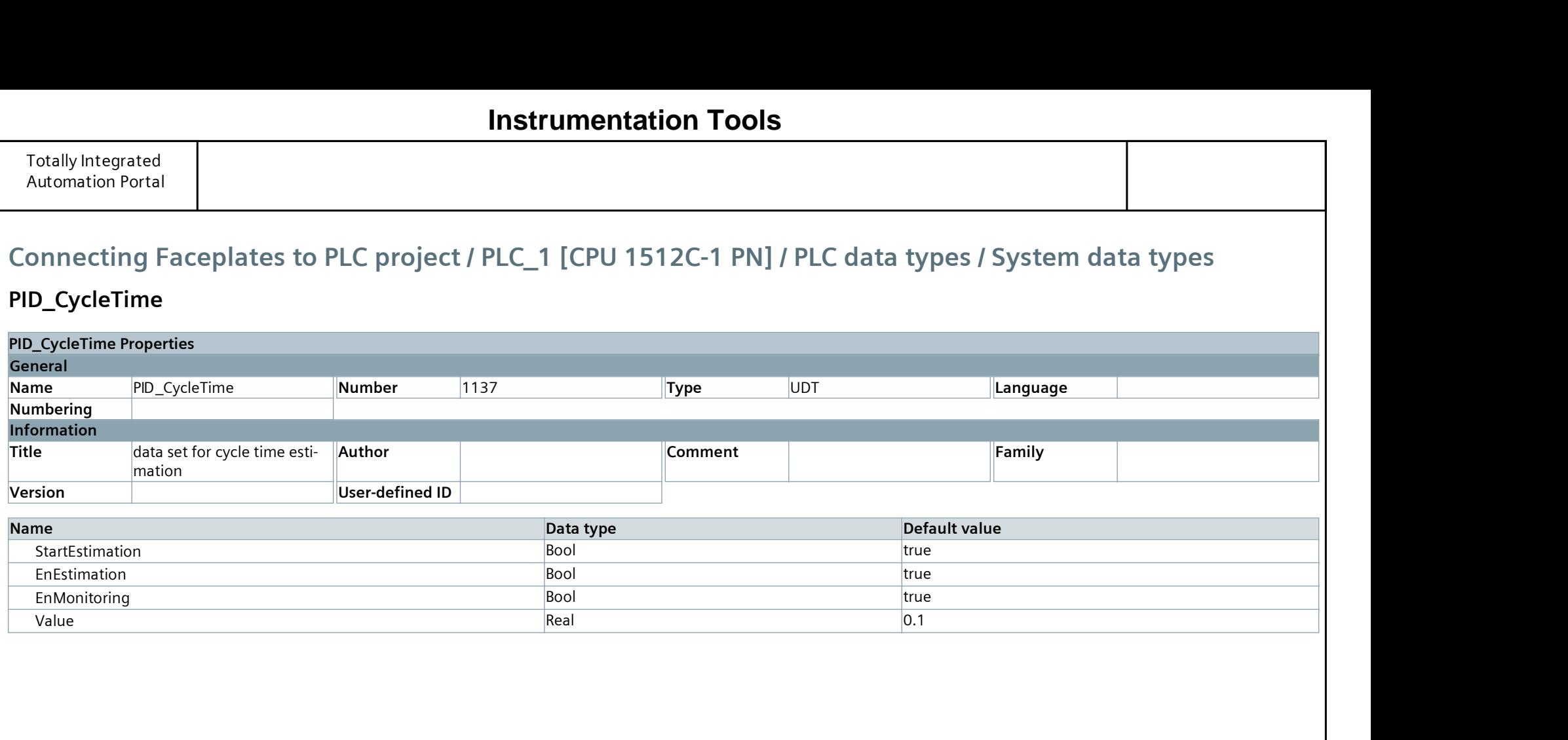

## PID\_CycleTime

# **Instrumentation Tools**

## PID\_CompactControlParams

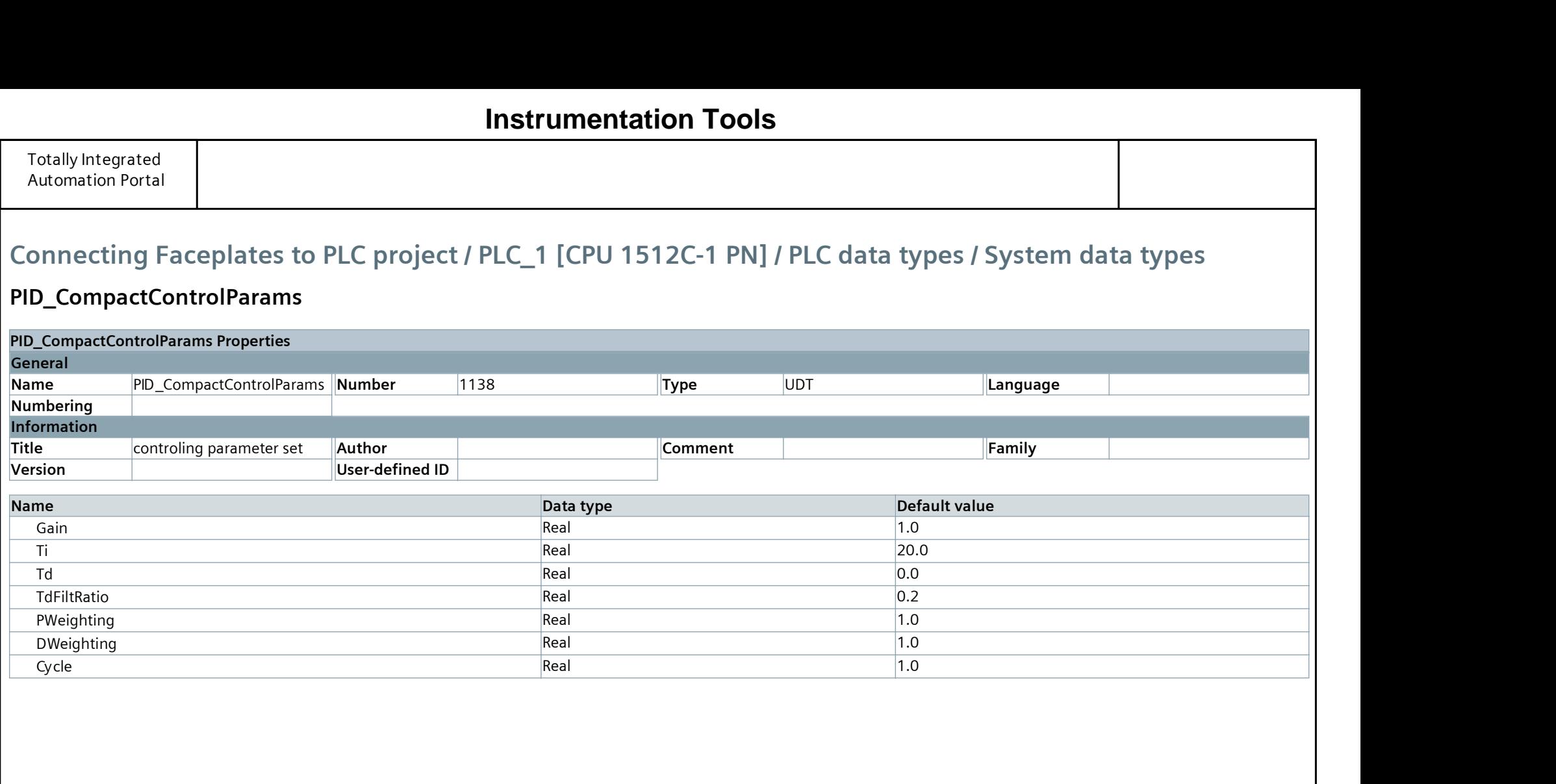

## **Instrumentation Tools**

## PID\_CompactSelfTune

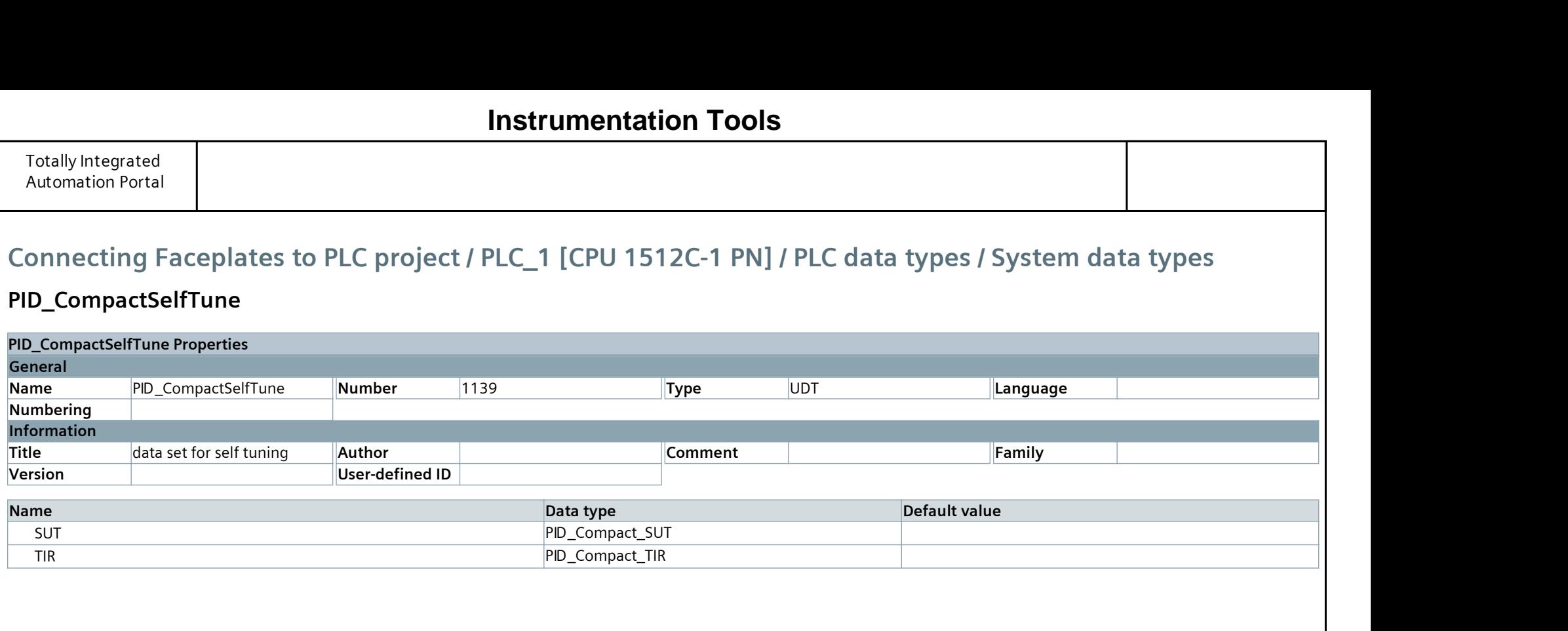

# **Instrumentation Tools**

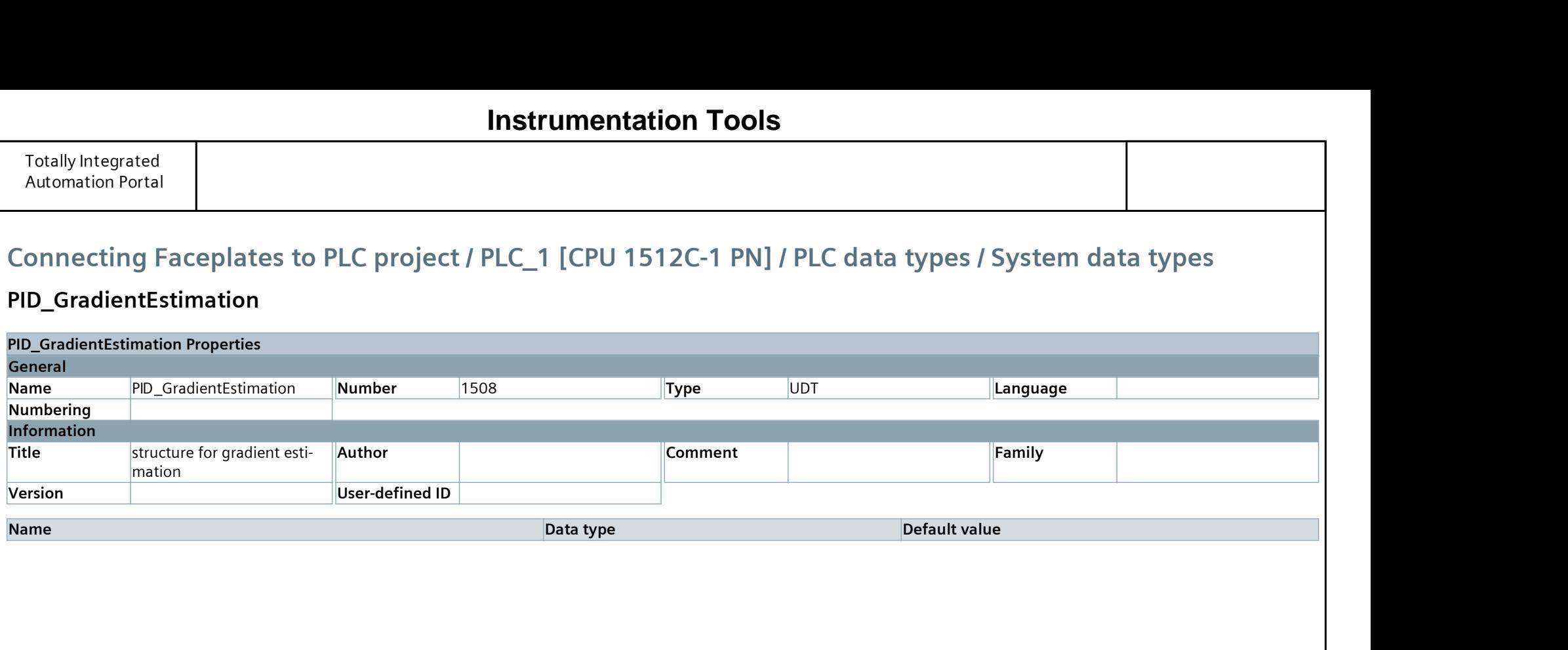

## PID\_GradientEstimation

# **Instrumentation Tools**

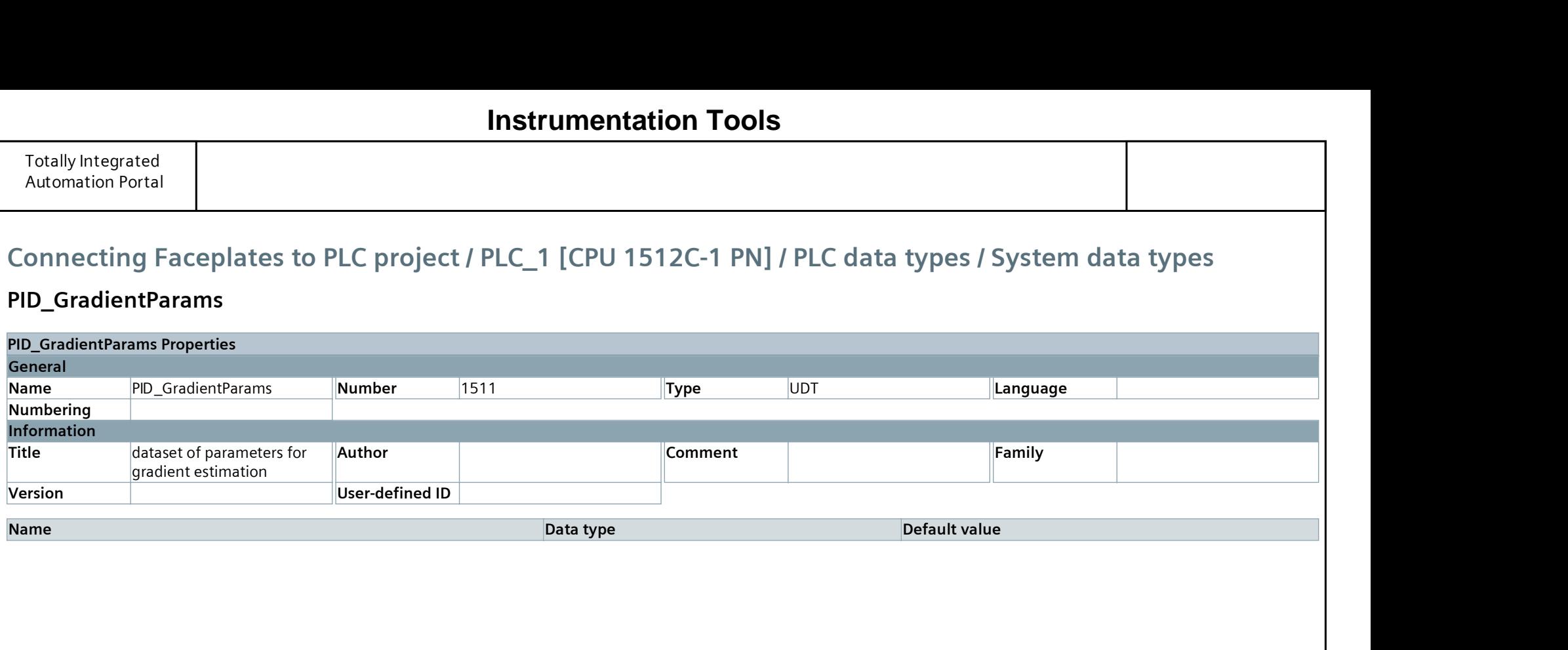

## PID\_GradientParams

# **Instrumentation Tools**

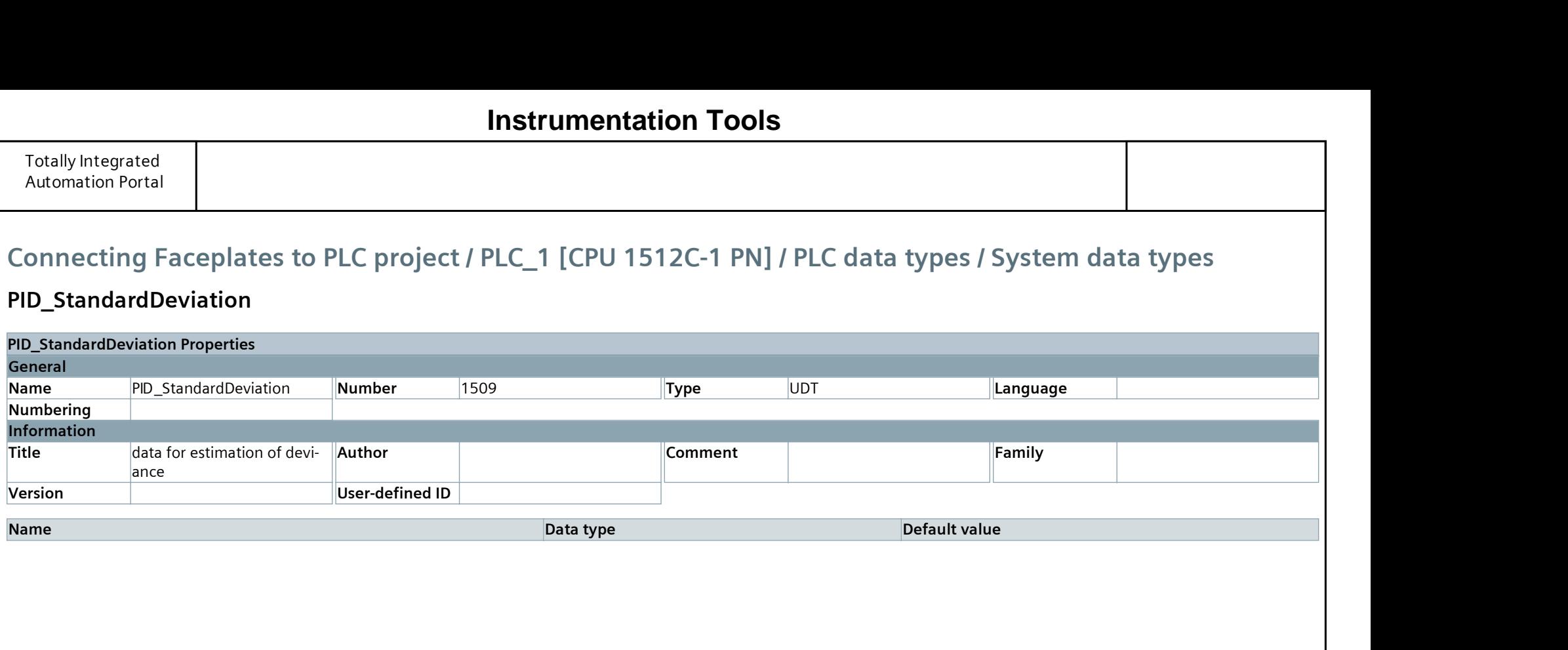

## PID\_StandardDeviation

## **Instrumentation Tools**

## PID\_Compact\_SUT

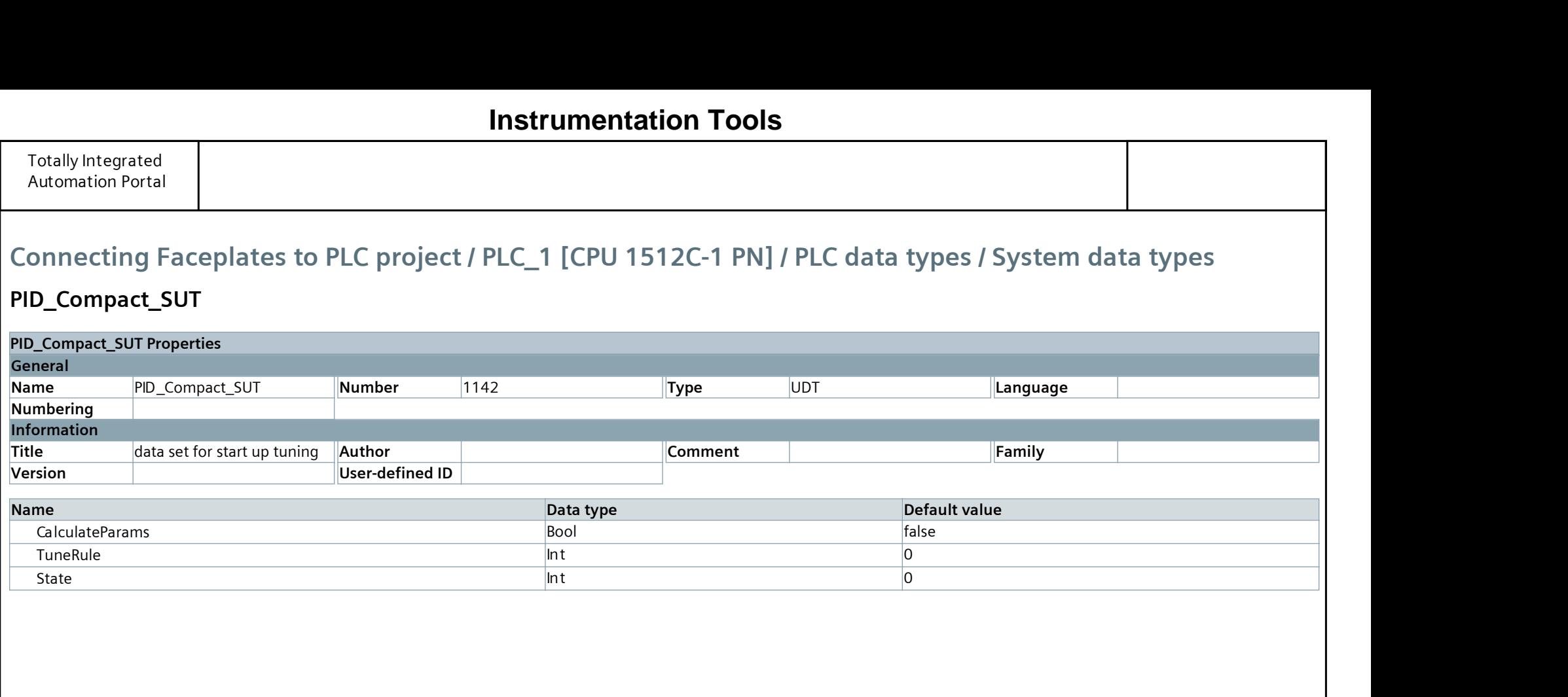

# **Instrumentation Tools**

## PID\_Compact\_TIR

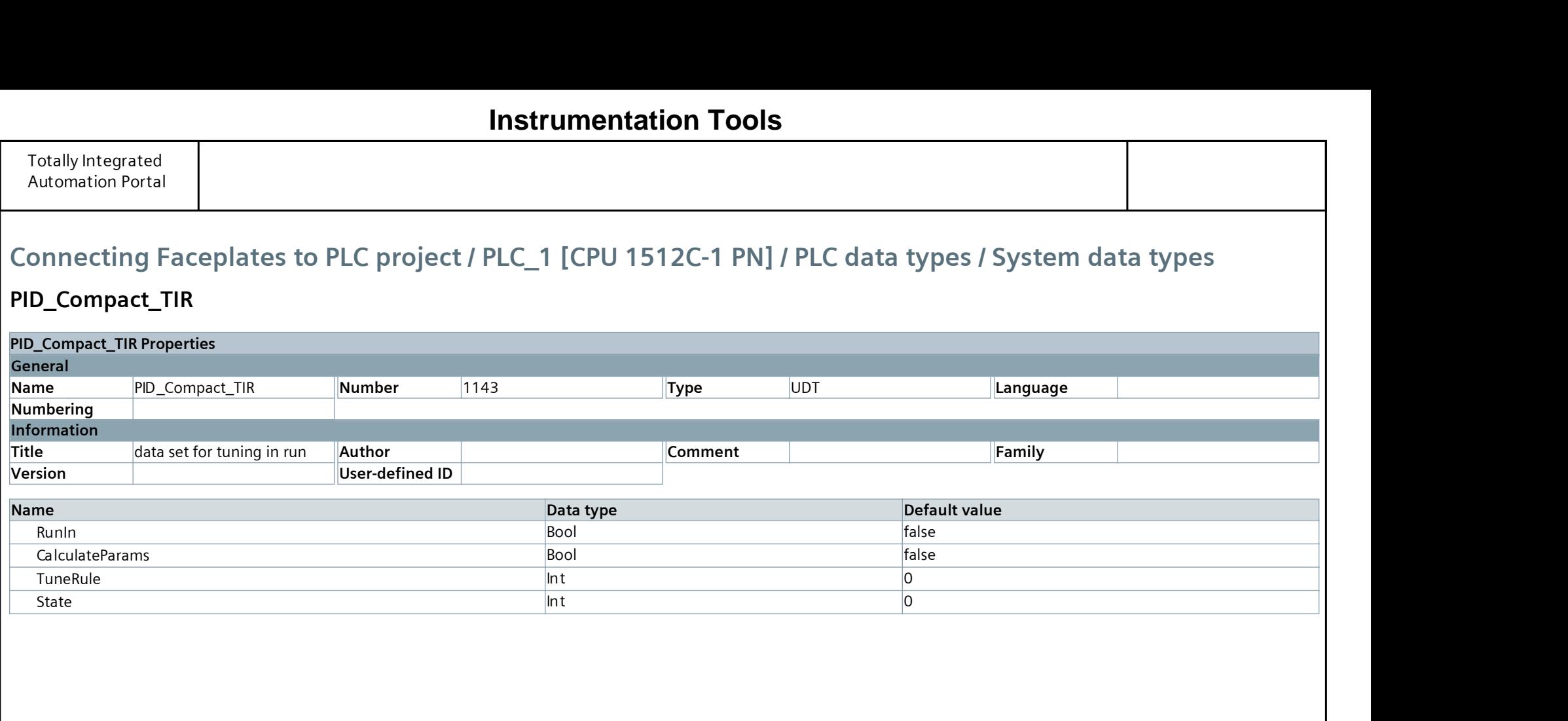

# **Instrumentation Tools**

## PID\_CompactControl

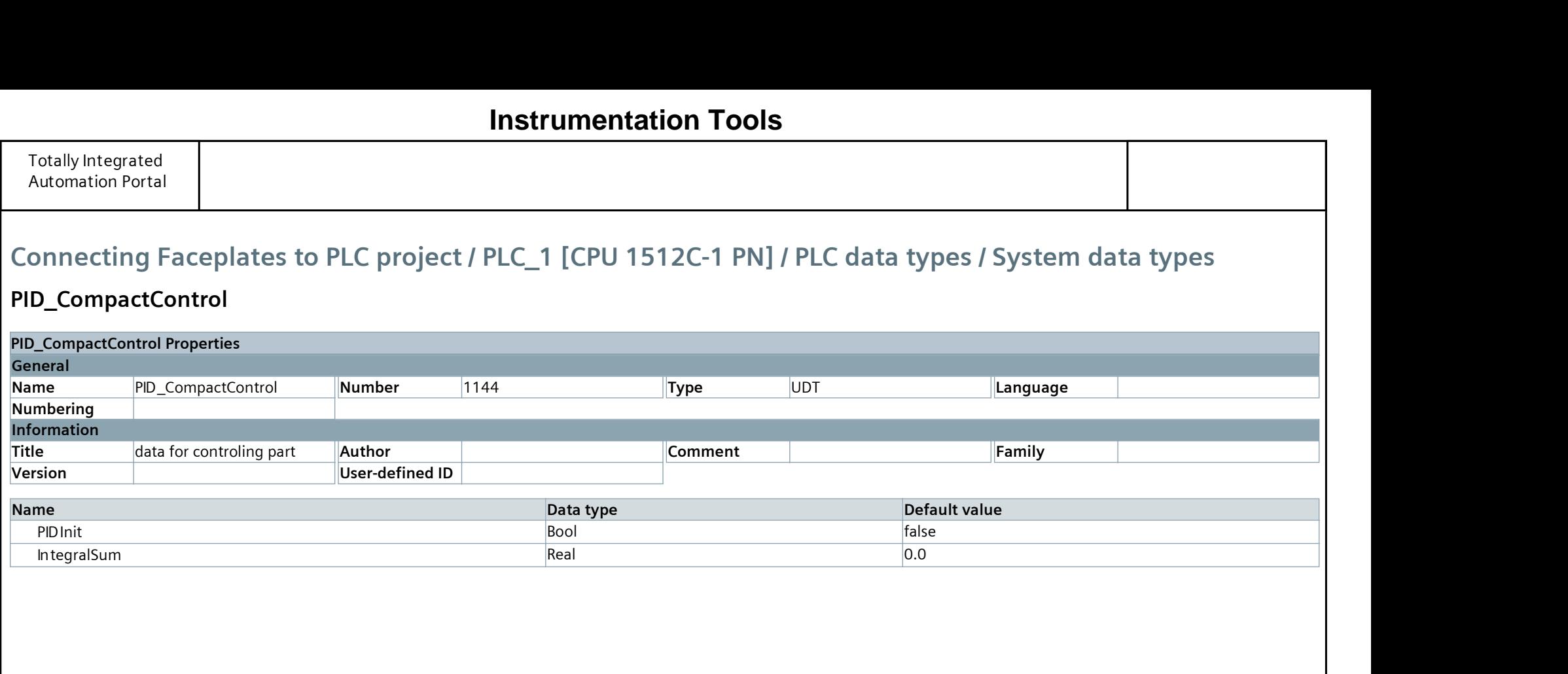

# **Instrumentation Tools**
# Connecting Faceplates to PLC project / PLC\_1 [CPU 1512C-1 PN] / PLC data types / System data types

## PID\_CompactRetain

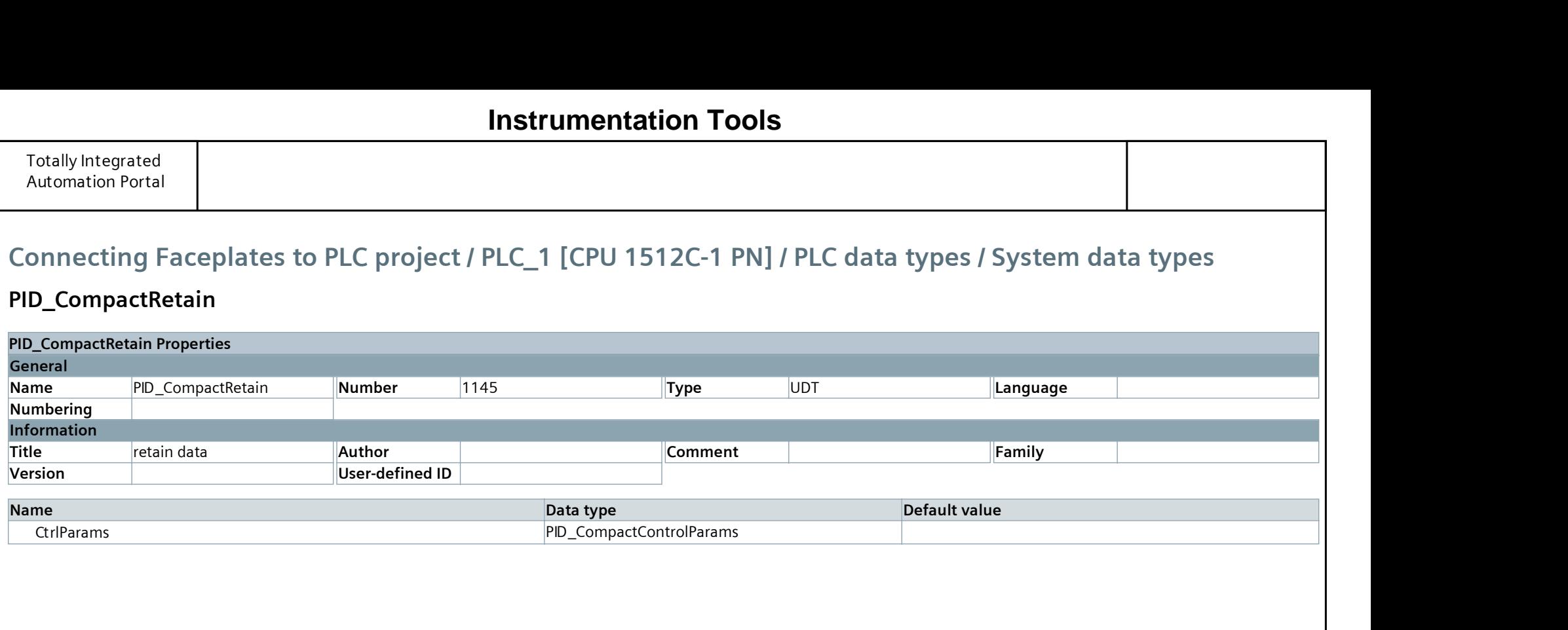

# **Instrumentation Tools**

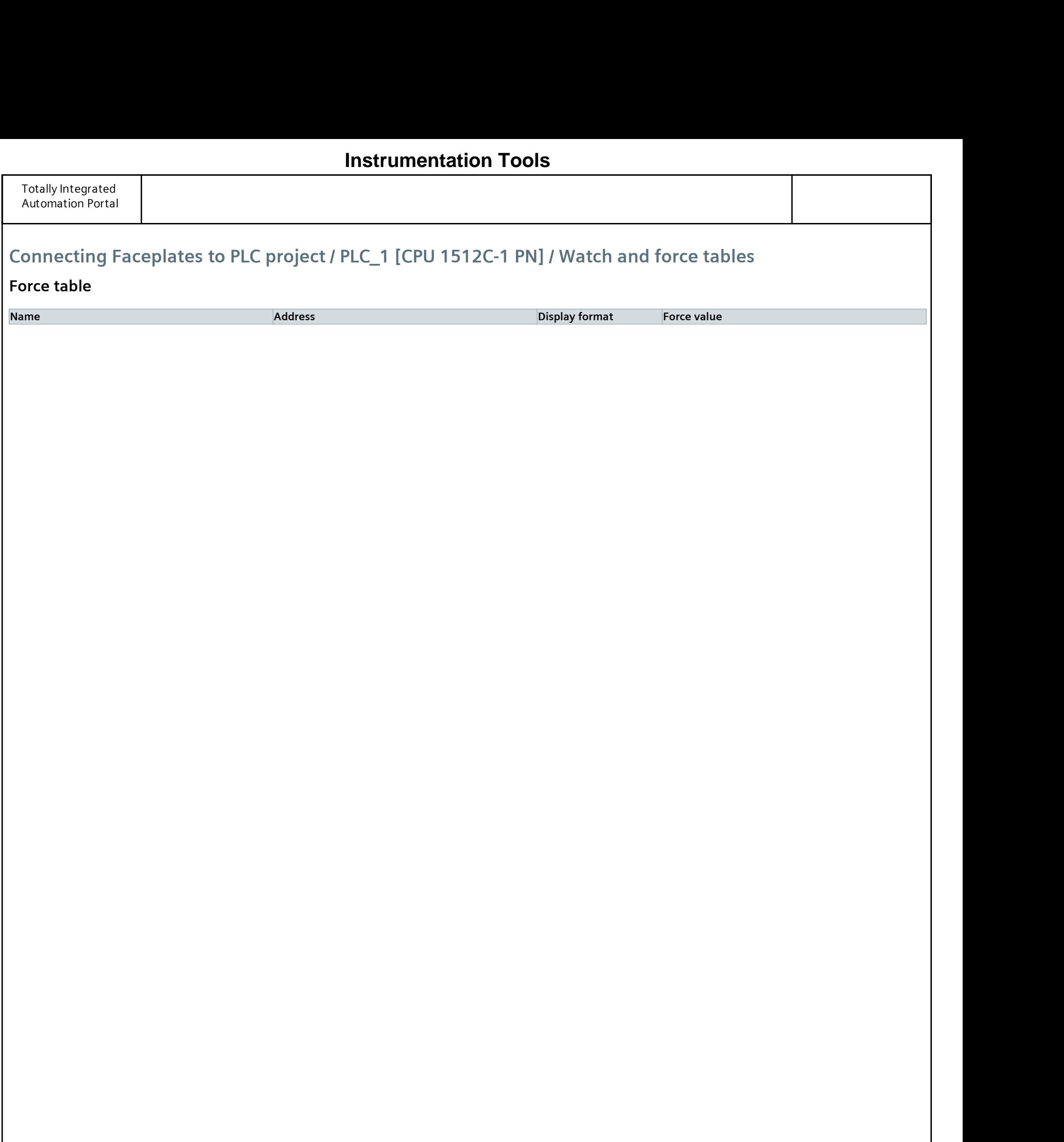

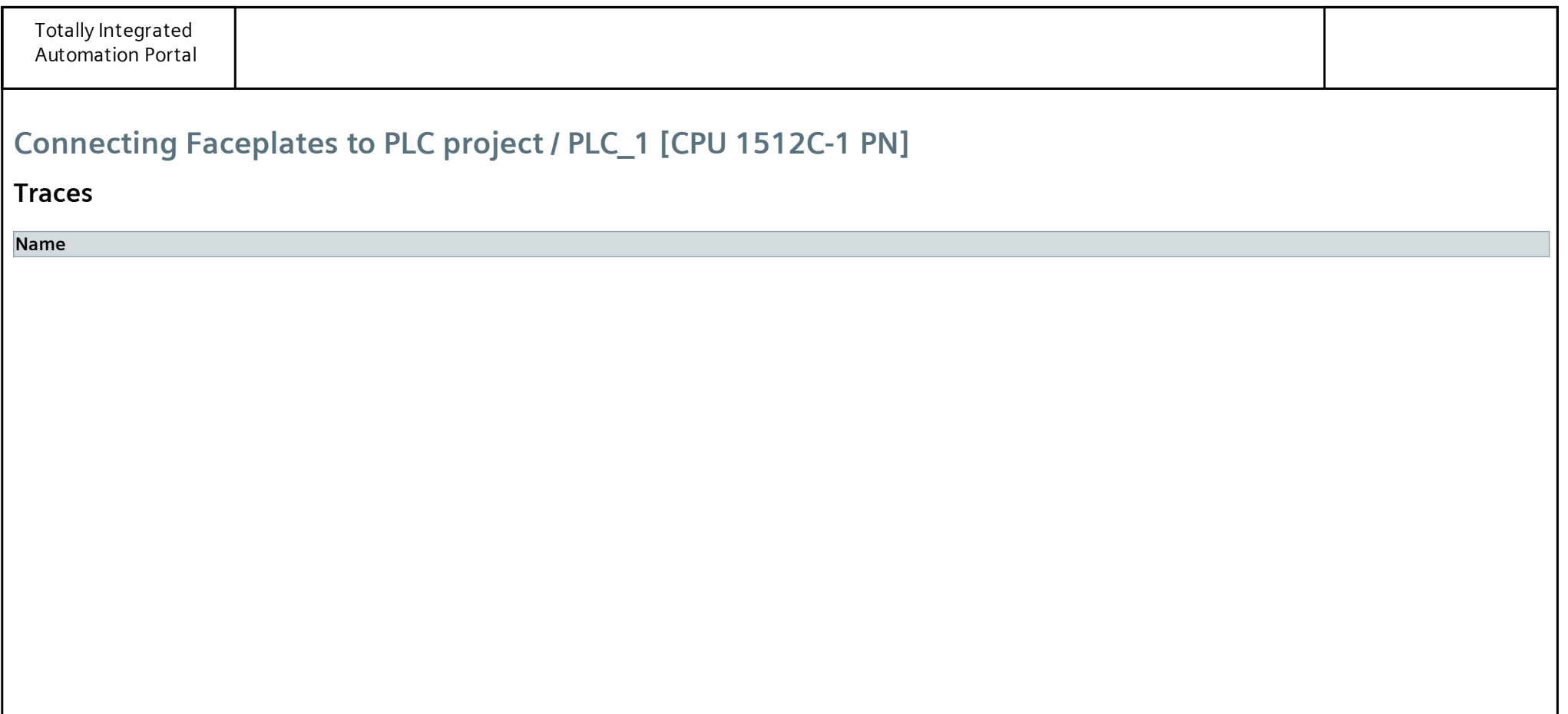

# Connecting Faceplates to PLC project / PLC\_1 [CPU 1512C-1 PN] / Traces

### Measurements

This folder is empty.

# **[Instrumentation Tools](https://instrumentationtools.com/)**

# Connecting Faceplates to PLC project / PLC\_1 [CPU 1512C-1 PN] / Traces

### Combined measurements

Name

# **[Instrumentation Tools](https://instrumentationtools.com/)**

Connecting Faceplates to PLC project / PLC\_1 [CPU 1512C-1 PN] / OPC UA communication

### Server interfaces

This folder is empty.

# **[Instrumentation Tools](https://instrumentationtools.com/)**

Connecting Faceplates to PLC project / PLC\_1 [CPU 1512C-1 PN] / OPC UA communication

### Client interfaces

This folder is empty.

# **[Instrumentation Tools](https://instrumentationtools.com/)**

Connecting Faceplates to PLC project / PLC\_1 [CPU 1512C-1 PN] / PLC supervisions & alarms

## Supervisions

This folder is empty.

# **[Instrumentation Tools](https://instrumentationtools.com/)**

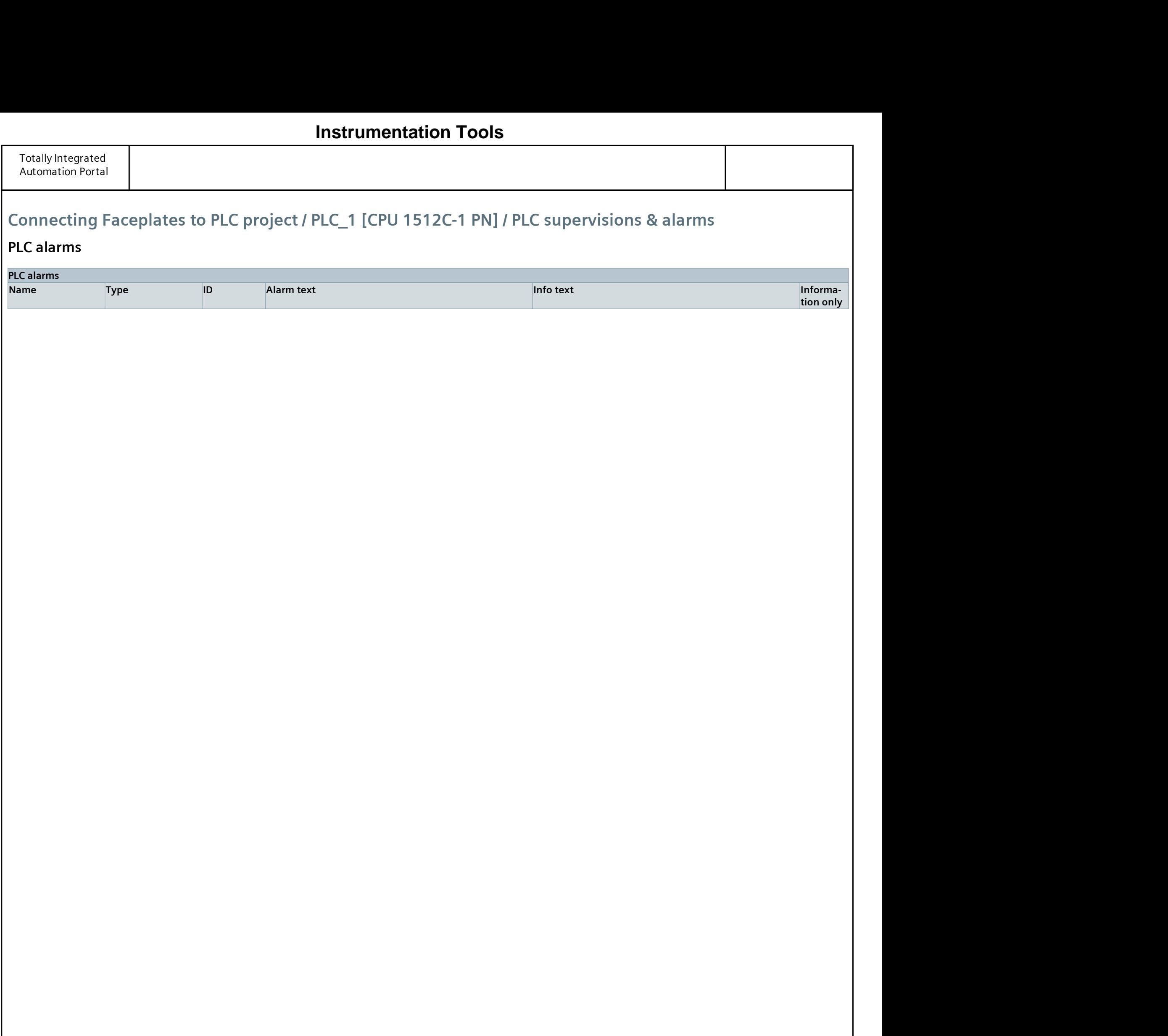

# Connecting Faceplates to PLC project / PLC\_1 [CPU 1512C-1 PN] / PLC supervisions & alarms

# System alarms

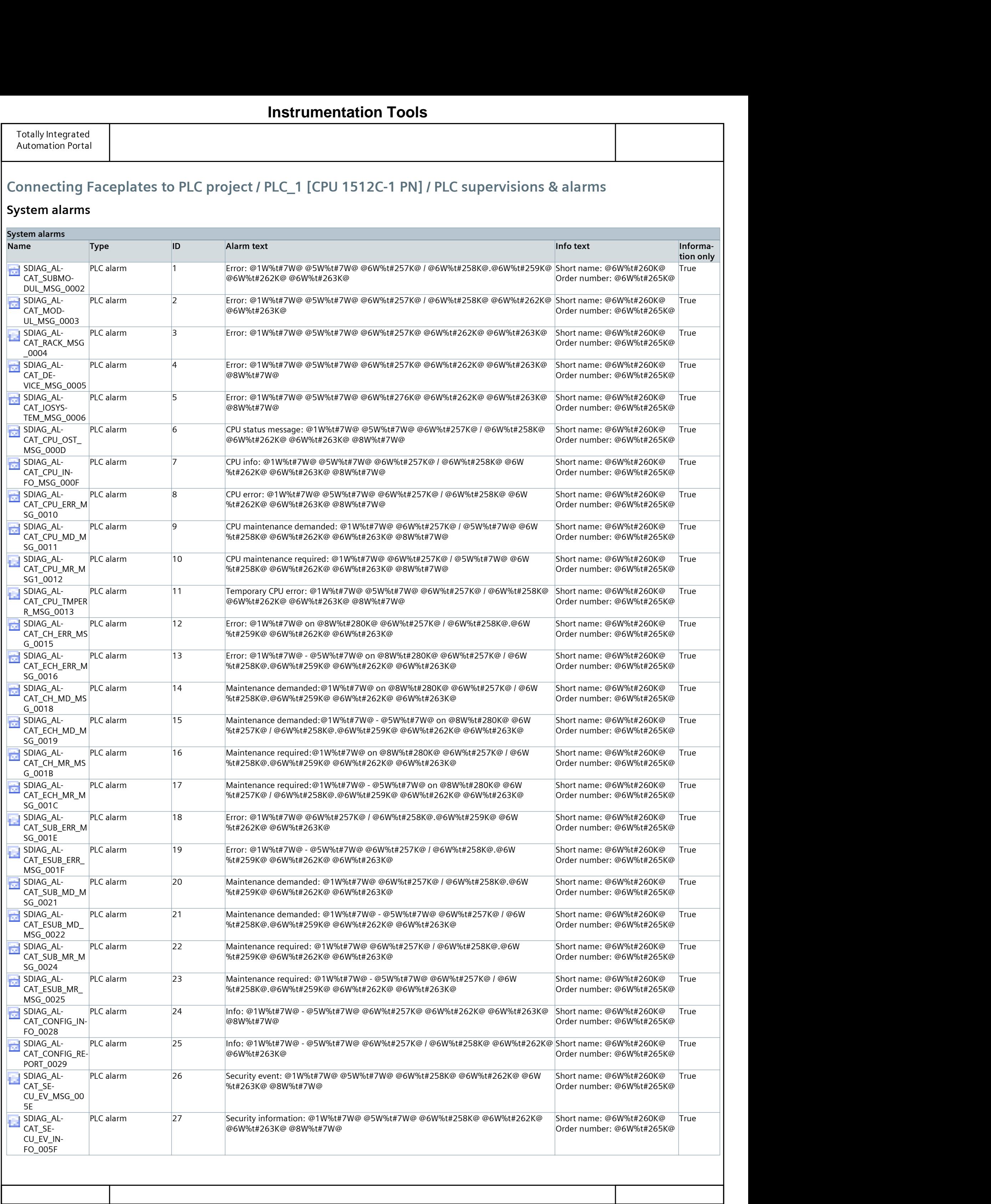

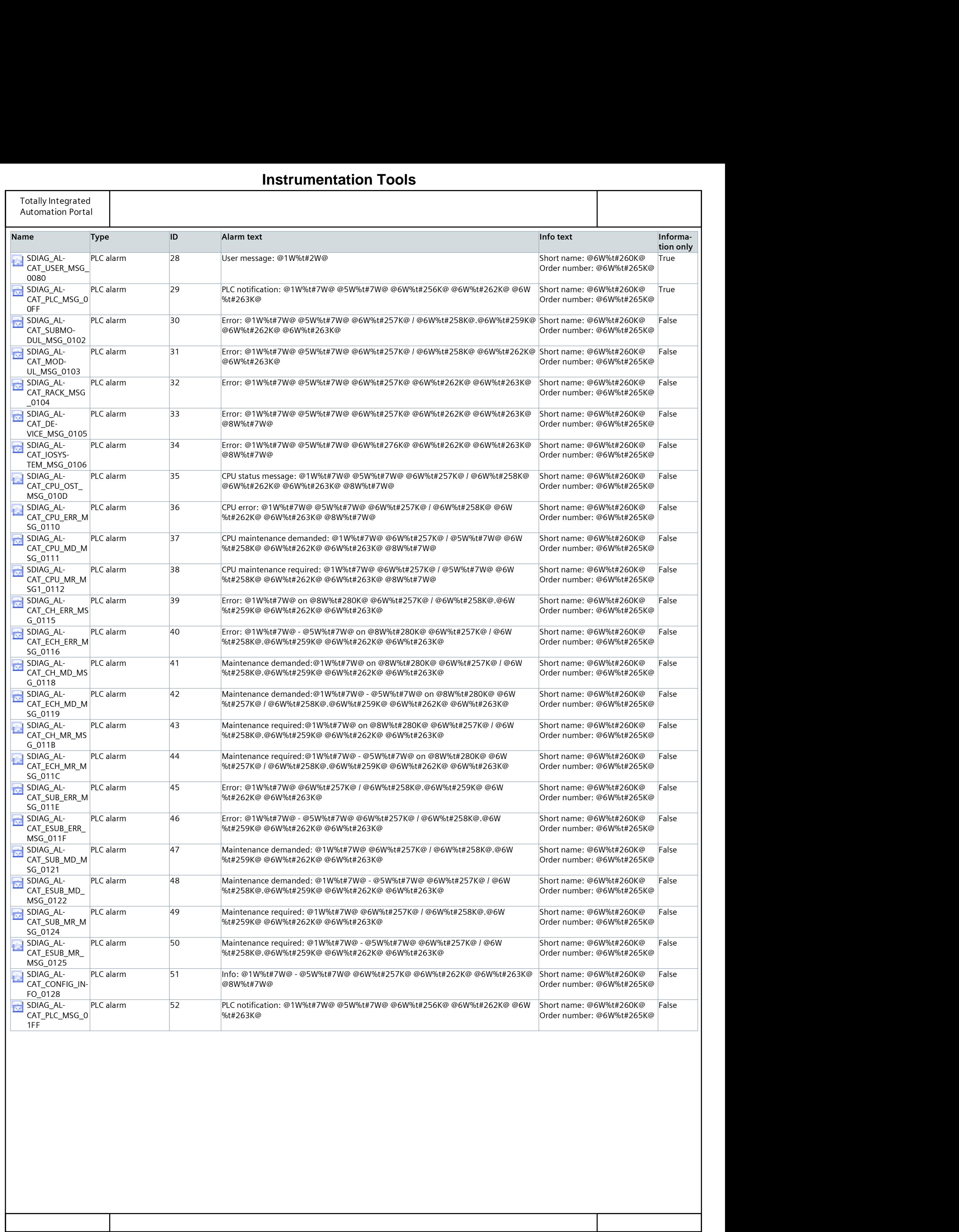

# Connecting Faceplates to PLC project / PLC\_1 [CPU 1512C-1 PN]

### PLC alarm text lists

This folder is empty.

# **[Instrumentation Tools](https://instrumentationtools.com/)**

# Connecting Faceplates to PLC project / PLC\_1 [CPU 1512C-1 PN] / Local modules

# PLC\_1 [CPU 1512C-1 PN]

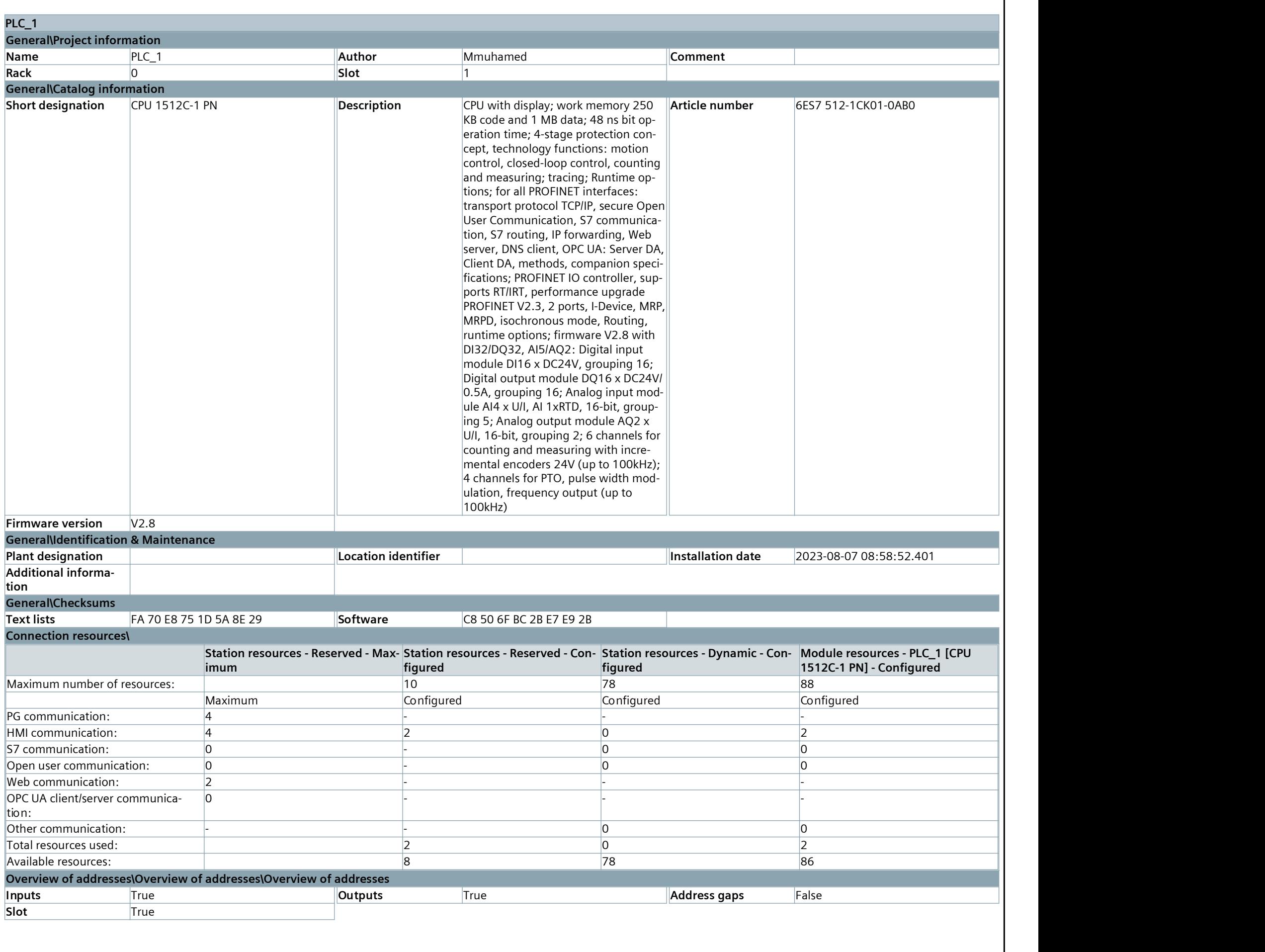

# **[Instrumentation Tools](https://instrumentationtools.com/)**

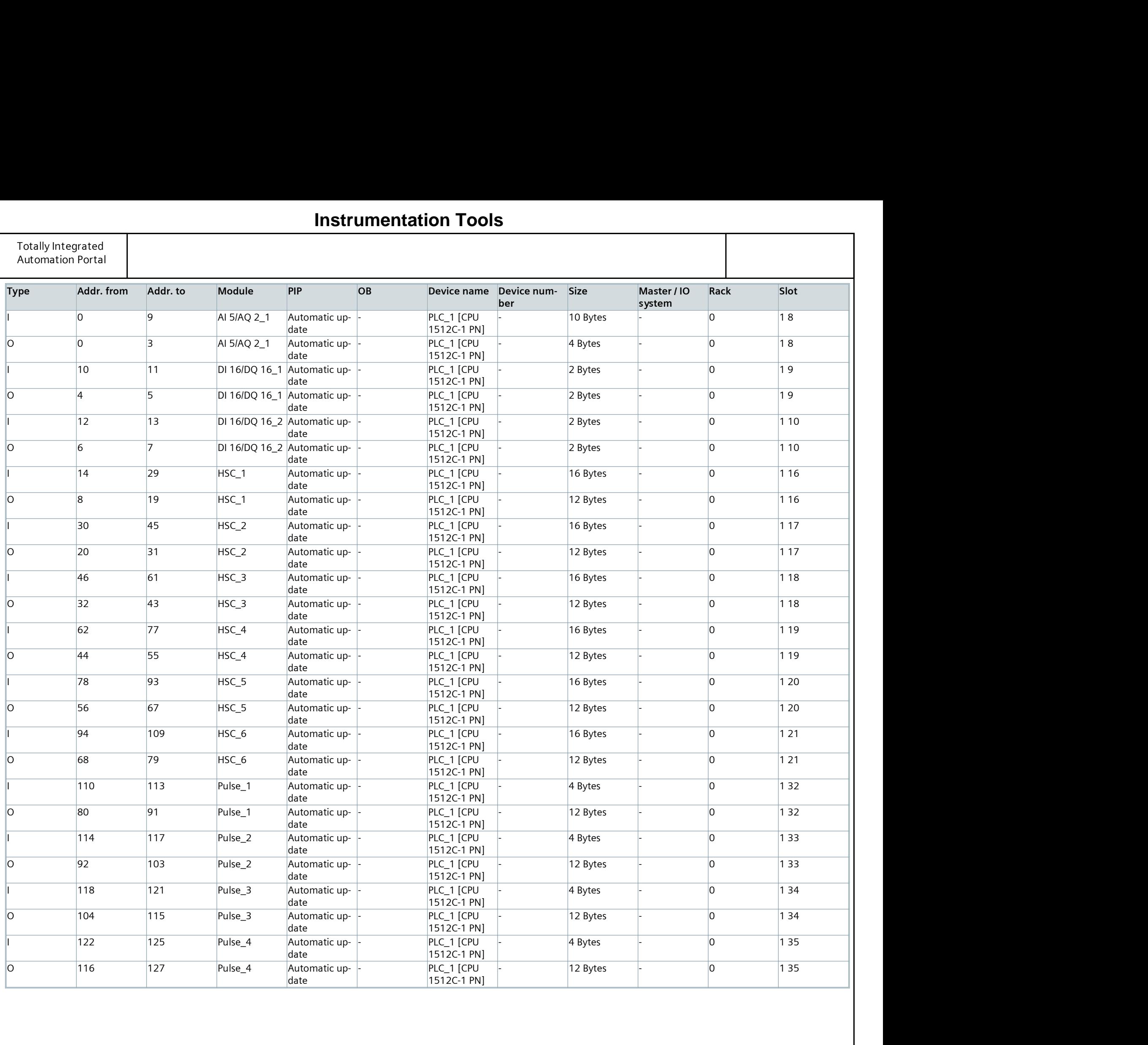

# Connecting Faceplates to PLC project

## PC station [SIMATIC PC station]

This folder is empty.

# Connecting Faceplates to PLC project / PC station [SIMATIC PC station]

## HMI\_RT\_1 [WinCC RT Advanced]

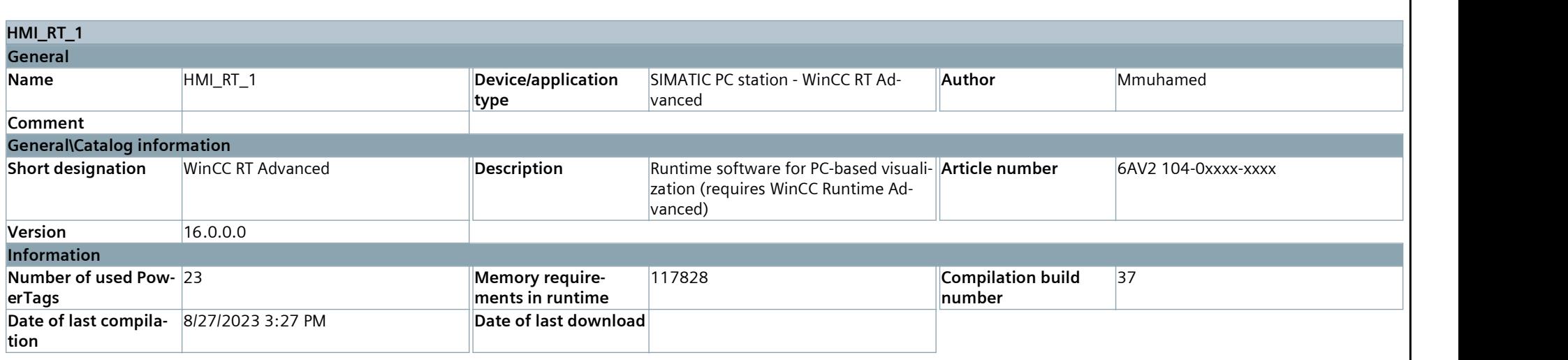

# **[Instrumentation Tools](https://instrumentationtools.com/)**

# Connecting Faceplates to PLC project / PC station [SIMATIC PC station] / HMI\_RT\_1 [WinCC RT Advanced]

### Runtime settings

### General

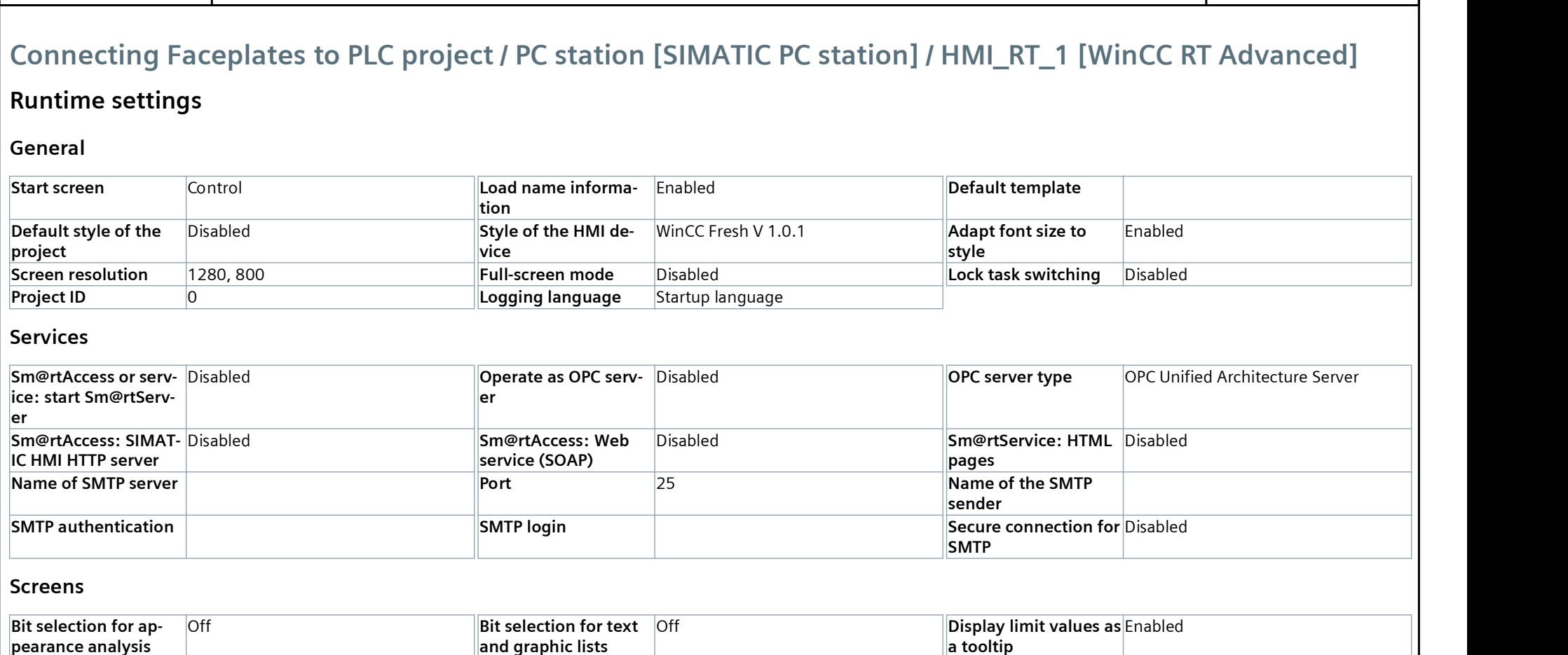

### Screens

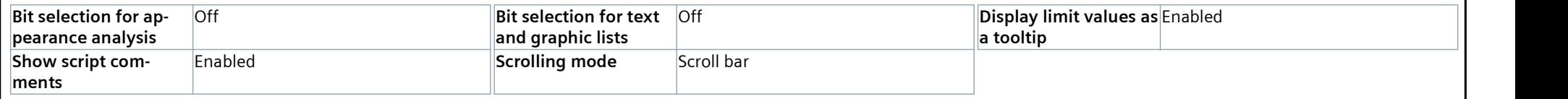

### Keyboard

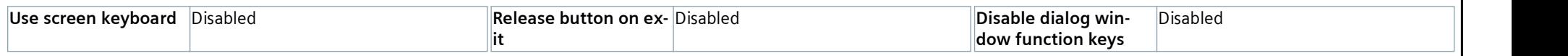

### Good Manufacturing Practice

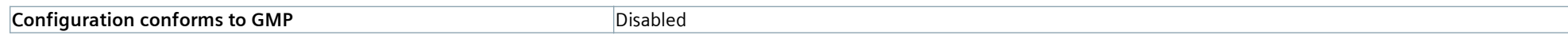

### Alarms

### Controller alarms

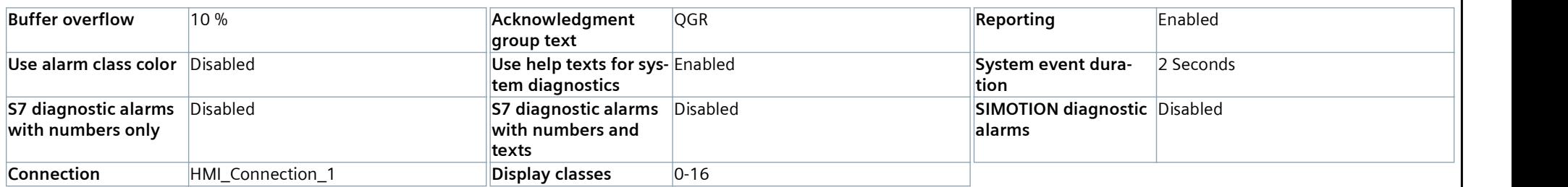

### User administration

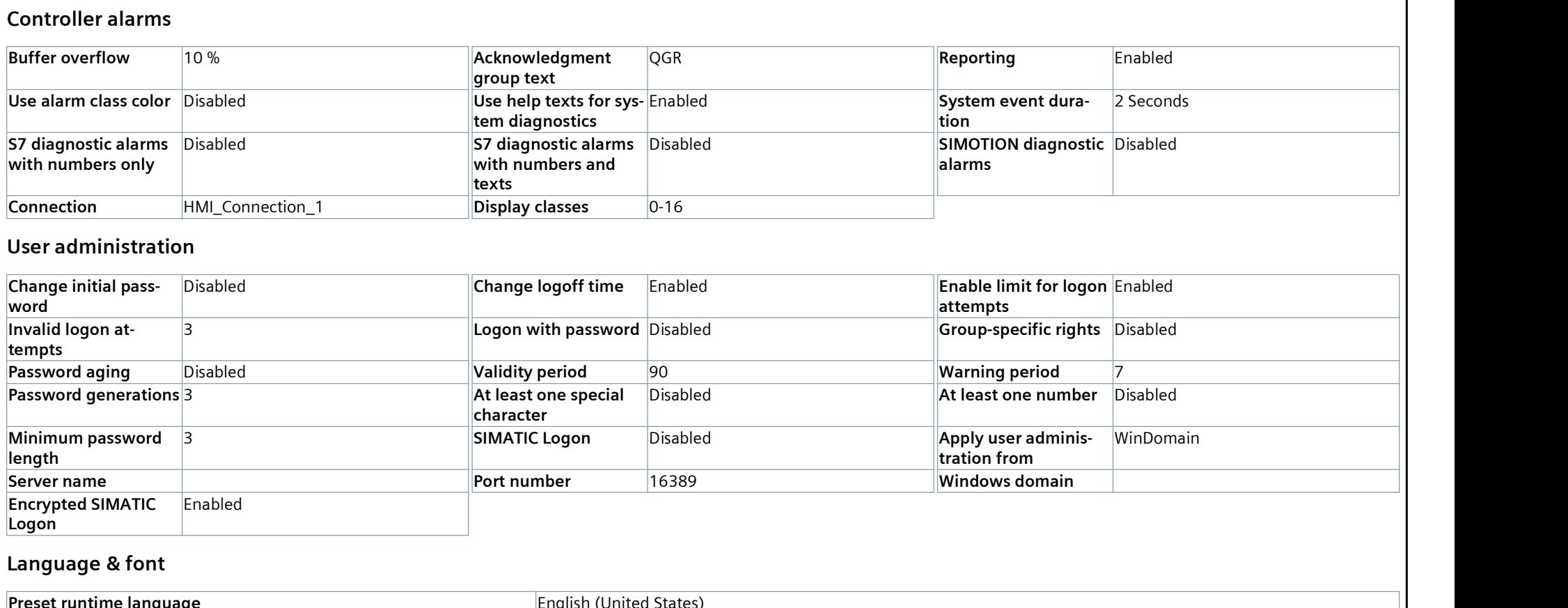

### Language & font

Preset runtime language **English (United States)** English (United States)

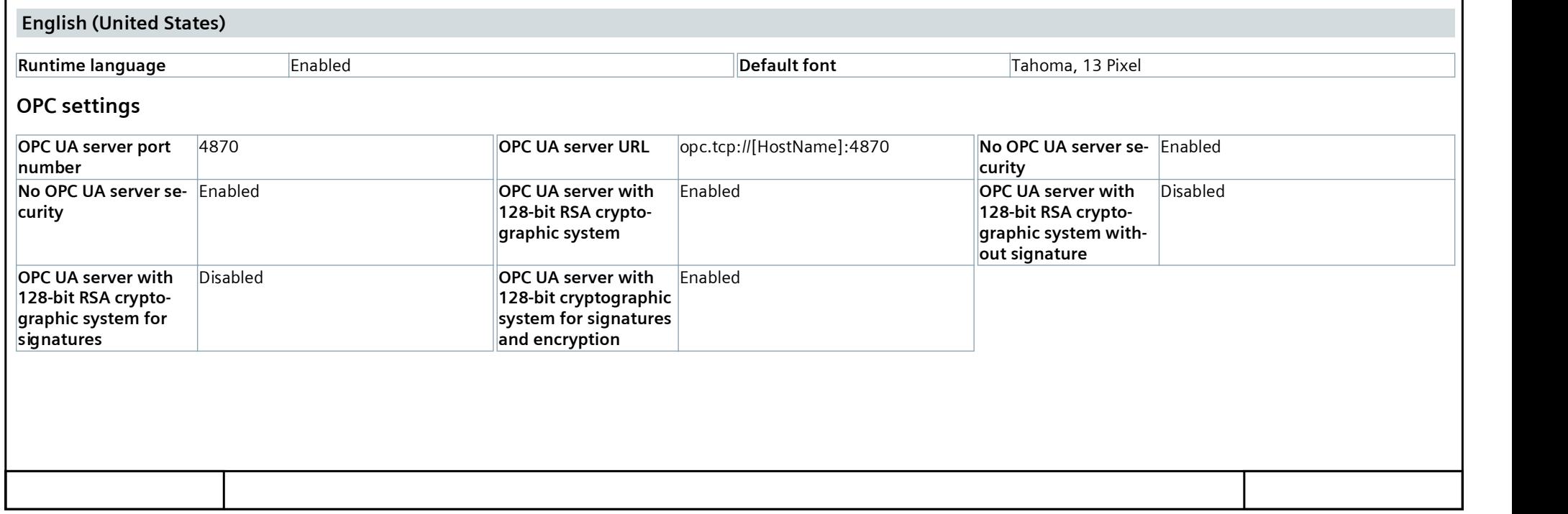

# **[Instrumentation Tools](https://instrumentationtools.com/)**

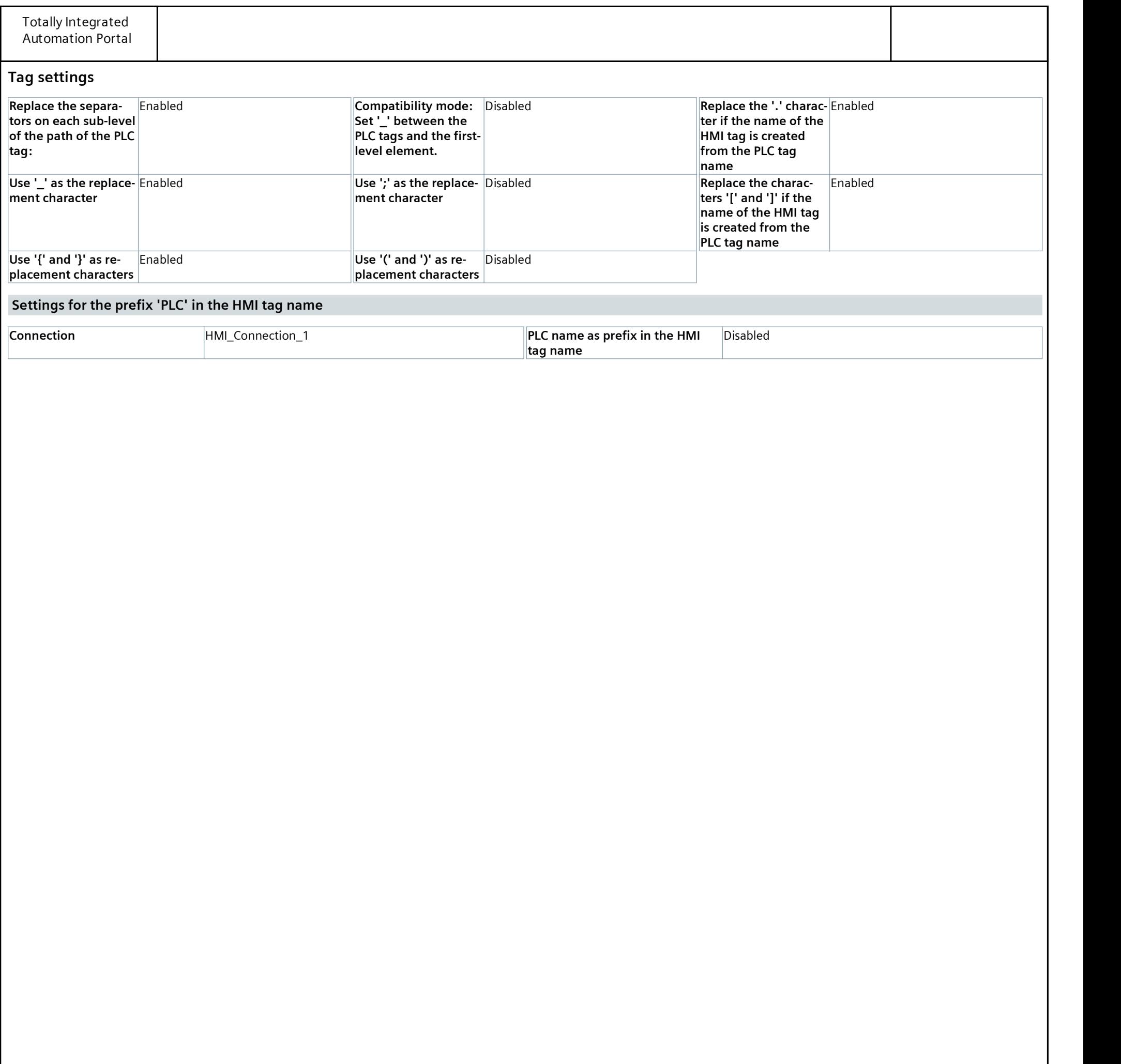

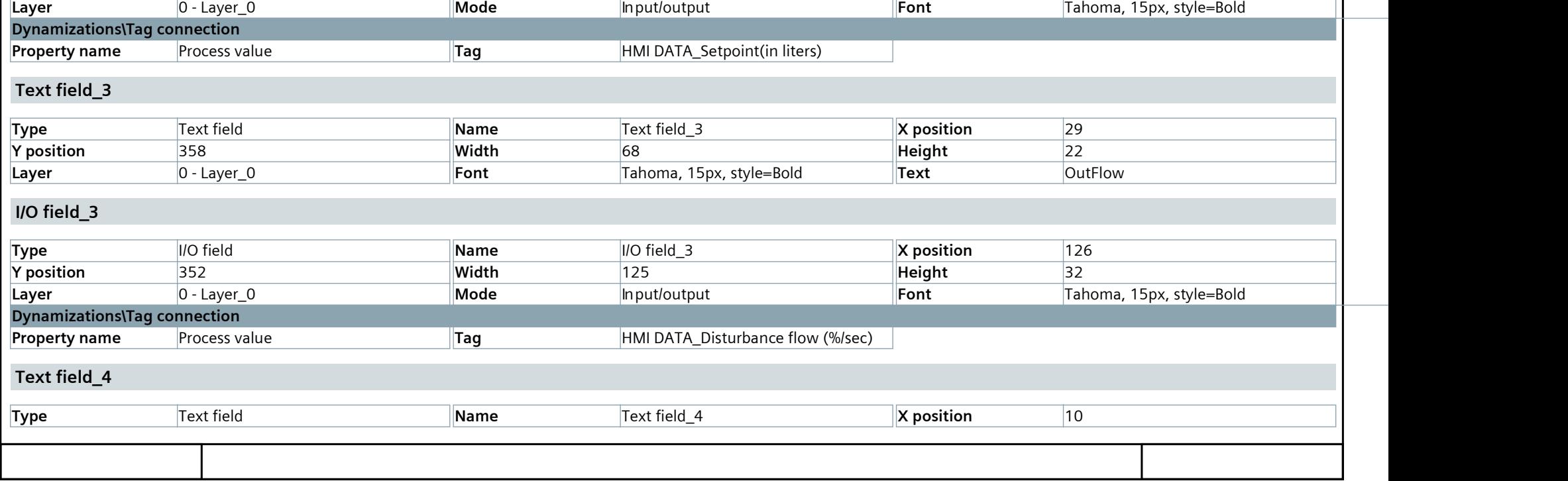

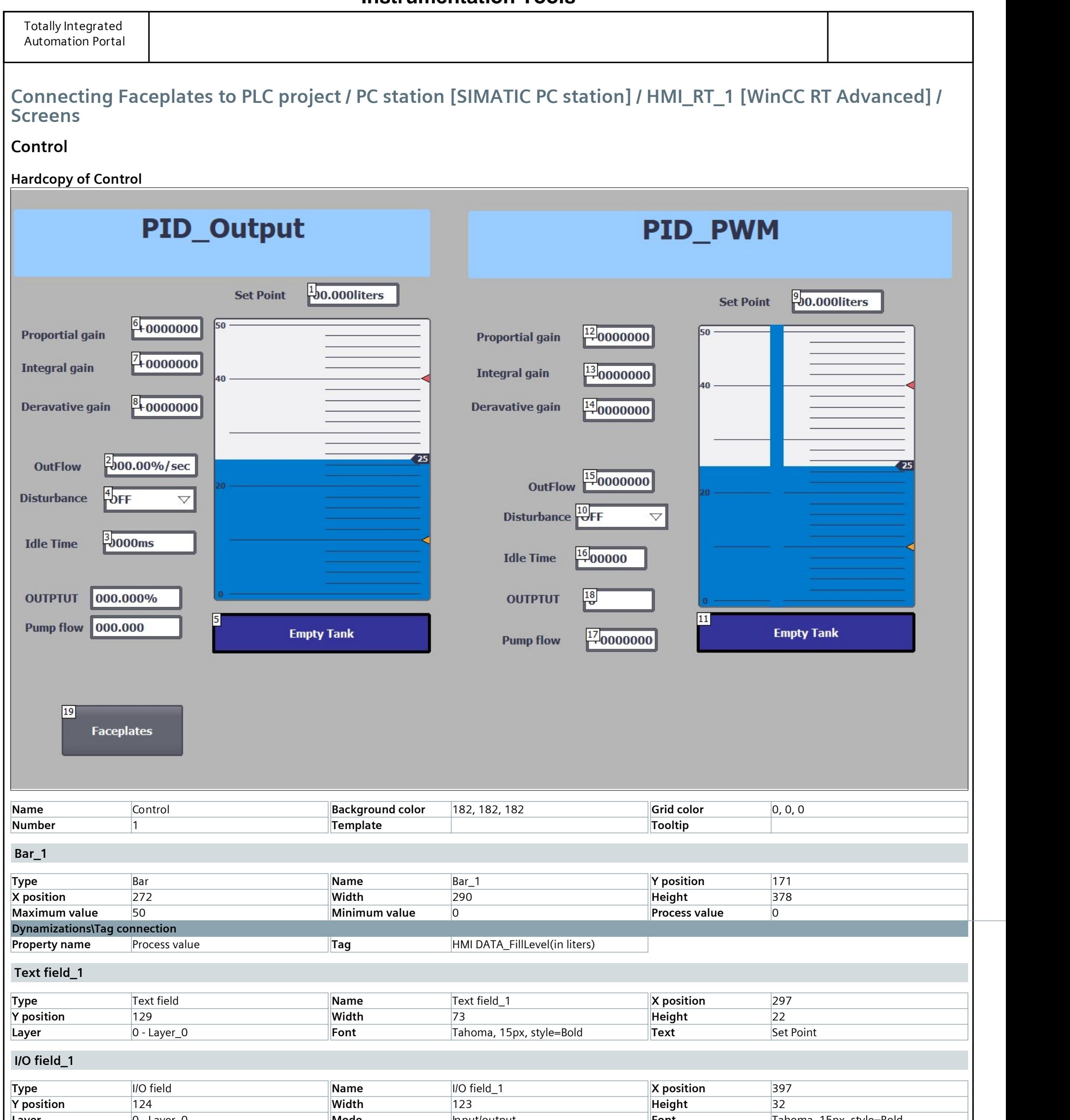

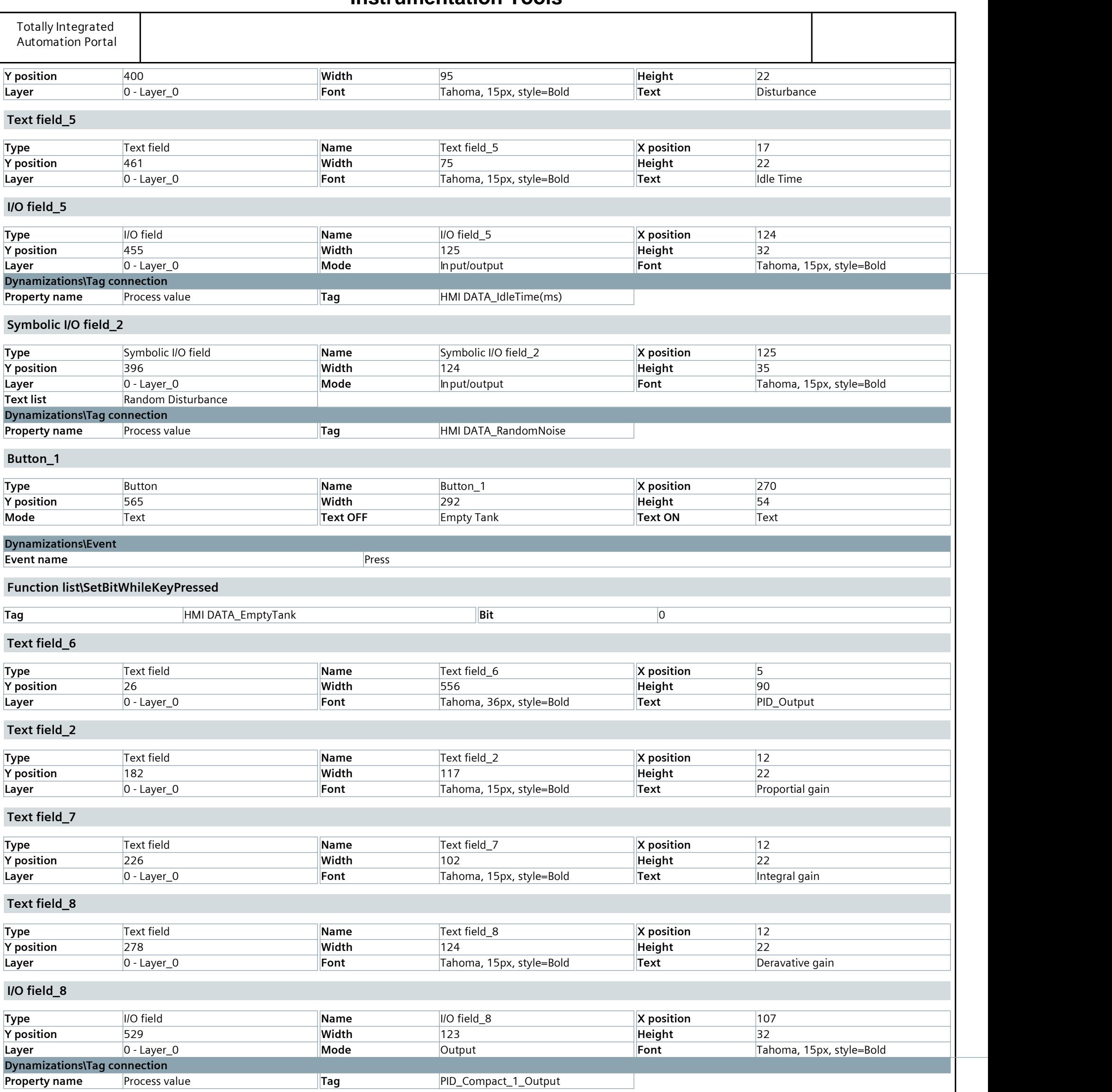

Text field 10

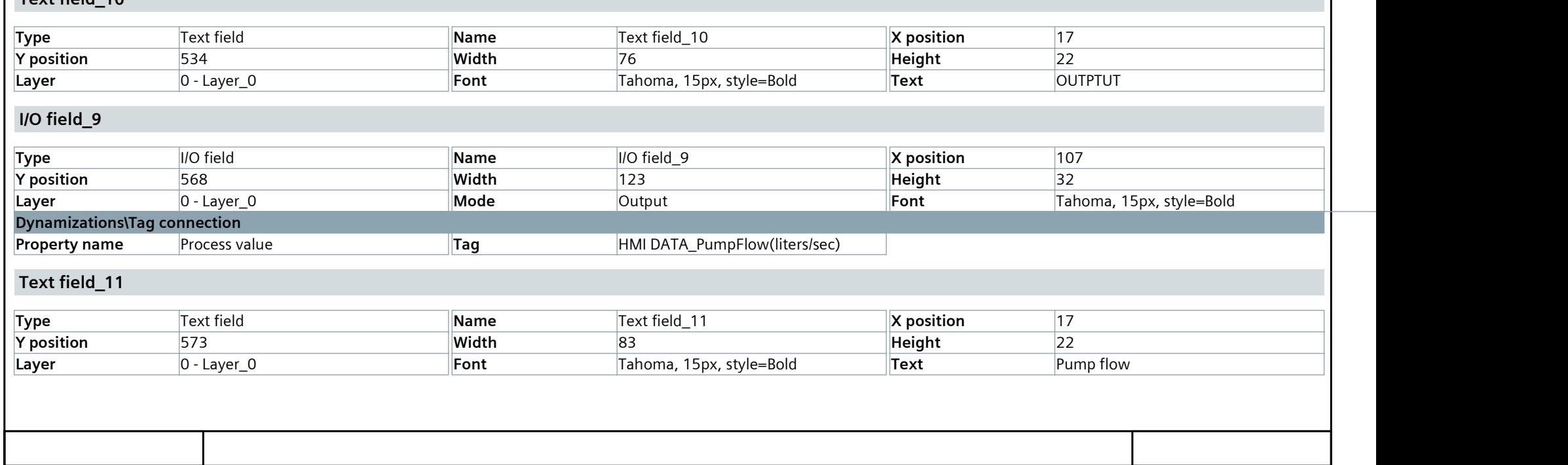

### **[Instrumentation Tools](https://instrumentationtools.com/)**

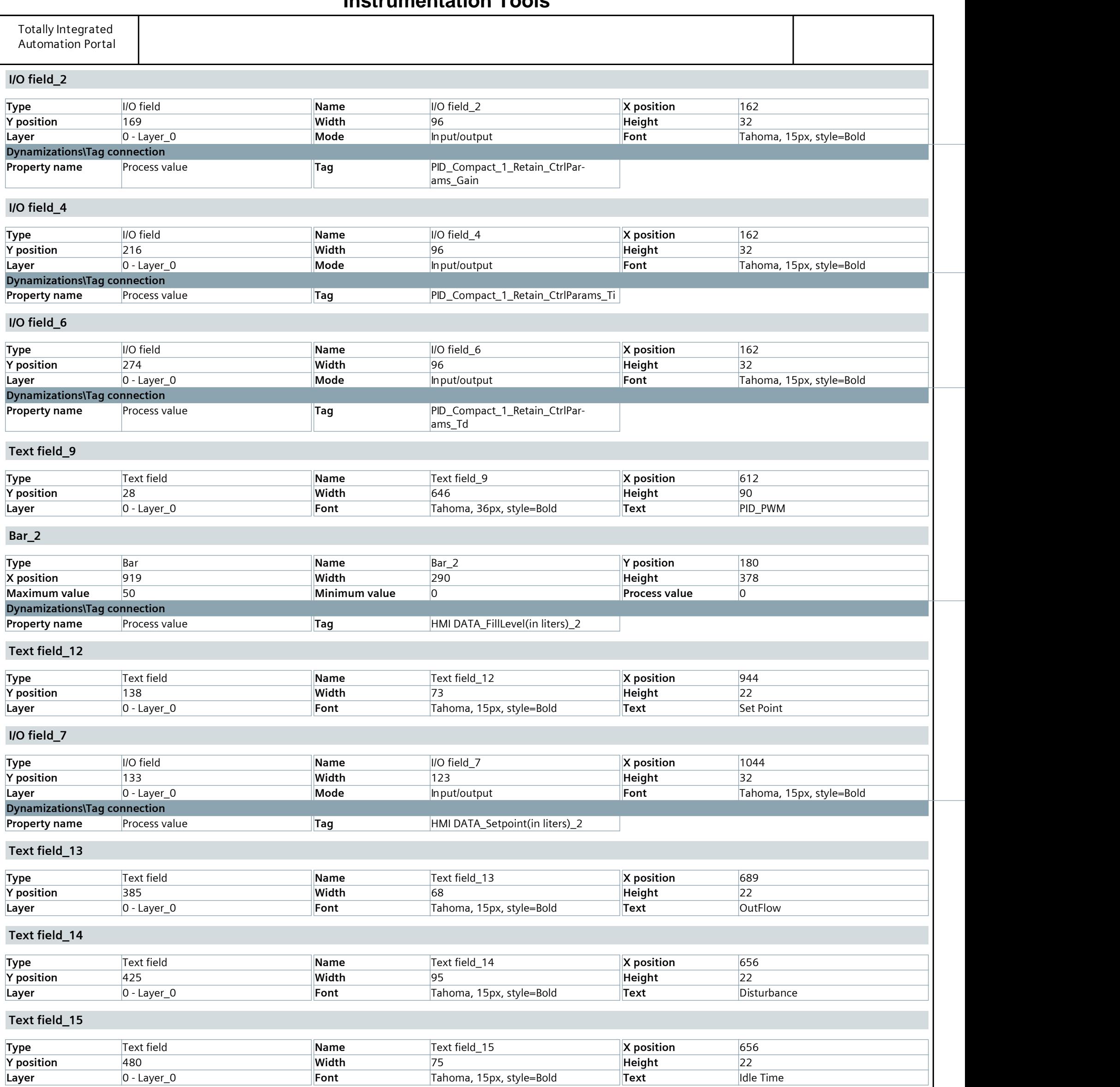

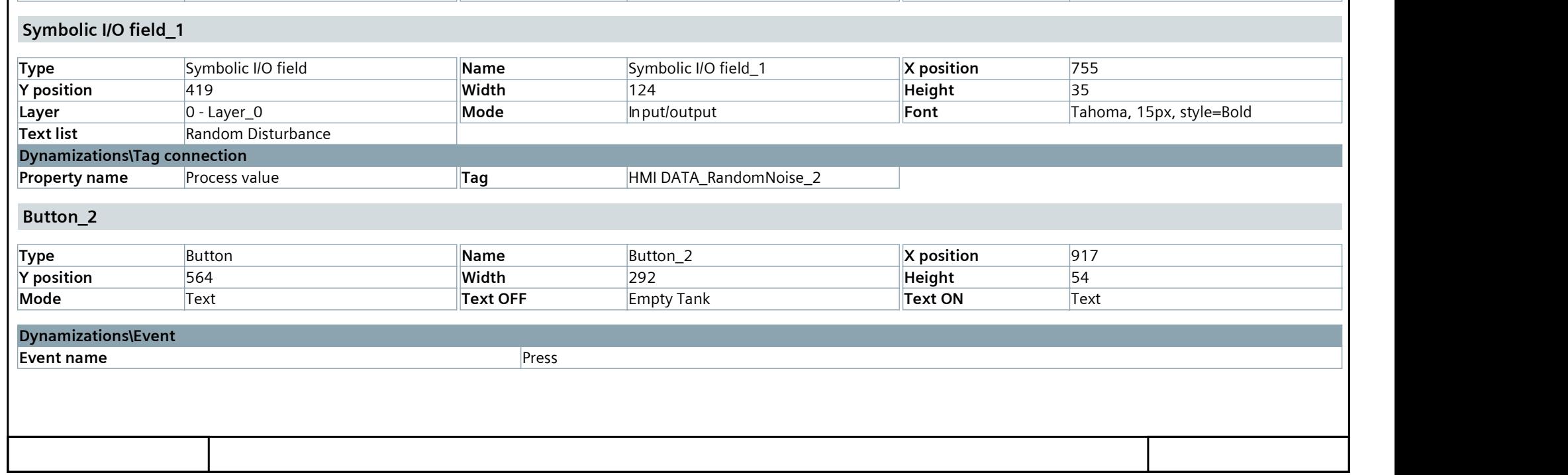

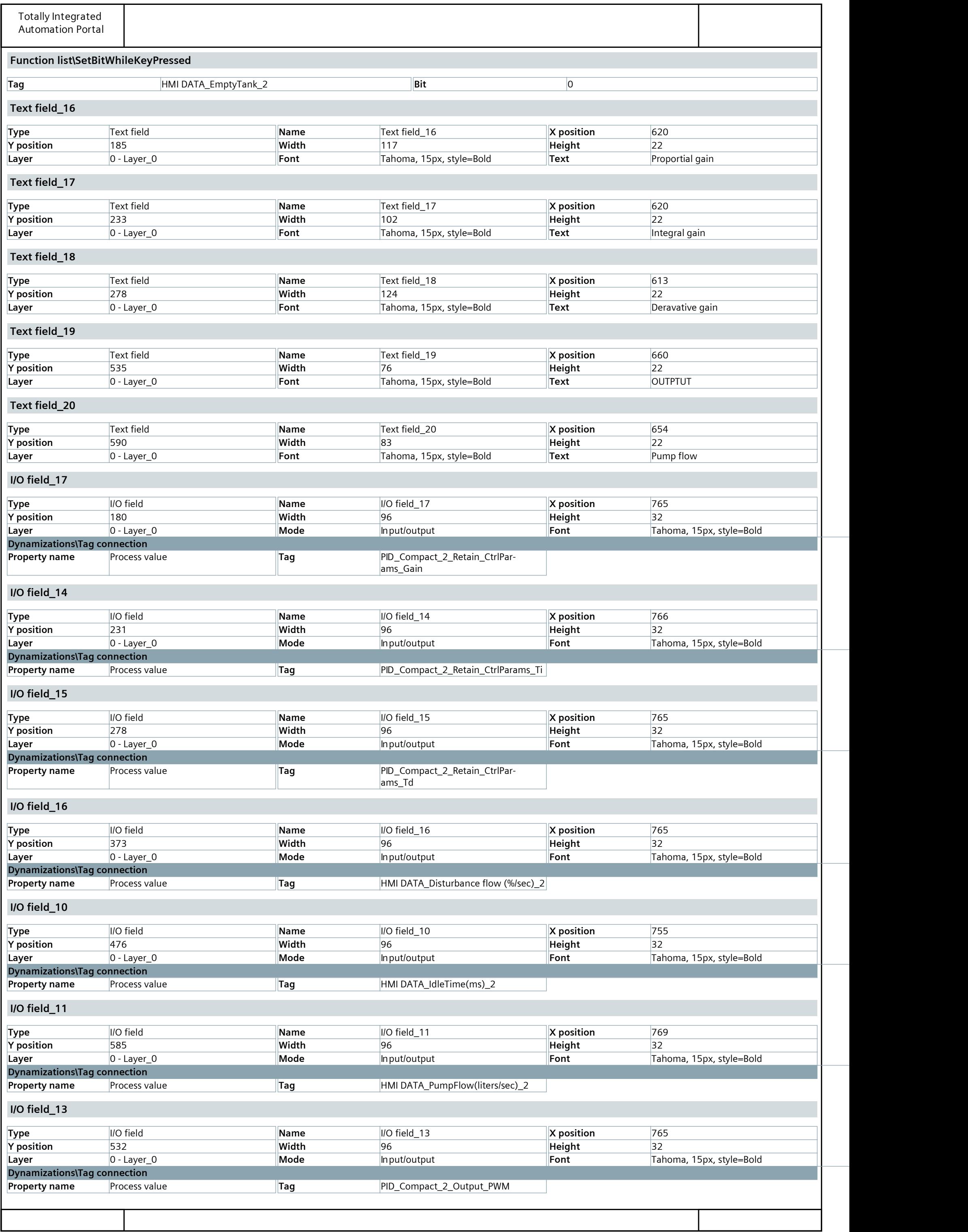

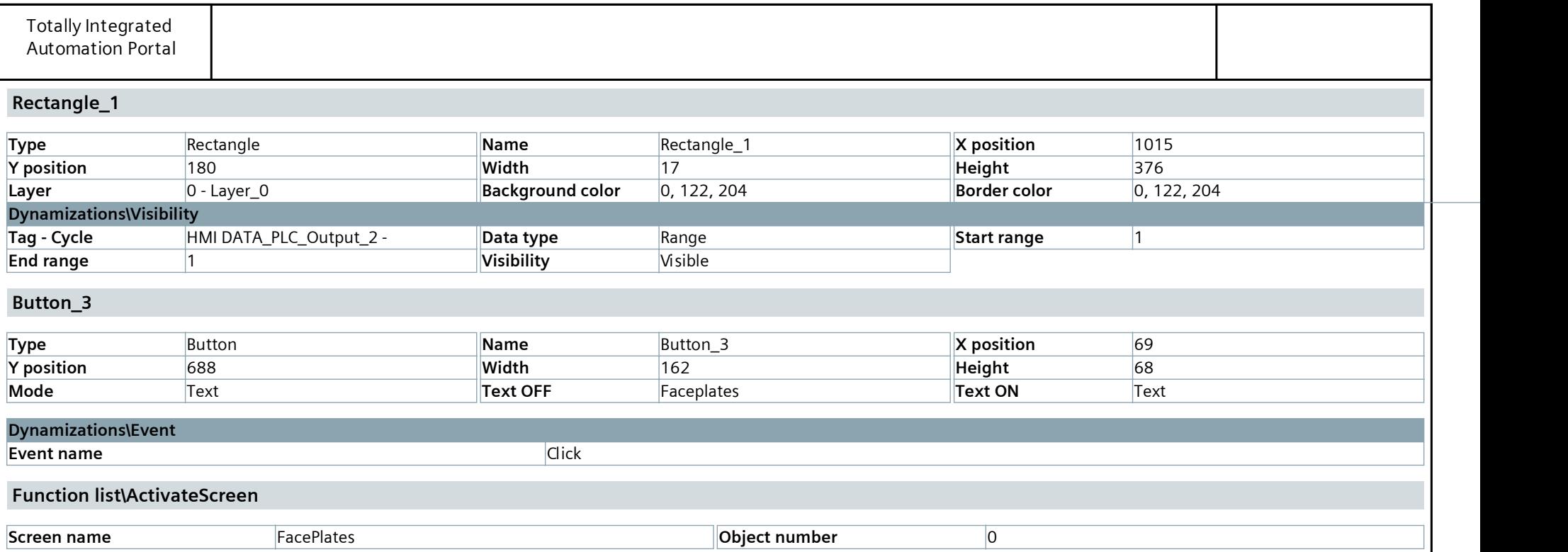

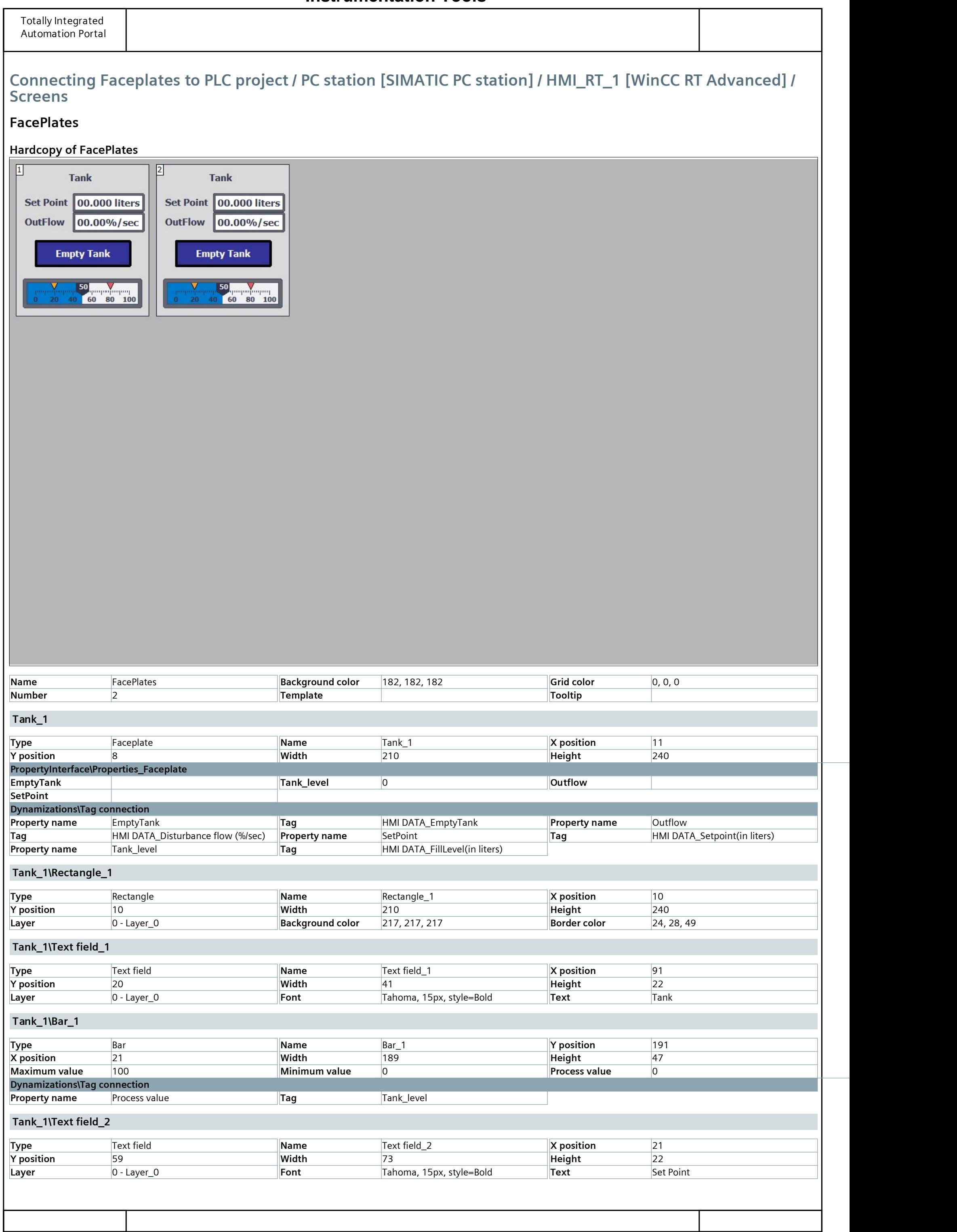

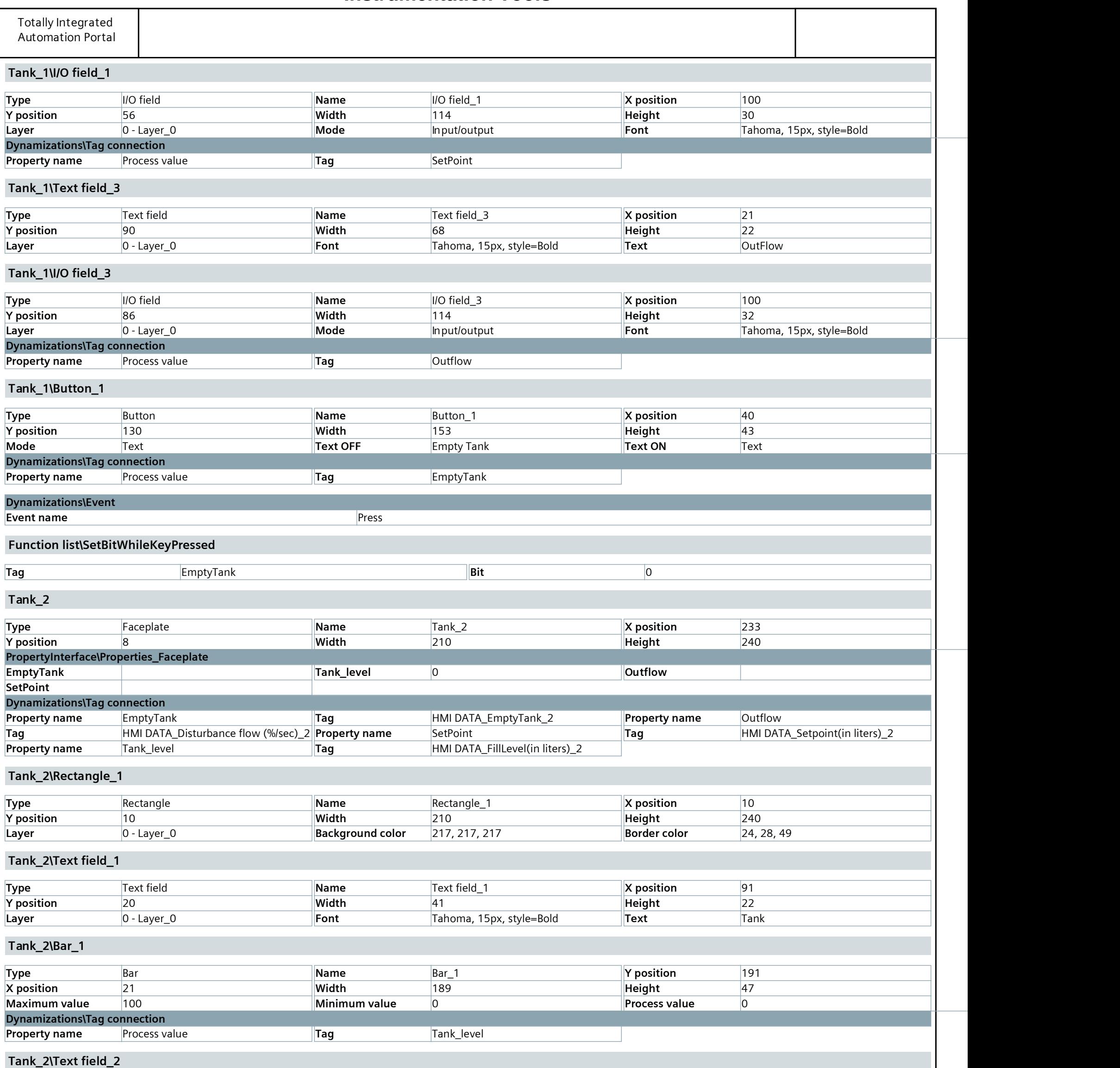

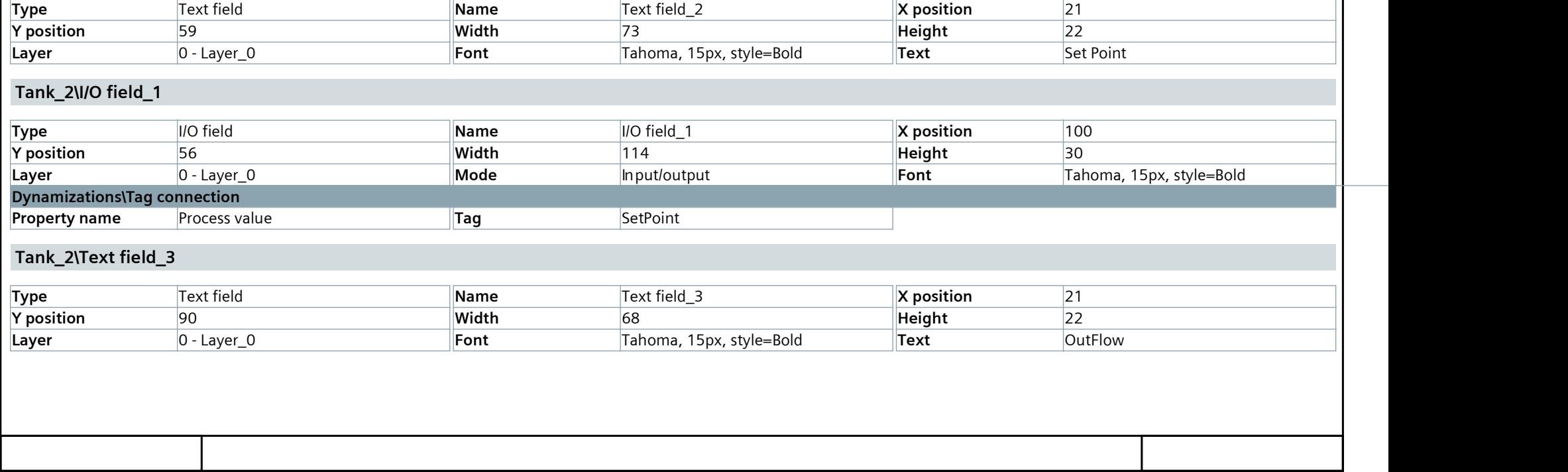

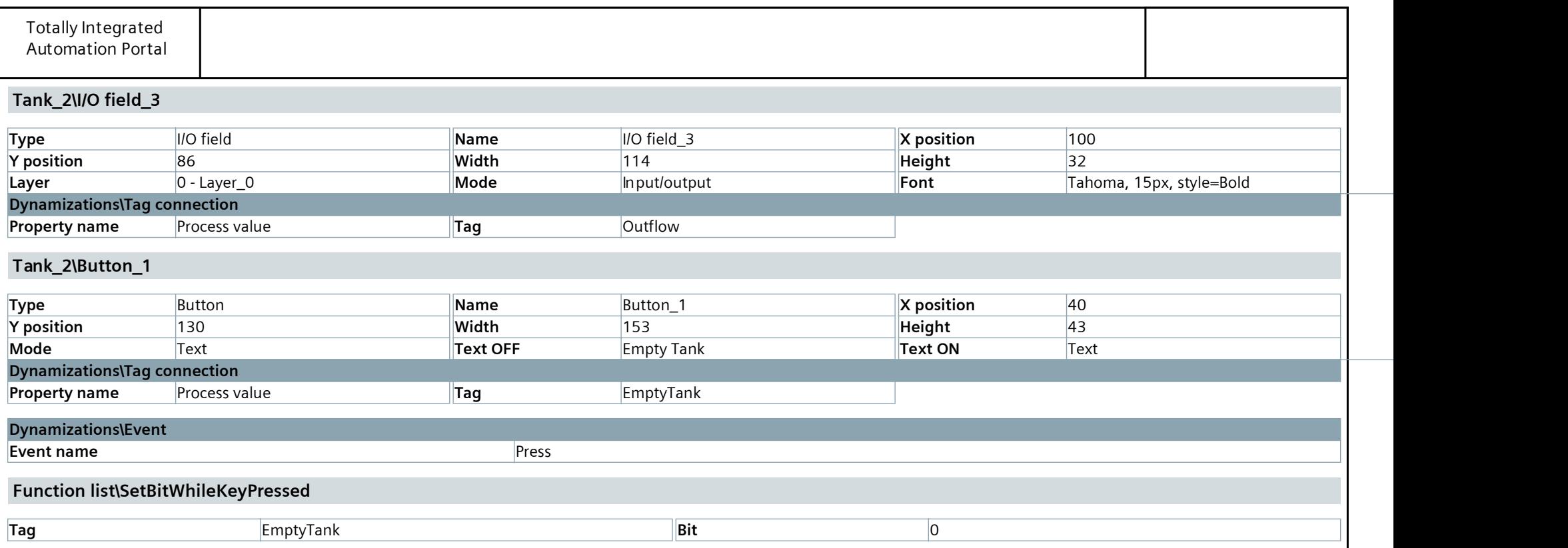

Connecting Faceplates to PLC project / PC station [SIMATIC PC station] / HMI\_RT\_1 [WinCC RT Advanced] / Screen management

### Templates

This folder is empty.

## **[Instrumentation Tools](https://instrumentationtools.com/)**

Connecting Faceplates to PLC project / PC station [SIMATIC PC station] / HMI\_RT\_1 [WinCC RT Advanced] / Screen management

### Pop-up screens

This folder is empty.

## **[Instrumentation Tools](https://instrumentationtools.com/)**

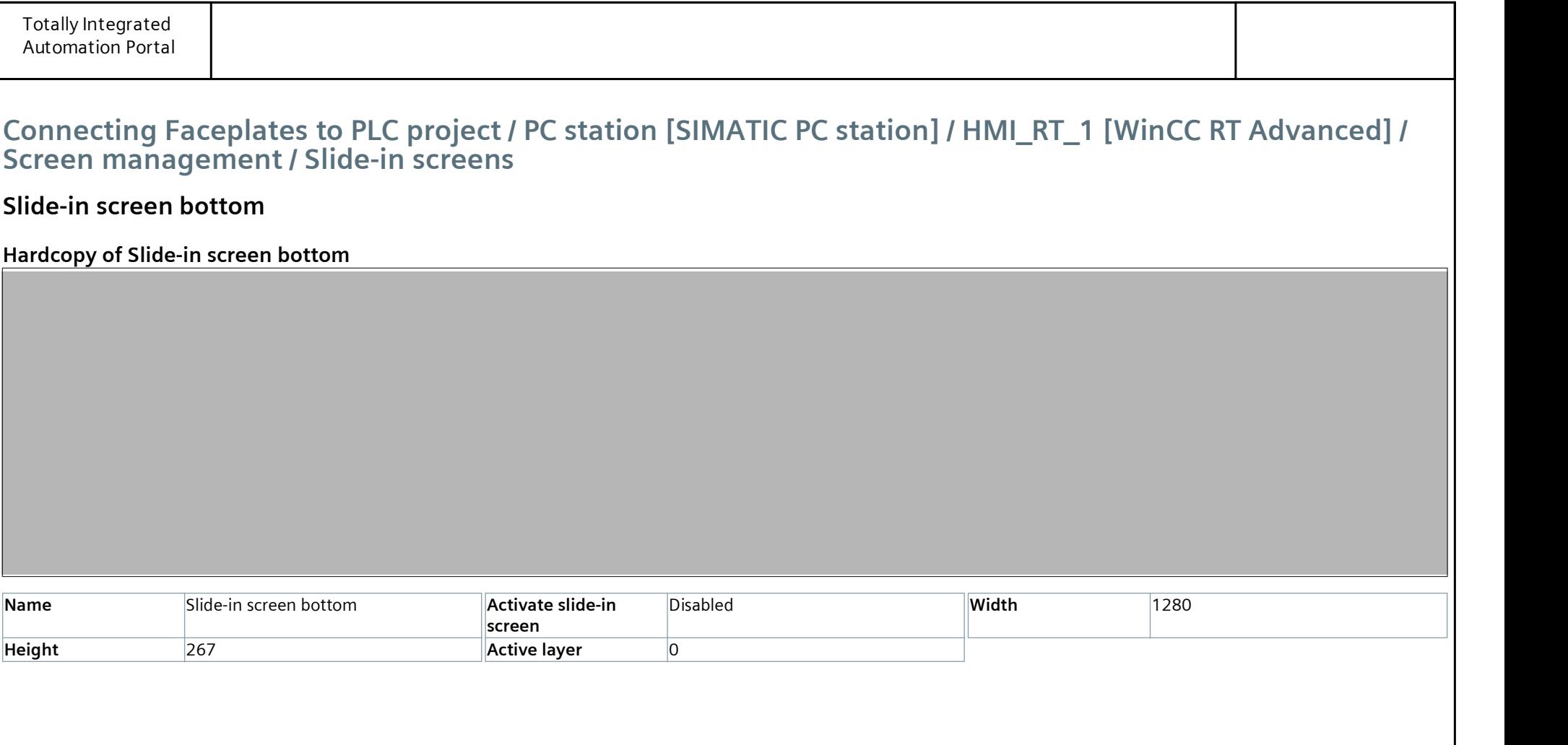

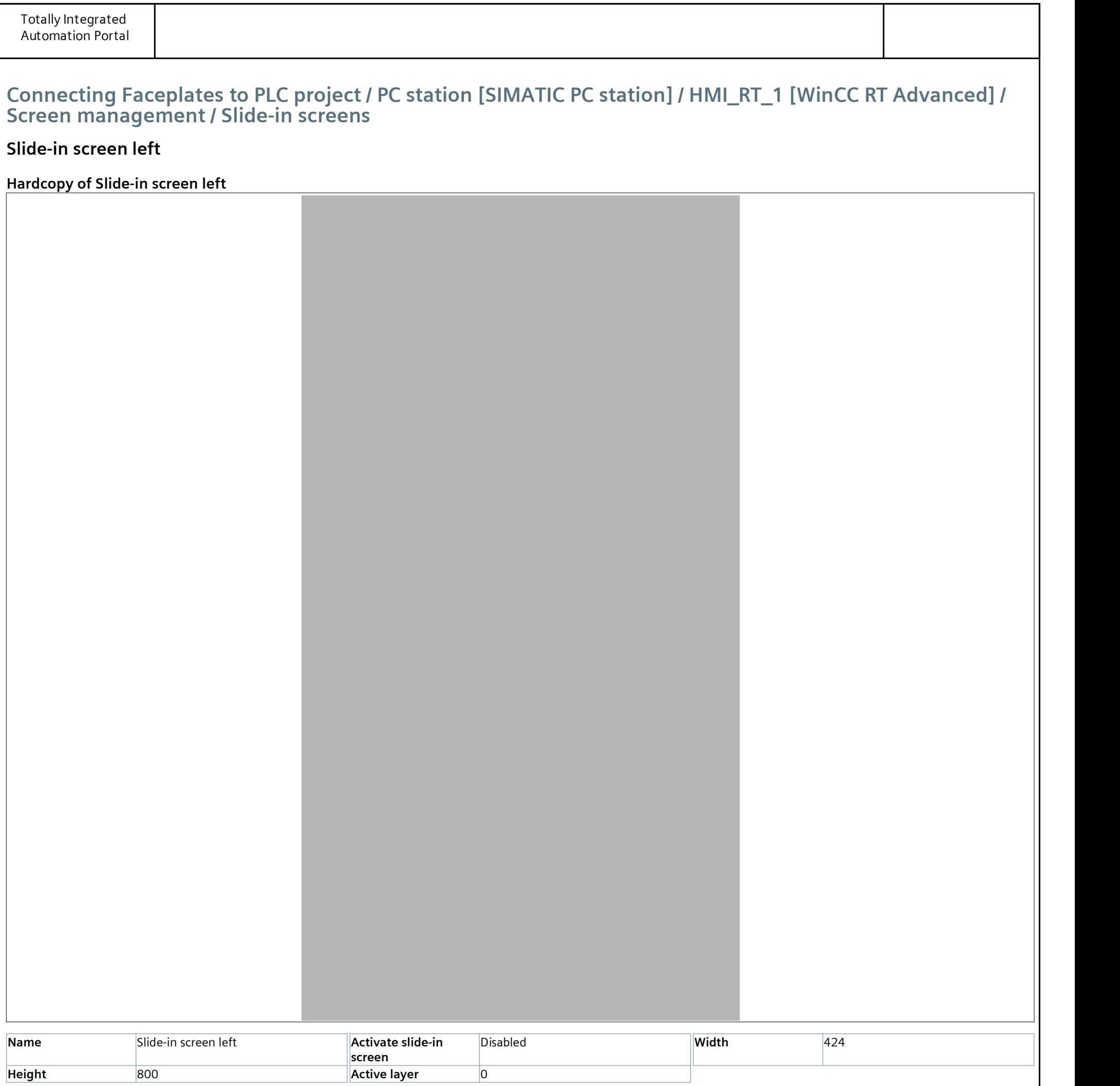

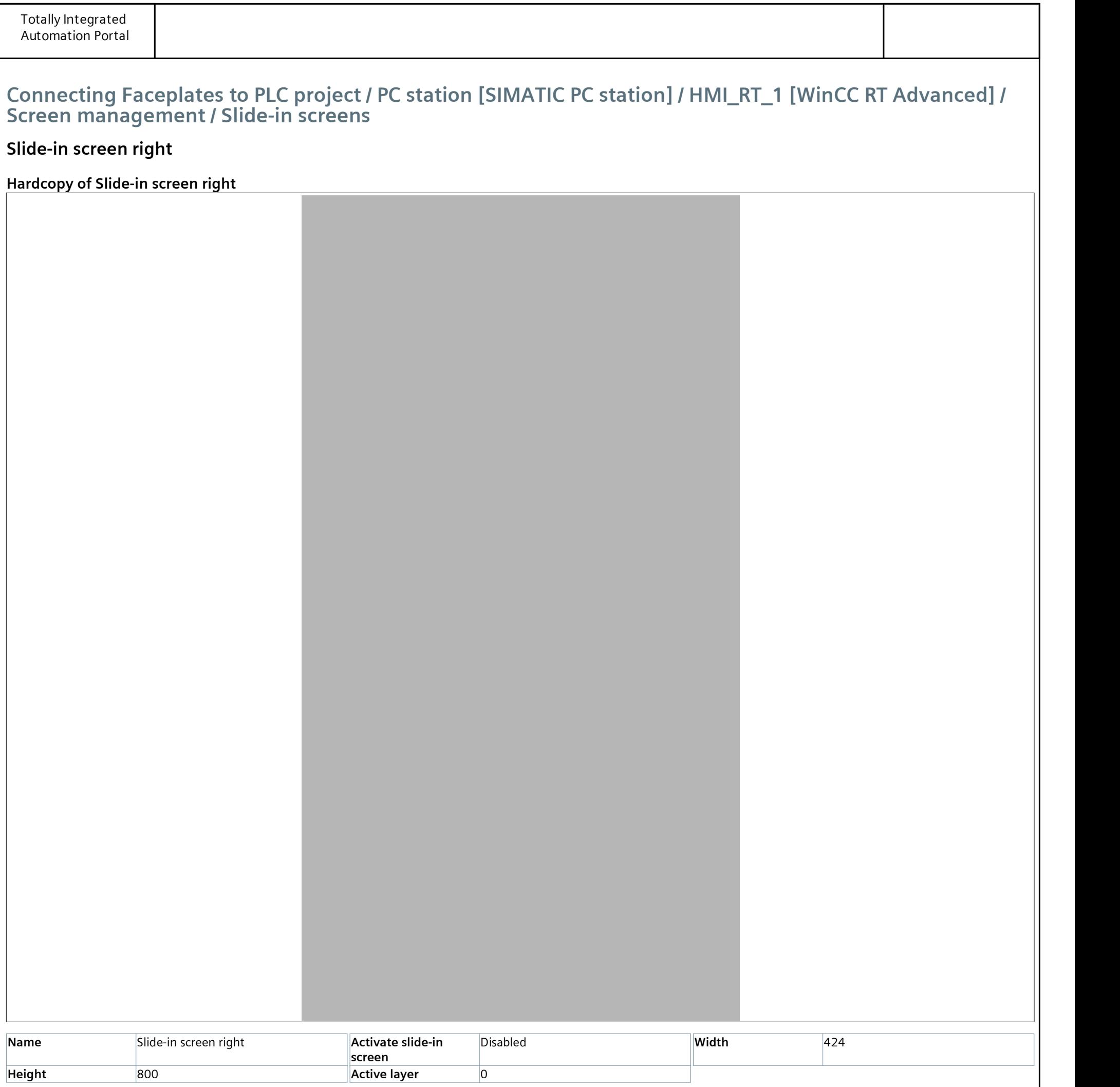

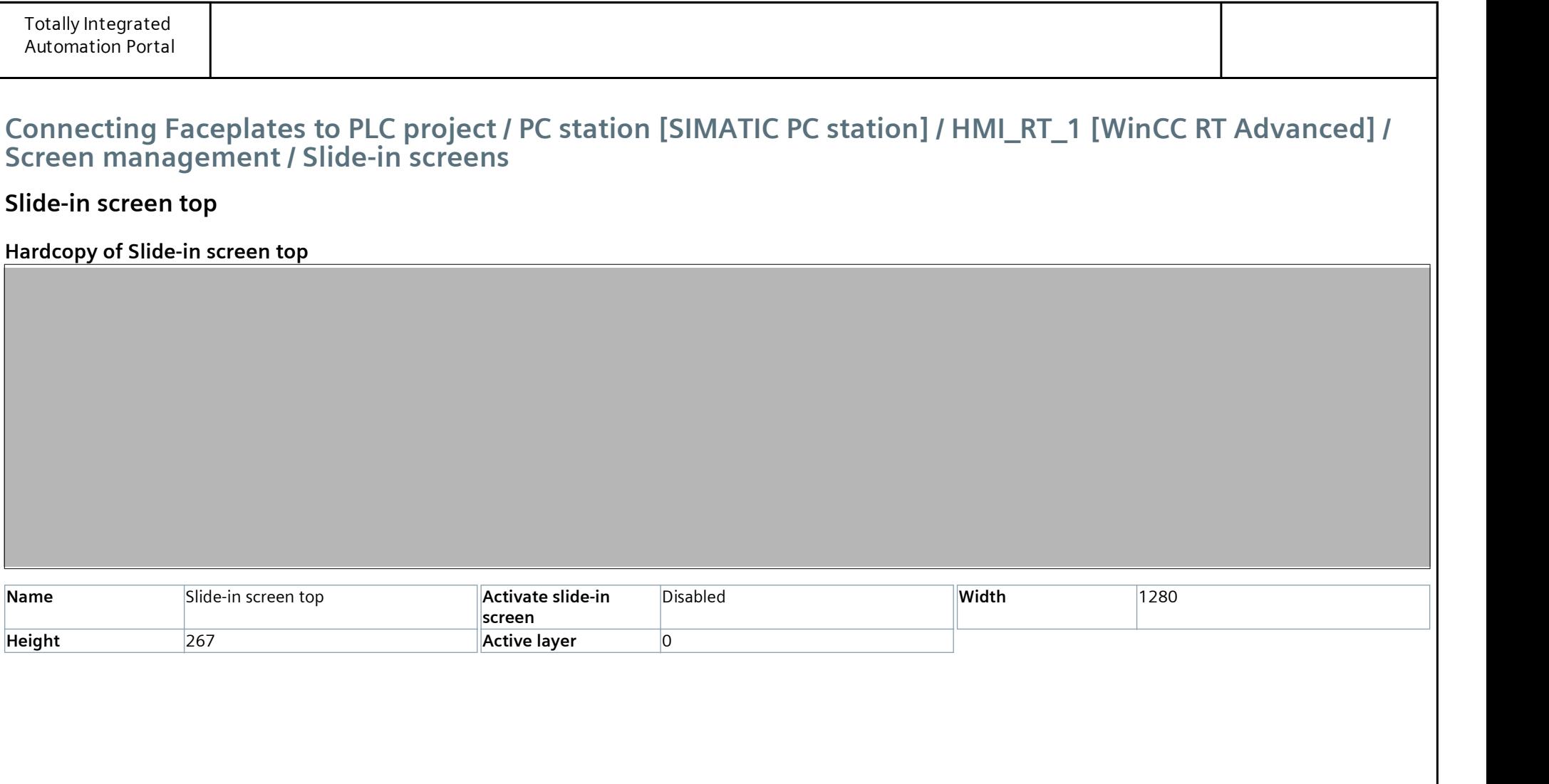

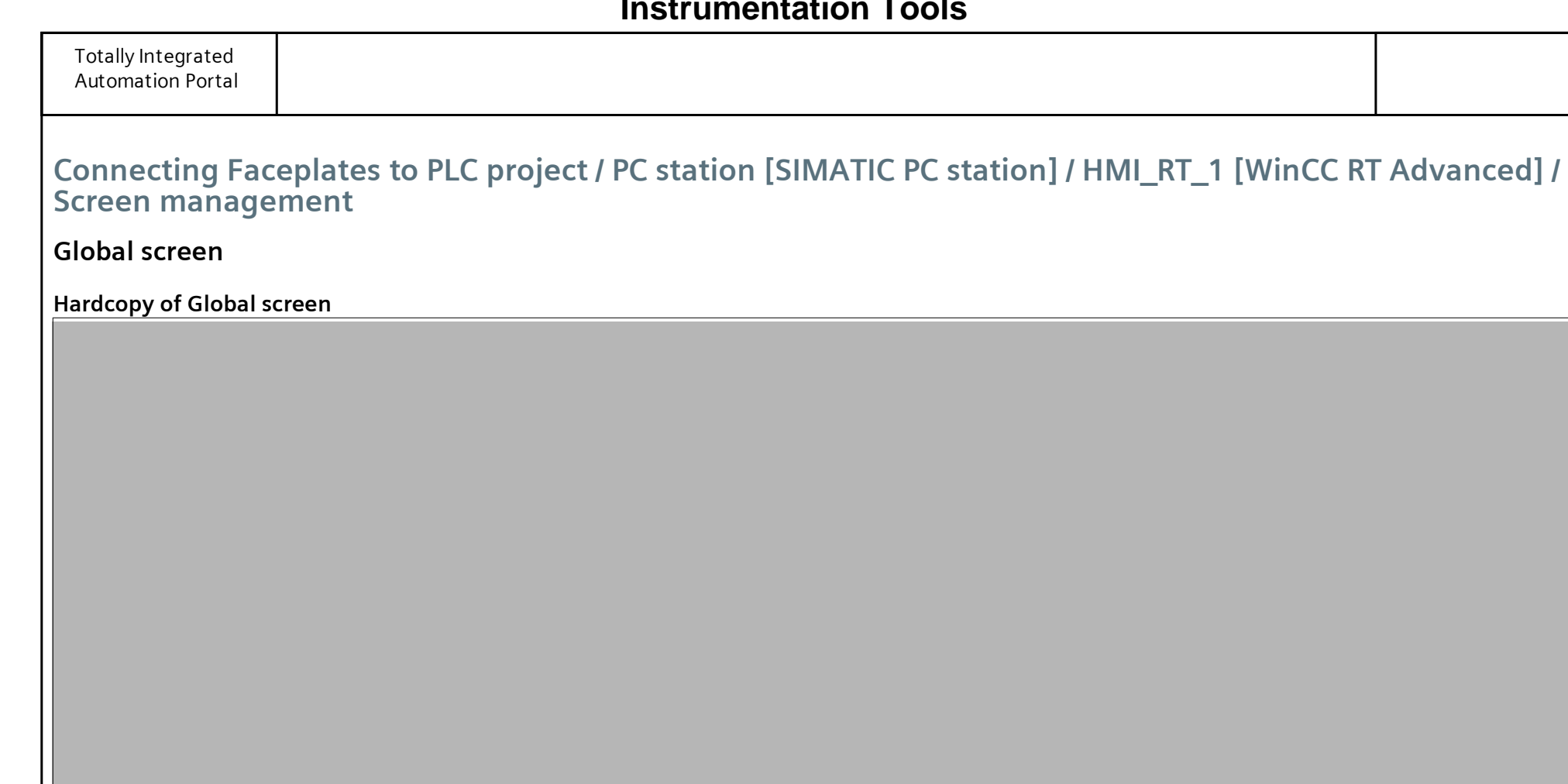

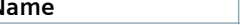

Name Global screen Background color 182, 182, 182 Grid color Grid color 0, 0, 0

## **[Instrumentation Tools](https://instrumentationtools.com/)**

### Connecting Faceplates to PLC project / PC station [SIMATIC PC station] / HMI\_RT\_1 [WinCC RT Advanced] / Screen management

### Permanent area

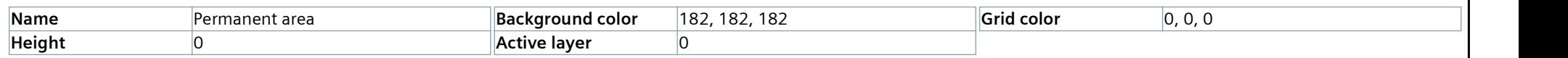

## **[Instrumentation Tools](https://instrumentationtools.com/)**

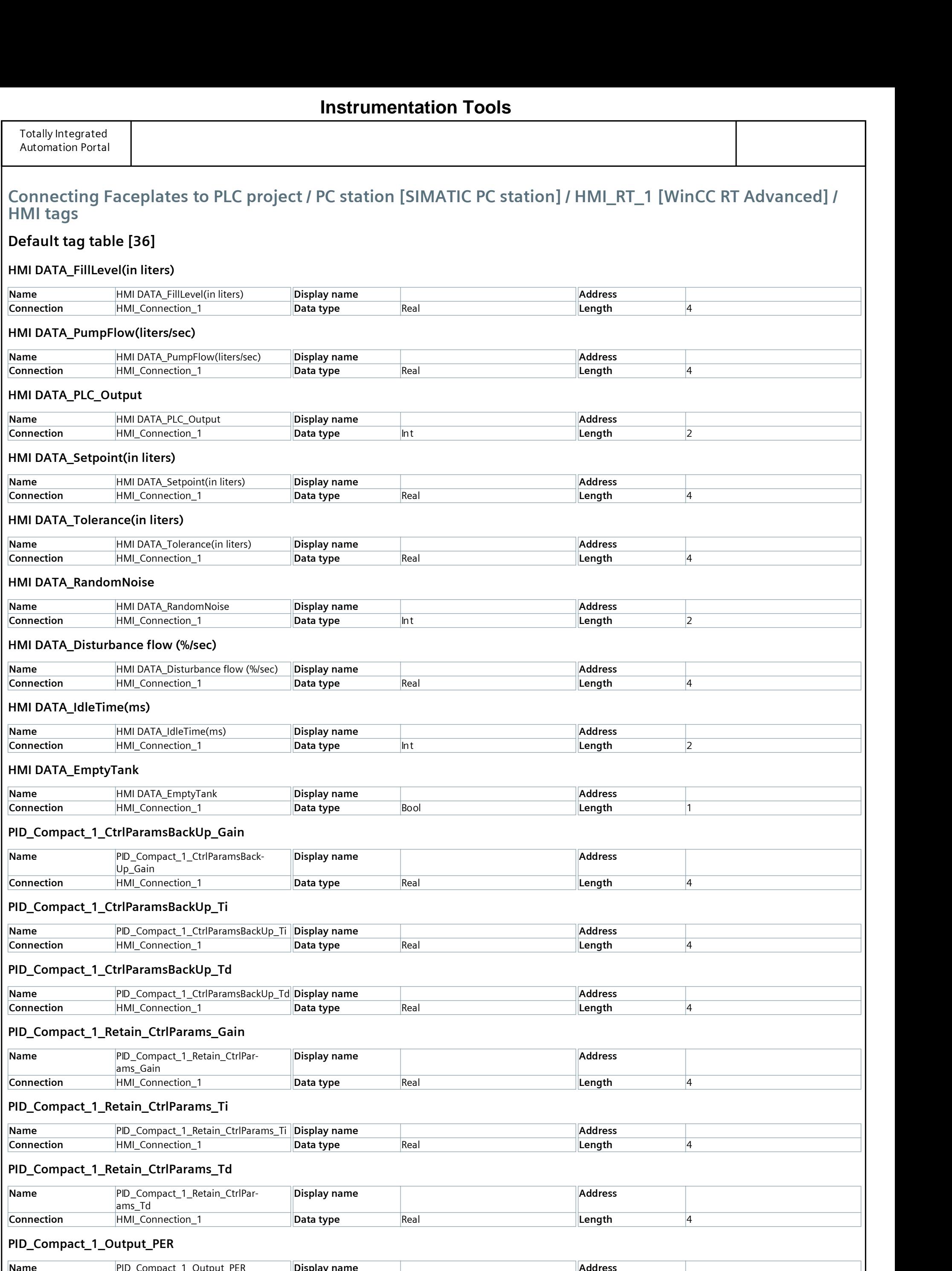

PID\_Compact\_1\_Retain\_CtrlParams\_Ti

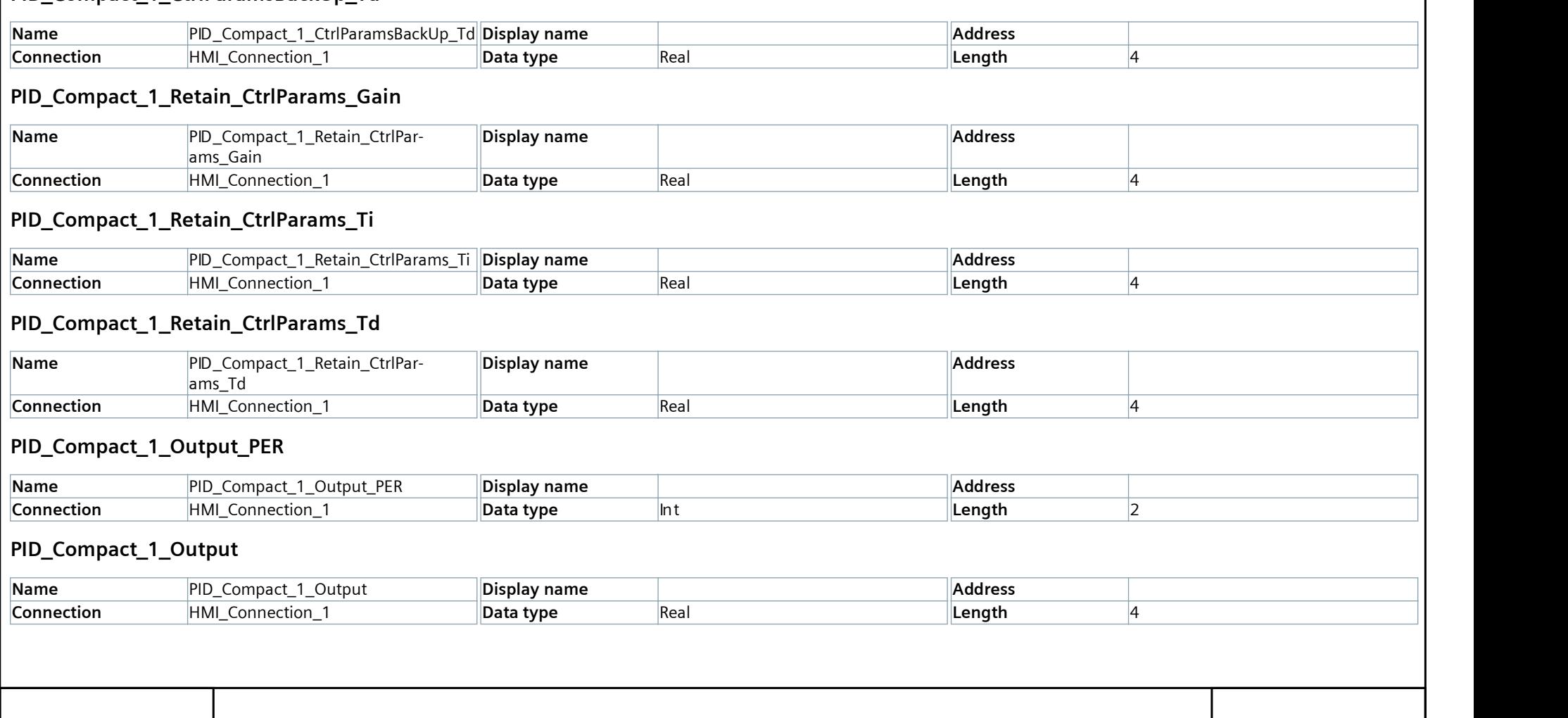

# **Instrumentation Tools**

г

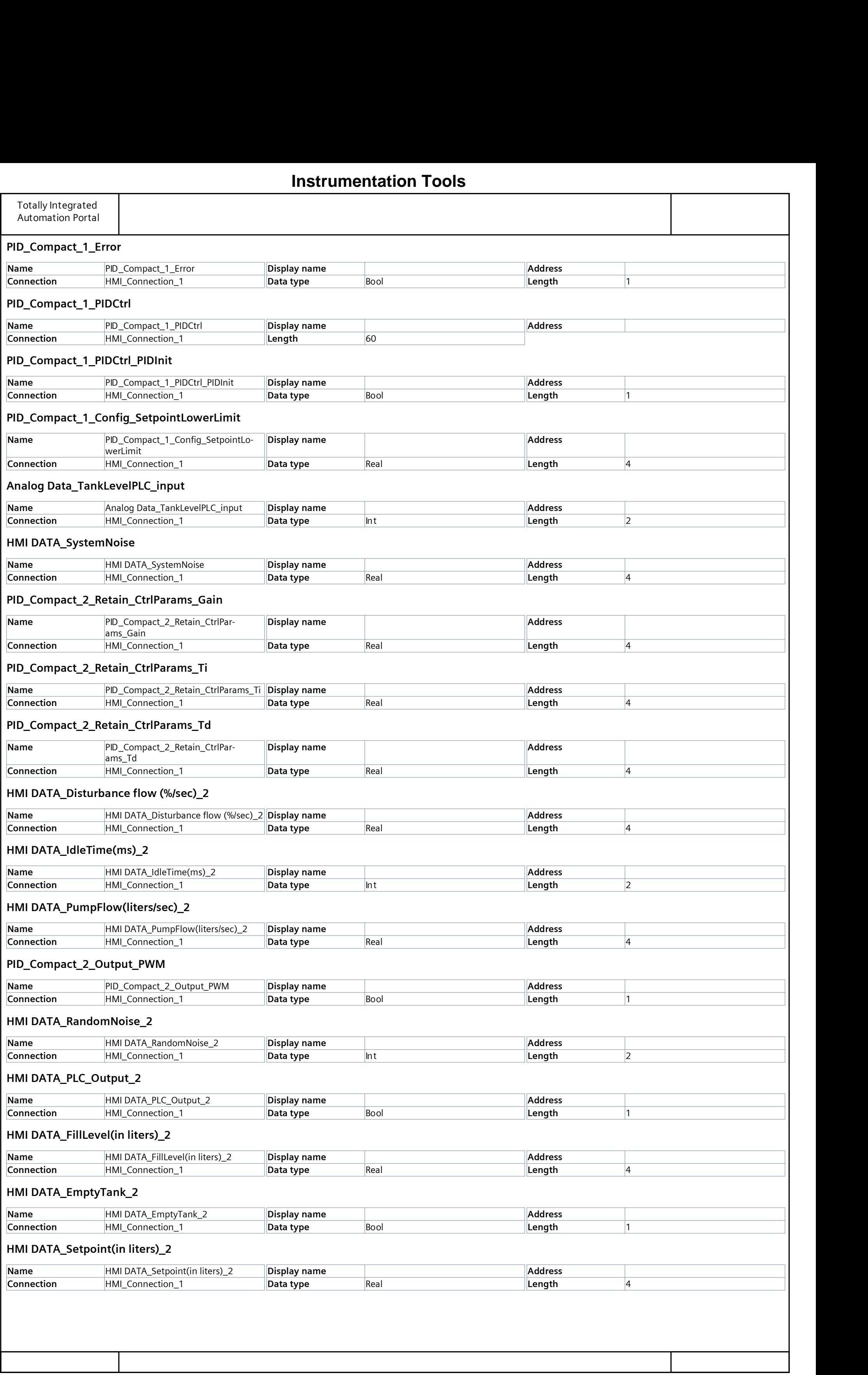
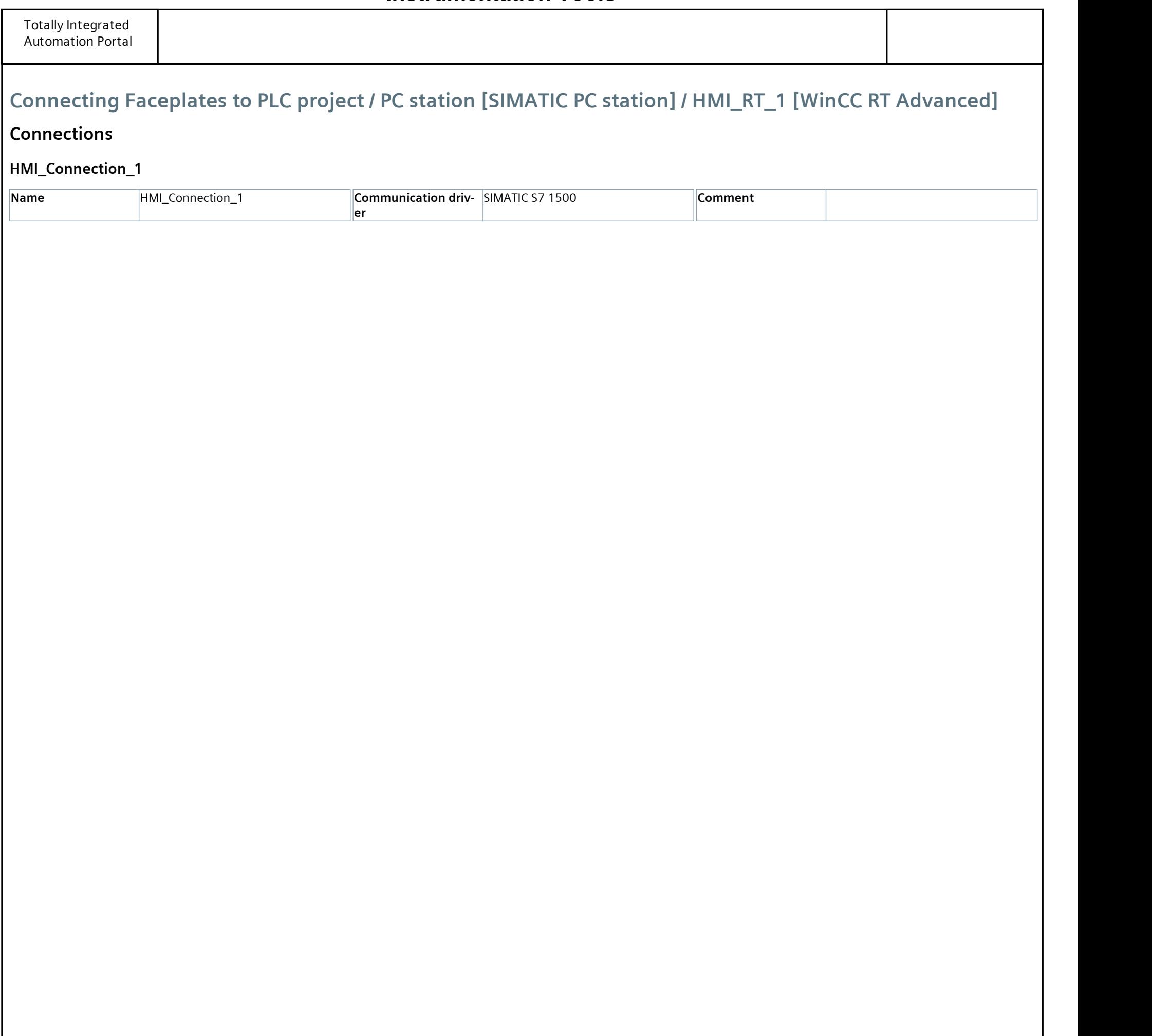

Connecting Faceplates to PLC project / PC station [SIMATIC PC station] / HMI\_RT\_1 [WinCC RT Advanced] / HMI alarms

### Discrete alarms

This folder is empty.

# **[Instrumentation Tools](https://instrumentationtools.com/)**

Connecting Faceplates to PLC project / PC station [SIMATIC PC station] / HMI\_RT\_1 [WinCC RT Advanced] / HMI alarms

### Analog alarms

This folder is empty.

# **[Instrumentation Tools](https://instrumentationtools.com/)**

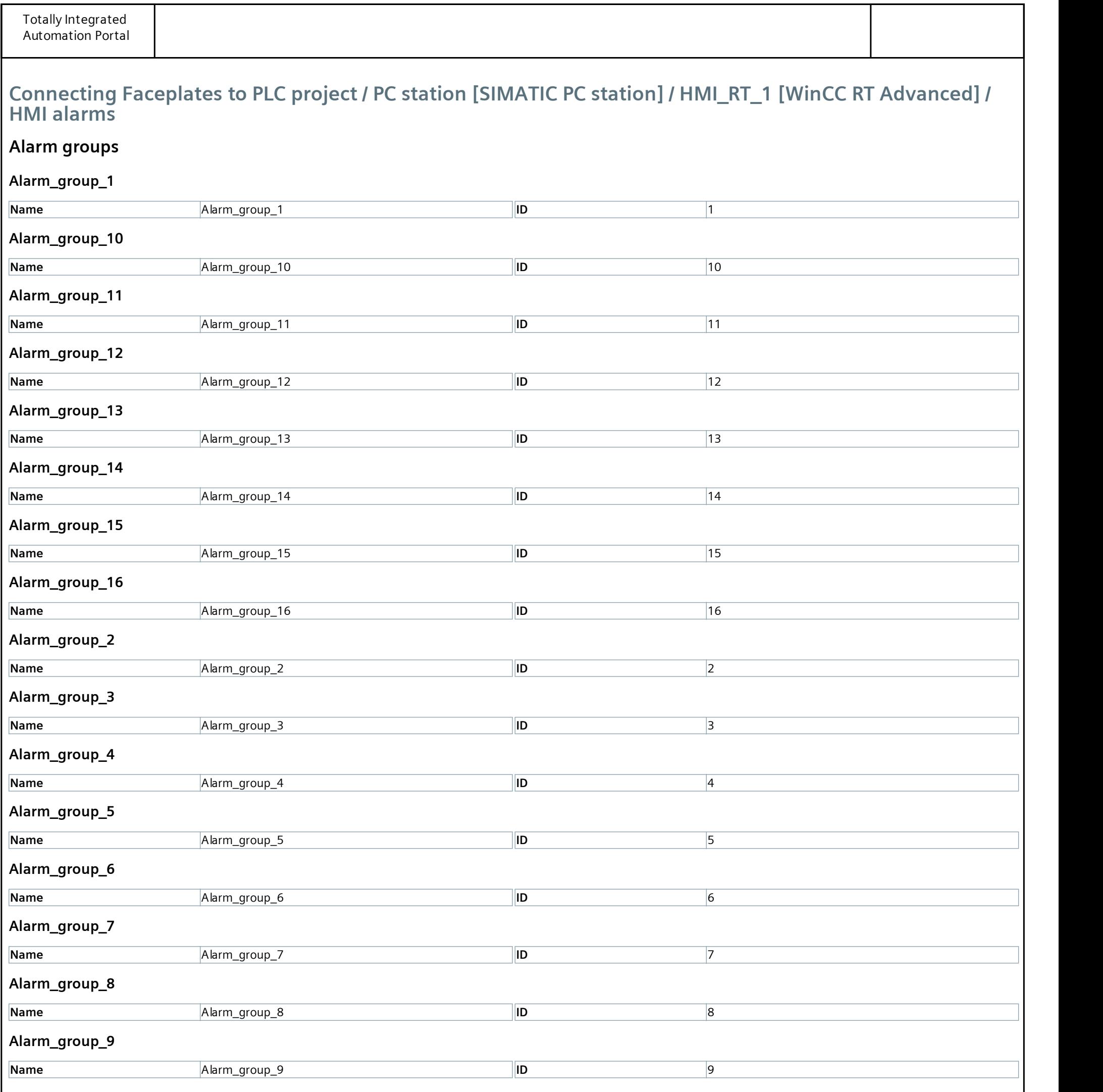

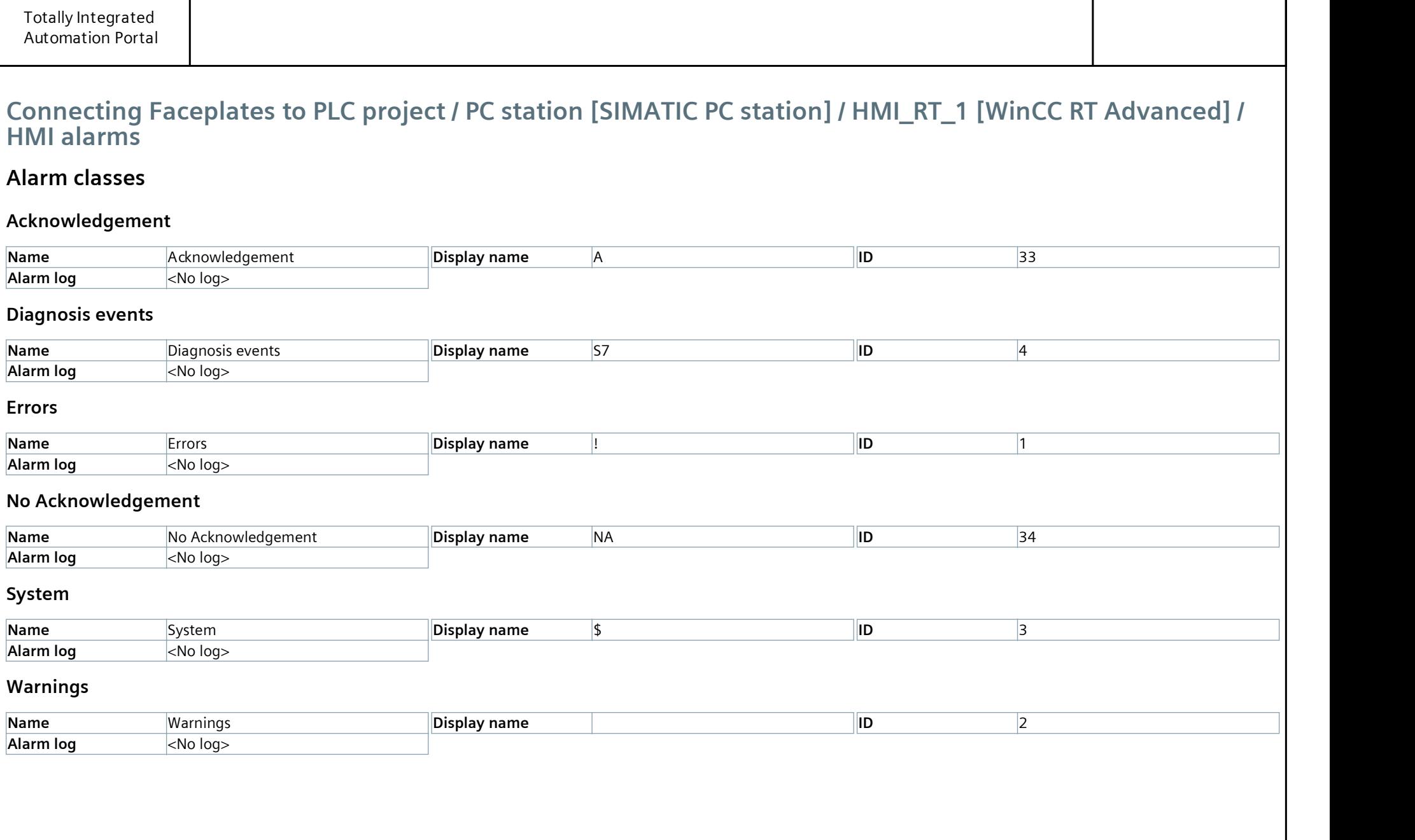

Connecting Faceplates to PLC project / PC station [SIMATIC PC station] / HMI\_RT\_1 [WinCC RT Advanced] / HMI alarms

### Controller alarms

This folder is empty.

# **[Instrumentation Tools](https://instrumentationtools.com/)**

Connecting Faceplates to PLC project / PC station [SIMATIC PC station] / HMI\_RT\_1 [WinCC RT Advanced] / HMI alarms

### System events

This folder is empty.

# **[Instrumentation Tools](https://instrumentationtools.com/)**

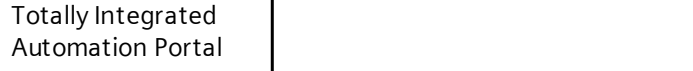

Connecting Faceplates to PLC project / PC station [SIMATIC PC station] / HMI\_RT\_1 [WinCC RT Advanced]

### Recipes

This folder is empty.

# **[Instrumentation Tools](https://instrumentationtools.com/)**

Connecting Faceplates to PLC project / PC station [SIMATIC PC station] / HMI\_RT\_1 [WinCC RT Advanced] / Historical data

### Datalogs

This folder is empty.

# **[Instrumentation Tools](https://instrumentationtools.com/)**

Connecting Faceplates to PLC project / PC station [SIMATIC PC station] / HMI\_RT\_1 [WinCC RT Advanced] / Historical data

### AlarmLogs

This folder is empty.

# **[Instrumentation Tools](https://instrumentationtools.com/)**

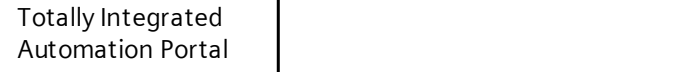

Connecting Faceplates to PLC project / PC station [SIMATIC PC station] / HMI\_RT\_1 [WinCC RT Advanced] / Scripts

### VB scripts

This folder is empty.

# **[Instrumentation Tools](https://instrumentationtools.com/)**

Connecting Faceplates to PLC project / PC station [SIMATIC PC station] / HMI\_RT\_1 [WinCC RT Advanced]

### Scheduled tasks

This folder is empty.

# **[Instrumentation Tools](https://instrumentationtools.com/)**

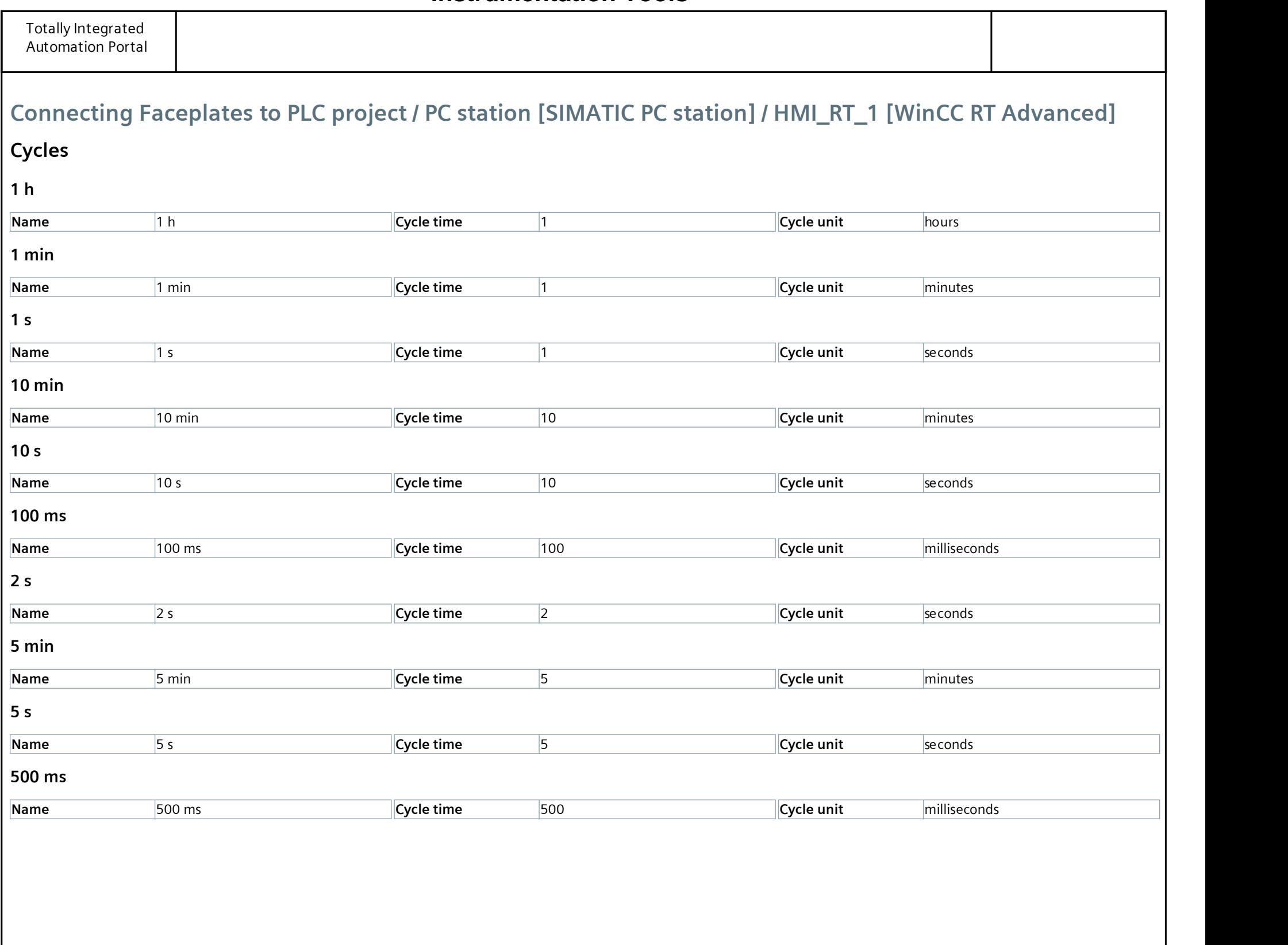

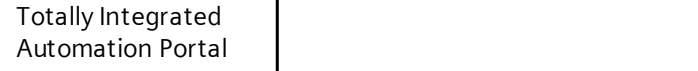

Connecting Faceplates to PLC project / PC station [SIMATIC PC station] / HMI\_RT\_1 [WinCC RT Advanced]

### Reports

This folder is empty.

# **[Instrumentation Tools](https://instrumentationtools.com/)**

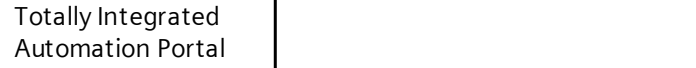

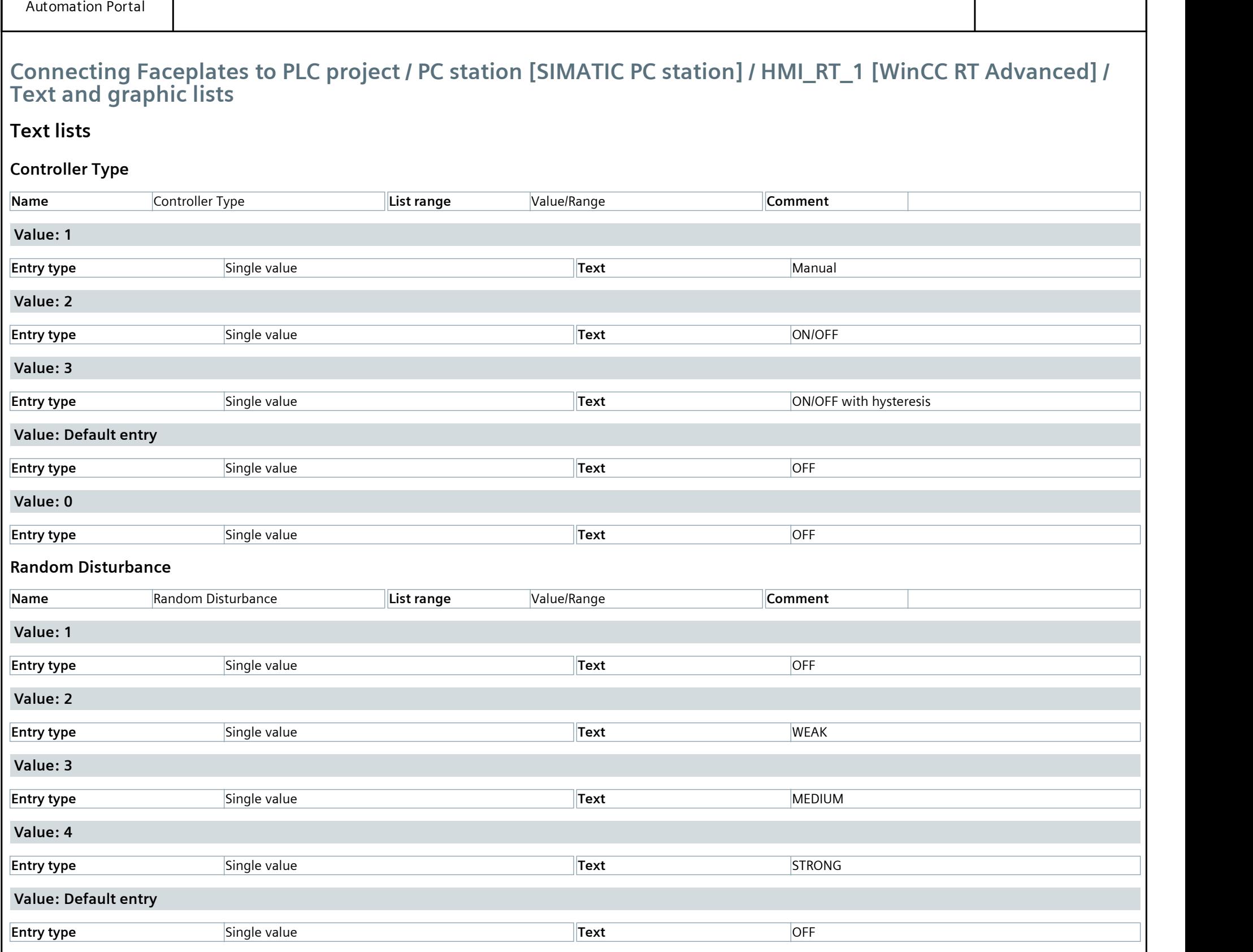

Connecting Faceplates to PLC project / PC station [SIMATIC PC station] / HMI\_RT\_1 [WinCC RT Advanced] / Text and graphic lists

### Graphic lists

This folder is empty.

# **[Instrumentation Tools](https://instrumentationtools.com/)**

### Connecting Faceplates to PLC project / PC station [SIMATIC PC station] / HMI\_RT\_1 [WinCC RT Advanced] / User administration

### User

### Administrator

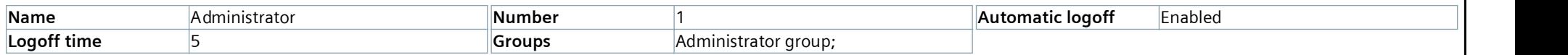

# **[Instrumentation Tools](https://instrumentationtools.com/)**

### Connecting Faceplates to PLC project / PC station [SIMATIC PC station] / HMI\_RT\_1 [WinCC RT Advanced] / User administration

### Groups

### Administrator group

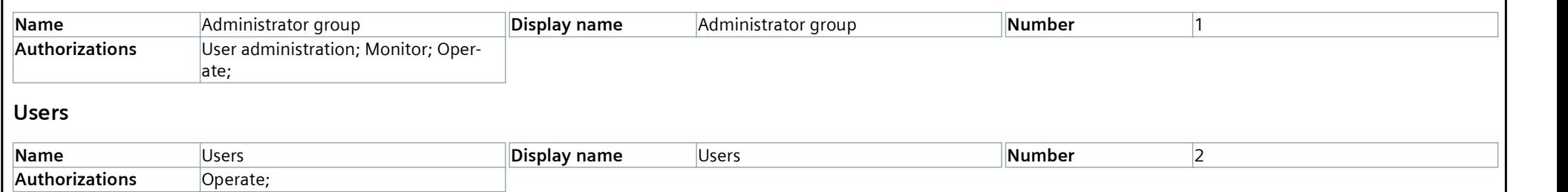

# **[Instrumentation Tools](https://instrumentationtools.com/)**

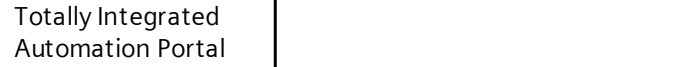

### Connecting Faceplates to PLC project / PC station [SIMATIC PC station] / HMI\_RT\_1 [WinCC RT Advanced] / User administration

### Authorizations

### Monitor

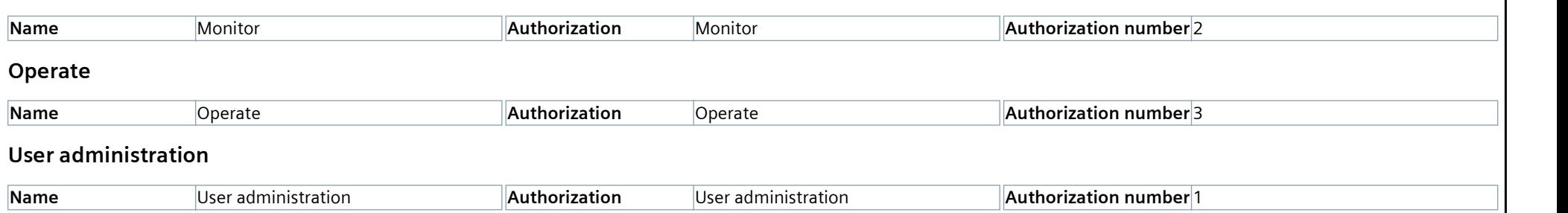

# **[Instrumentation Tools](https://instrumentationtools.com/)**

# Connecting Faceplates to PLC project / PC station [SIMATIC PC station] / Local modules

# IE general\_1

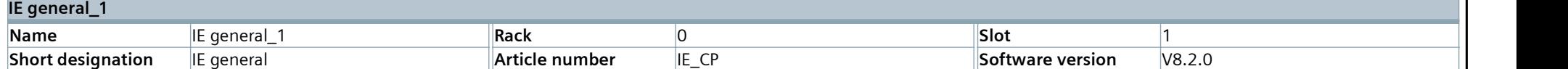

# **[Instrumentation Tools](https://instrumentationtools.com/)**

# Connecting Faceplates to PLC project

# Ungrouped devices

This folder is empty.

# Connecting Faceplates to PLC project

# Security settings

This folder is empty.

# Connecting Faceplates to PLC project / Cross-device functions / Project traces

### Measurements

This folder is empty.

# **[Instrumentation Tools](https://instrumentationtools.com/)**

# Connecting Faceplates to PLC project / Common data

# Alarm classes

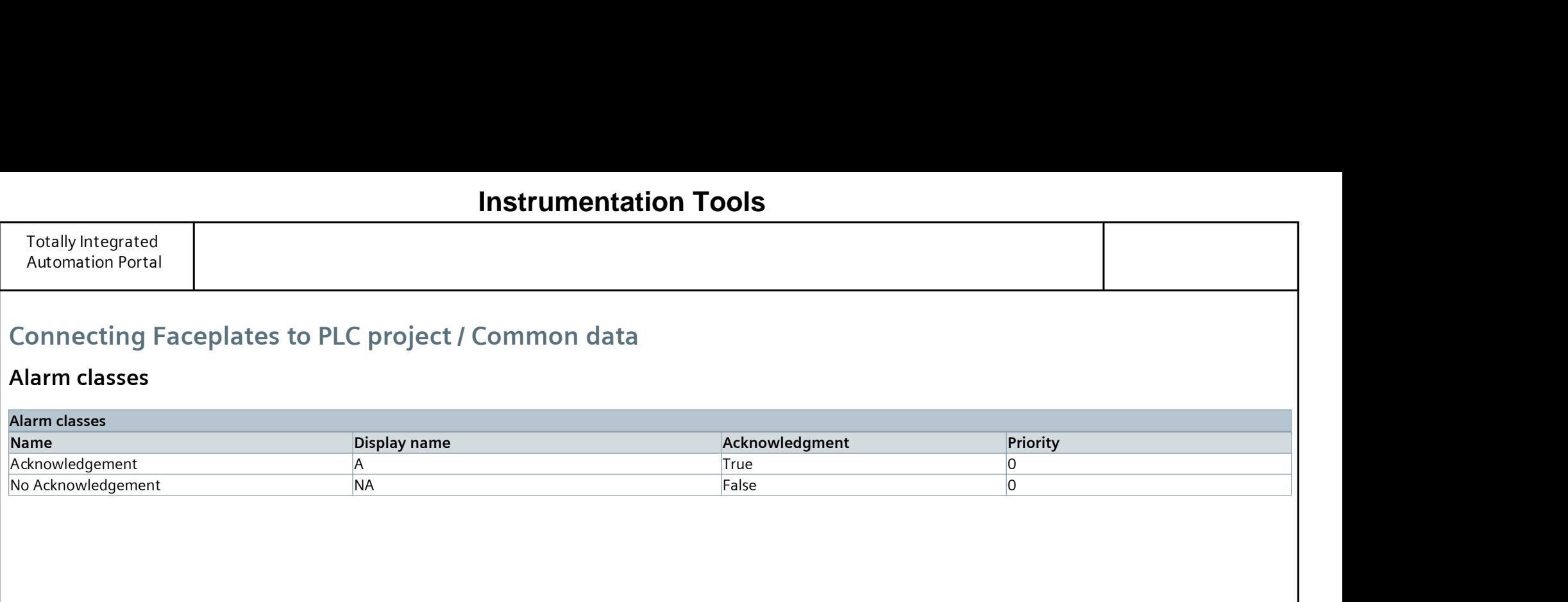

# **Instrumentation Tools**

# Connecting Faceplates to PLC project / Common data / Logs

# 22-08-2023 11:35:01 AM - Update project from the project library

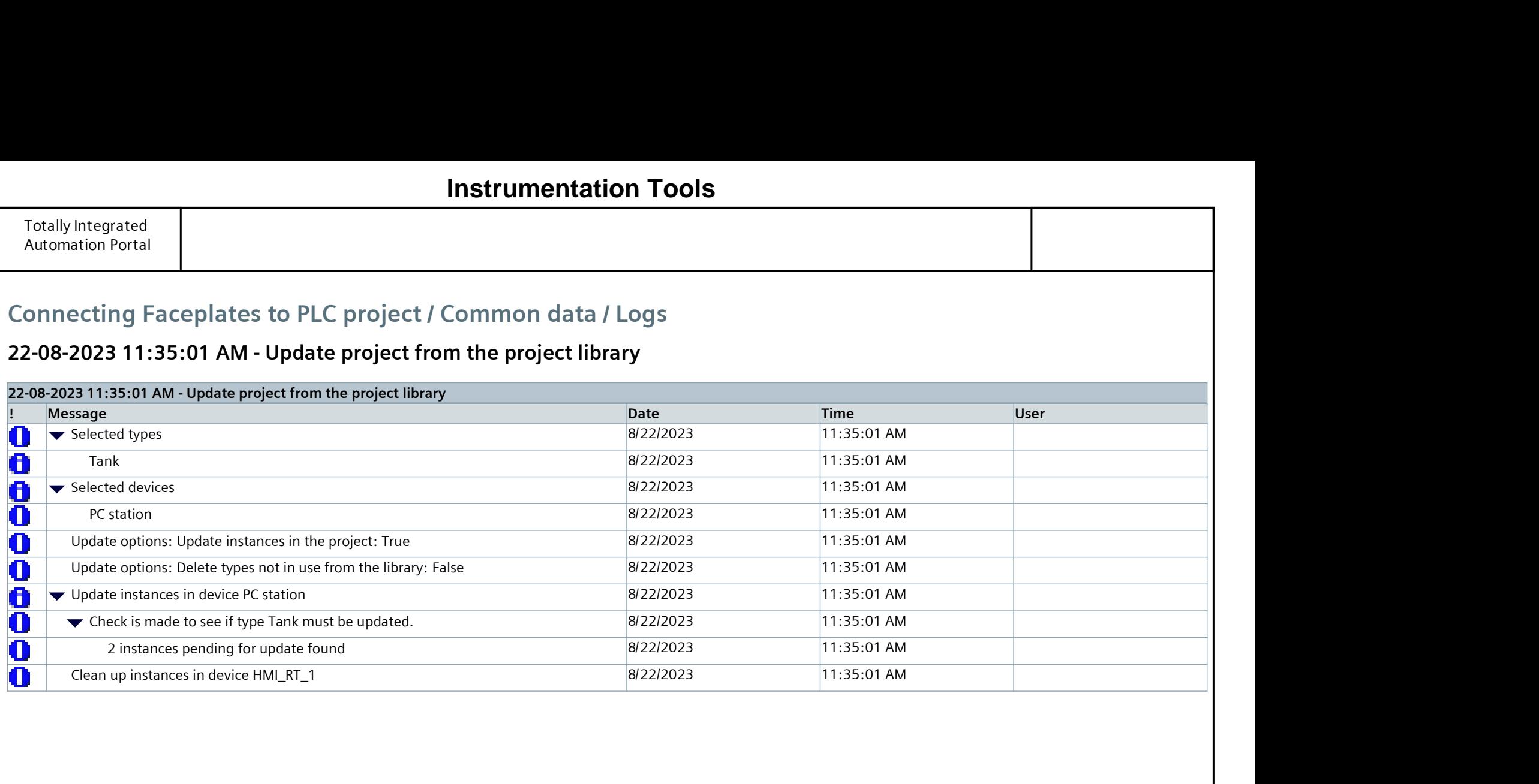

# **Instrumentation Tools**

# Connecting Faceplates to PLC project / Common data

# Styles

This folder is empty.

# **[Instrumentation Tools](https://instrumentationtools.com/)**

# Connecting Faceplates to PLC project / Languages & resources

# Project languages

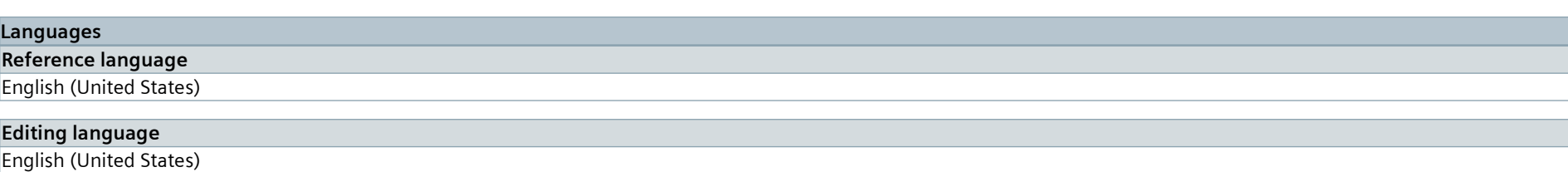

Other project languages

Empty

# **[Instrumentation Tools](https://instrumentationtools.com/)**

# Connecting Faceplates to PLC project / Languages & resources / Project texts

# Project texts

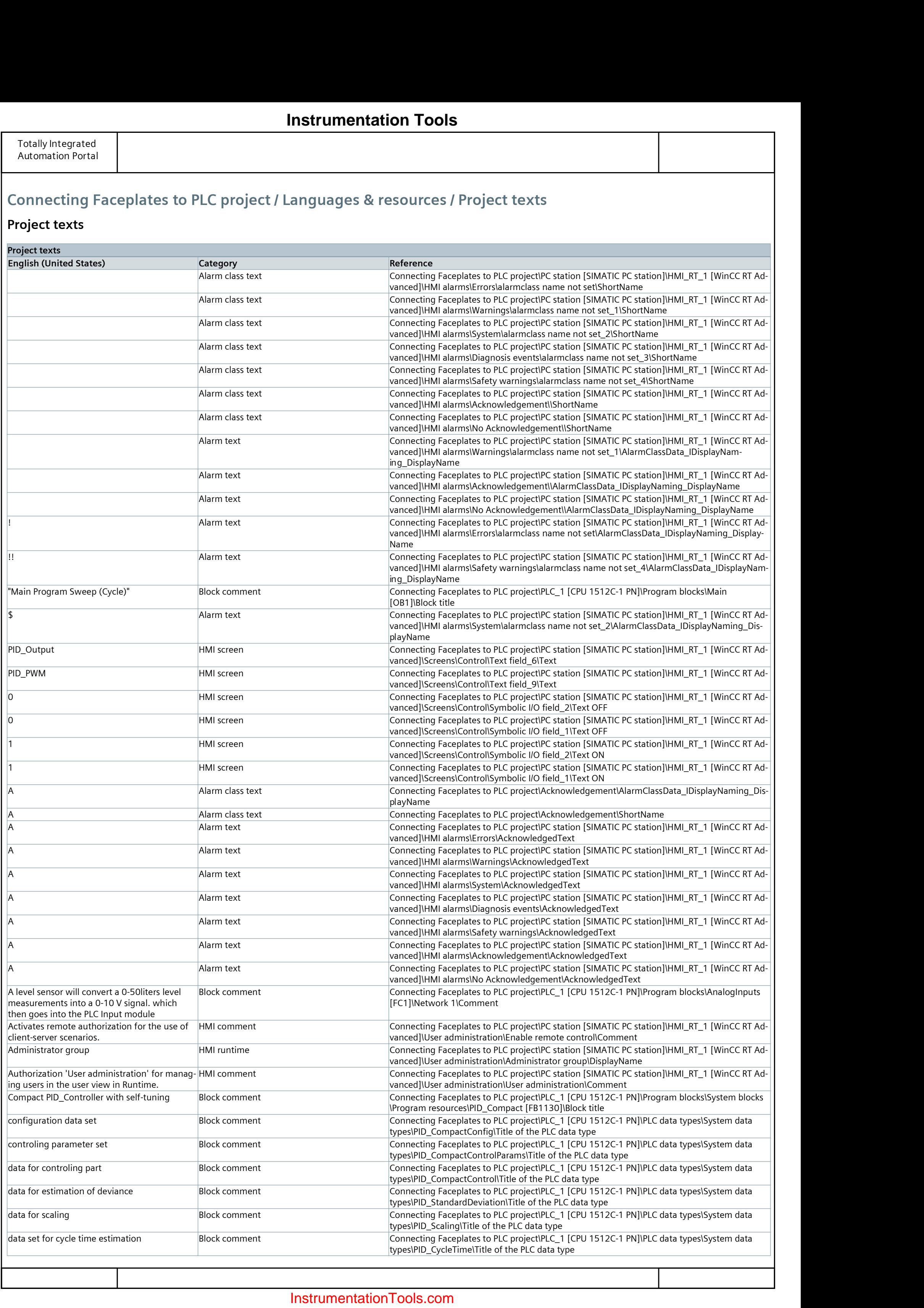

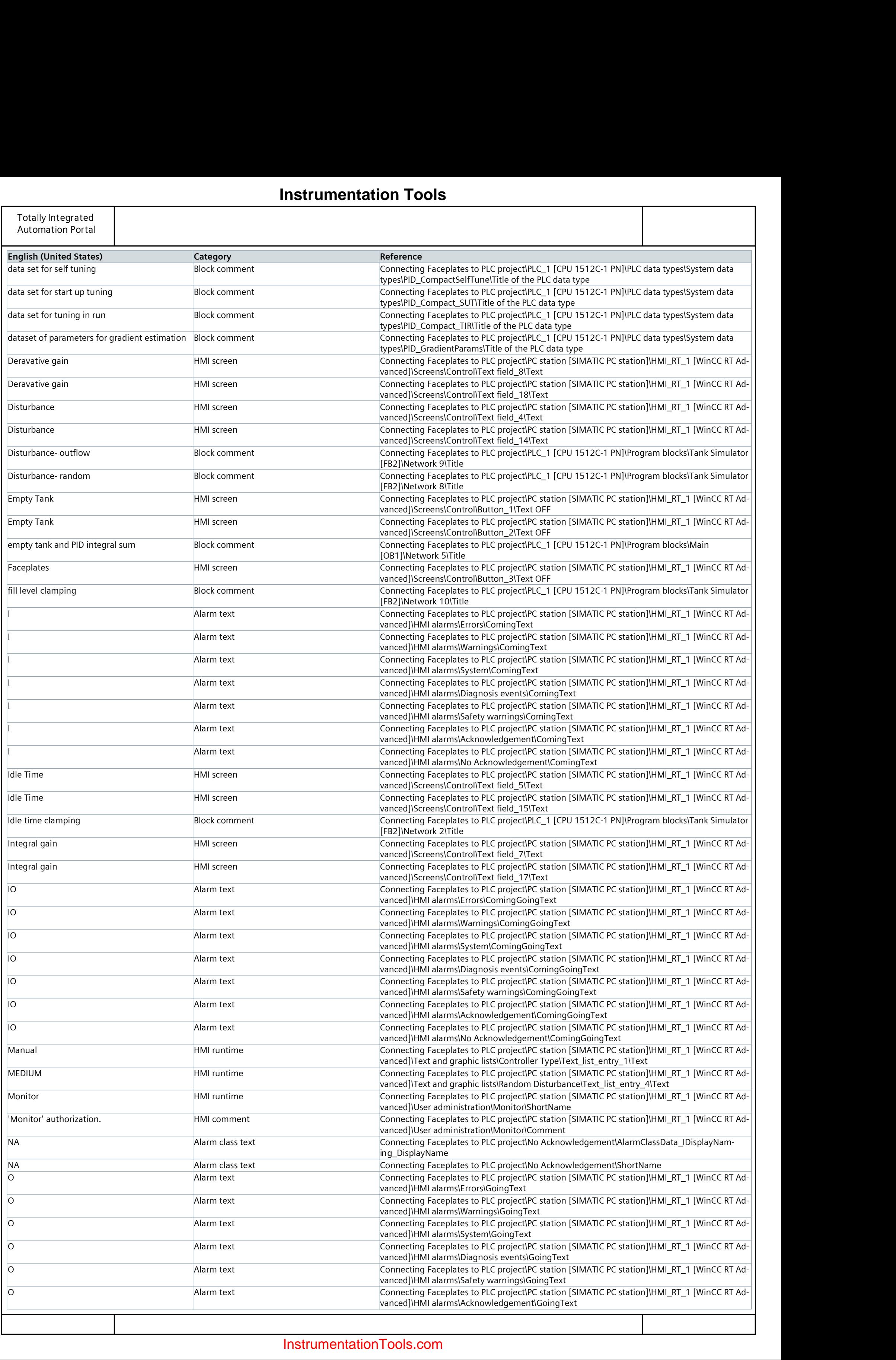

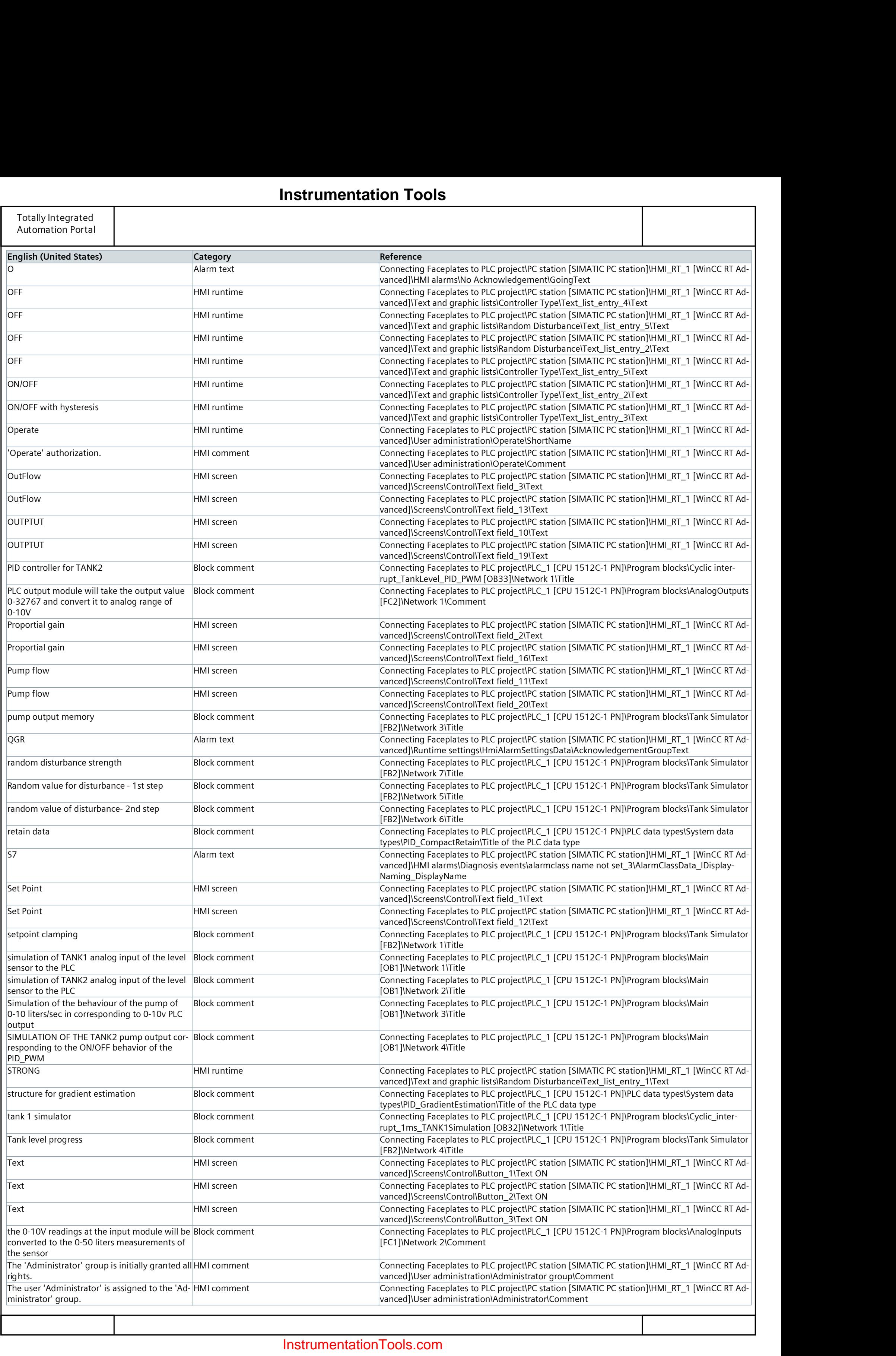

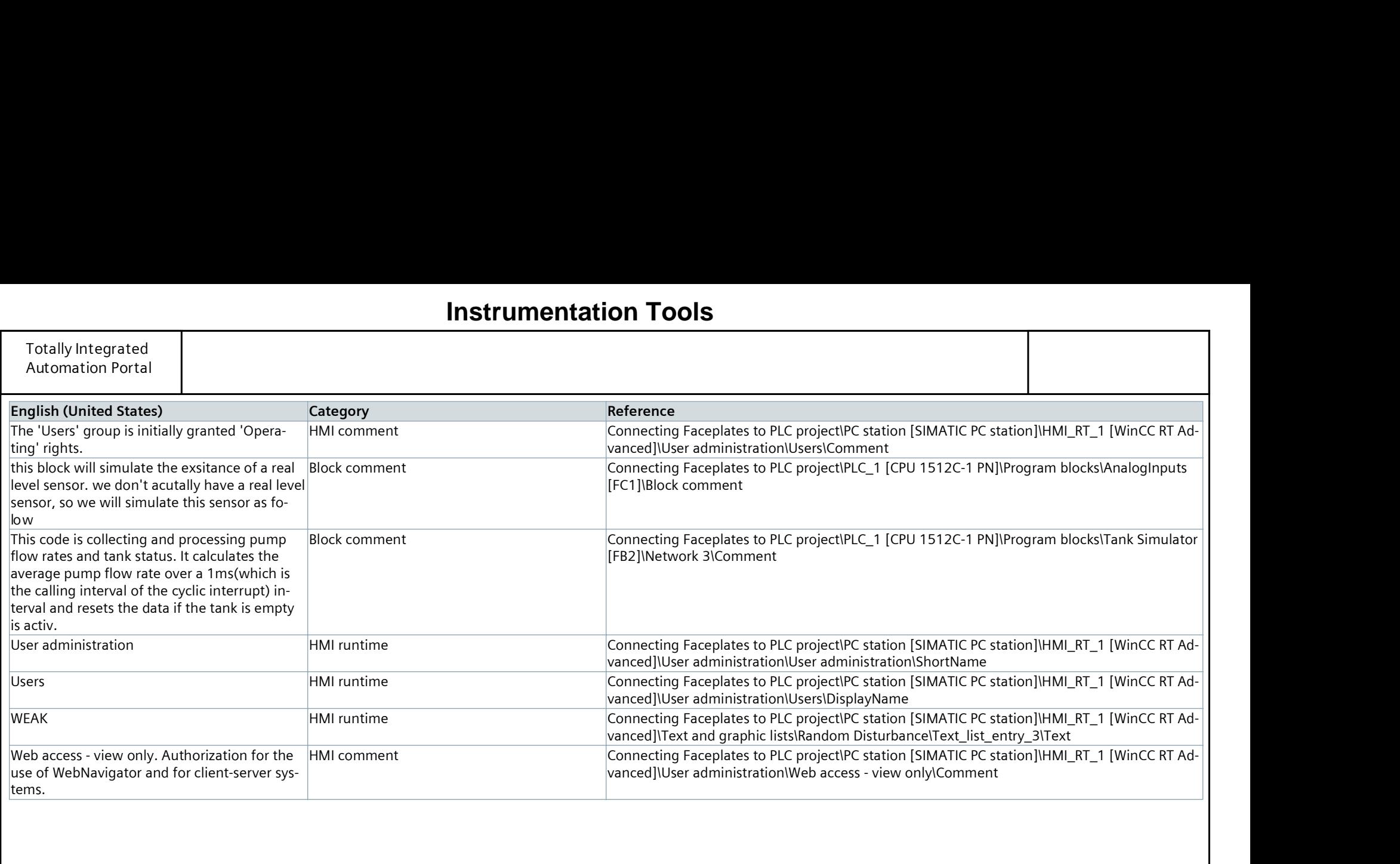

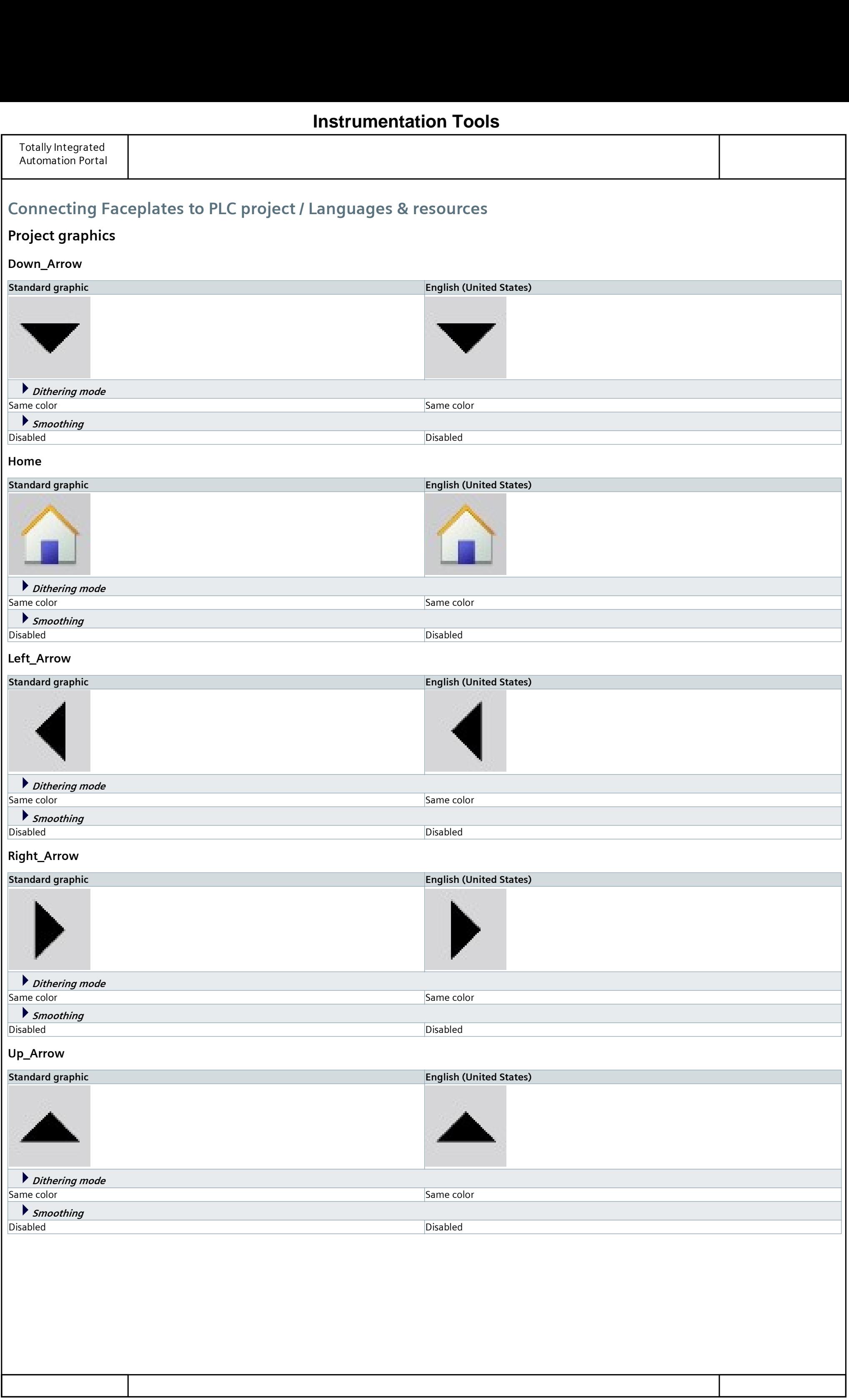